平成 23 年度厚生労働省老人保健健康増進等事業

# 「介護予防事業の推進に関する調査研究事業」 報告書

# 平成 24 年 3 月 31 日

特定非営利活動法人 HRS うりずん(若夏)

- 第 1 部 本事業の目的 ---------------------------------------------
- 第2部 「生活支援総合調査票」システム -------------
- 第3部 「日常生活圏域ニーズ調査」対応システム ---------------------
- 第 4 部 二次予防事業・日常生活支援事業対象者の把握のための 簡易スクリーニングテスト
- 付録 CD: 「生活支援総合調査票」システム プログラム 「日常生活圏域ニーズ調査」対応システム プログラム いずれも、ACCESS 2010 で作成

#### 第1部 本事業の目的

1.はじめに

平成 12 年に導入された介護保険制度は社会の高齢化に伴いその利用者が急増している。 平成 12 年度に 149 万人だったサービス利用者は、平成 20 年 4 月には 269 万人となってい る。利用者の増加は介護給付の増加をもたらし、第2期(平成 15-17 年)に 3293 円だった 介護保険料は第 5 期(平成 24-26 年)には 5500 円になっている。このような財政状況を 踏まえて、被保険者の負担の視点から介護保険制度の将来について不安視する意見も出さ れている。

介護保険制度については、多くの国民は保険者が介護保険料を「勝手に」決め、被保険 者はそれを「とられている」といった認識があるように思われる。制度の見直しに当たっ てはまず介護保険とはどのような仕組みであるのかに関する理念の確認が必要である。図 1-1 は介護保険制度の仕組みを簡素化したものである。介護保険の基本理念は連帯である。 国民連帯の考えに基づき 50%が公費、世代間連帯の考えに基づき 32%が勤労世代(40 歳~ 64歳)の保険料(拠出金)、18%が高齢者の世代内連帯としての保険料で介護保険の財政は 賄われているのである。しかも保険料の額は保険者ごとに、被保険者がサービスを利用し た総額に基づいて決まる仕組みとなっている。介護保険の基本理念が連帯であることを考 えれば、国民はできるだけ自立した生活が送れるよう「自助」に努める必要があるし、ま た不幸にして介護保険による給付が必要になってしまった高齢者については介護保険とい う「公助」による制度を支える義務がある。

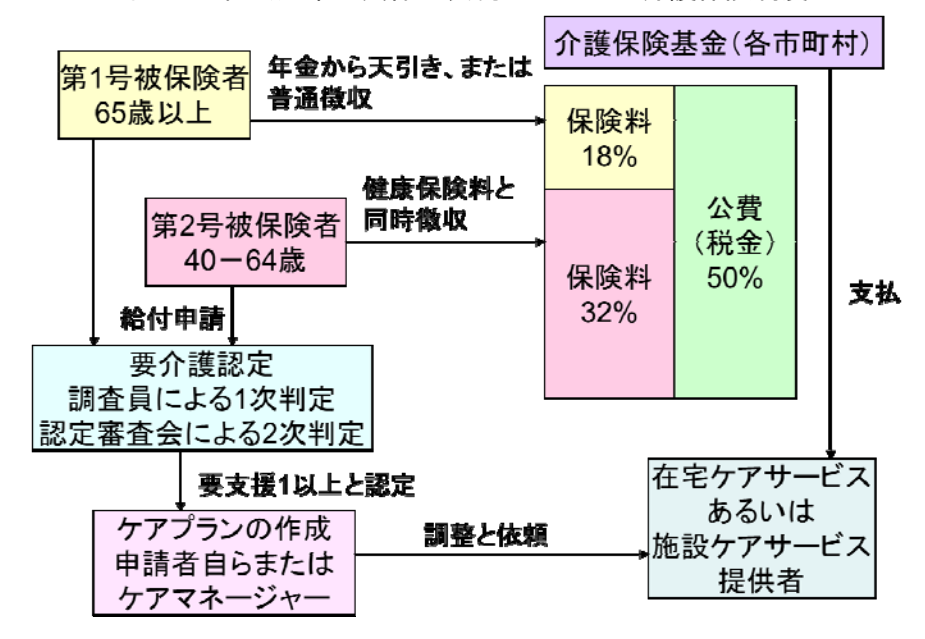

図 1-1 社会連帯の具体的表現型としての介護保険制度

平成 16 年の介護保険の見直しではこのような考えに基づいて介護予防の枠組みが導入さ れたはずであった。しかしながら、この介護予防事業についてはその効果について疑問が 出されており、地域包括支援センターについても本来目的とする機能を果たしていないの ではないかという批判がある。これまでに国の関連委員会等で出された批判としては「ハ イリスク者の把握が不十分」というものや「健診による把握に要する費用負担が大きく、 全体として仕組みの費用効果性に疑問がある」、「ケアプランに係る業務負担大で地域包括 支援センターの本来業務が不十分になっている」といったものがある。少子高齢化の進行 と低経済成長の持続を前提とすれば、対象者の数が多い介護予防事業をいかに効率的に行 うかは喫緊の課題であり、その有効性の検証と合わせて喫緊の検討課題となっている。「ハ イリスク者の把握が不十分」であるという指摘に対しては、その対象者を広げる必要があ るが、従来のような健診で把握することは費用的にもまた人的にも不可能であると考えら れることから、例えば、「対象者の選定方法を健診に代えて高齢者のニーズを把握するため の調査を活用する方法に見直すなど、事業の効率化を図る」といった方式が考えられる。

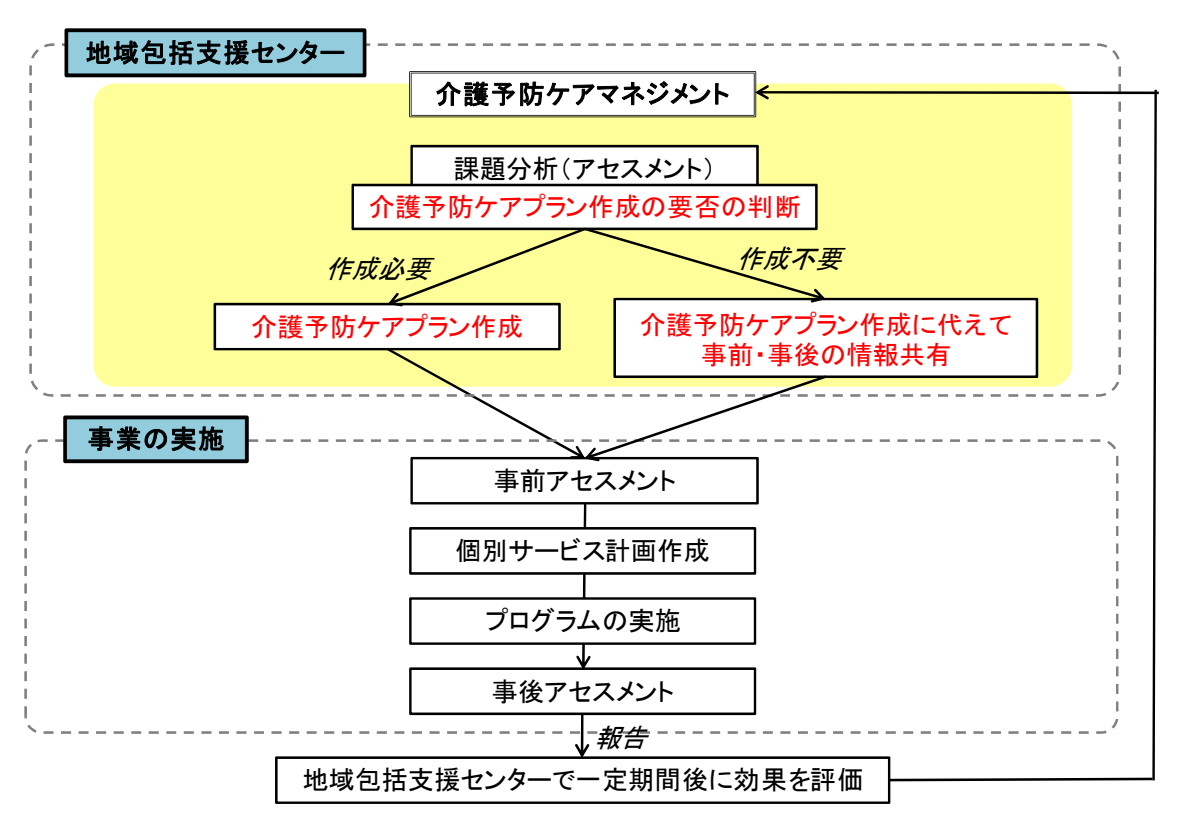

図 1-2 介護予防事業の新しい流れ

また、評価対象者の増大に伴って予想されるケアプラン作成業務及びモニタリング業務 が過大にならないようにする配慮も必要である。このためには、「介護予防事業におけるケ アプランについては、必要と認められる場合に作成できるものとし、ケアプラン作成の必 要がない場合には施策前・施策後に事業実施担当者と情報共有することにより替えること ができることとするなど、事業の効率化を図ることとする」といった仕組みの変更も必要 であろう。具体的には図 1-2 に示したような新しい仕組みを構築することが必要となる。

 本事業では平成 22 年度厚生労働省老人保健健康増進等事業「介護予防のケアマネジメン トに関する調査研究事業」で開発された「ケアプラン作成の必要性のある対象者の把握方 法」に対応したプログラムを MS-ACCESS を用いてシステム化し、実務レベルでの活用を目 指した。本報告書ではこのシステムの概要とその利用マニュアルを示したものである。

#### 2.事業の実施状況

平成 23 年度は以下の工程で事業を実施した。

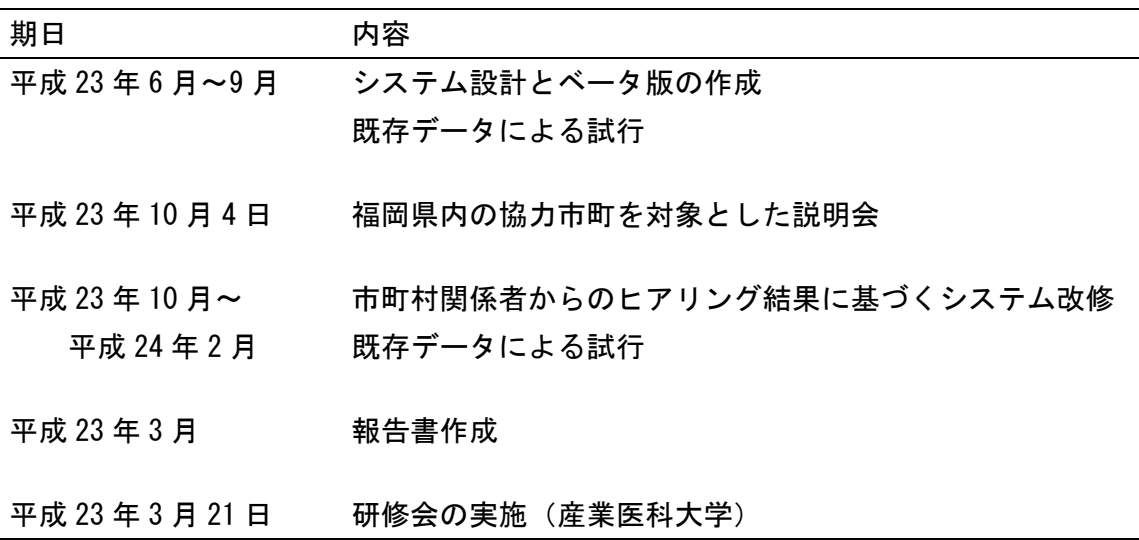

#### 第 2 部 「生活支援総合調査票」システム

#### 1.本システムの概要

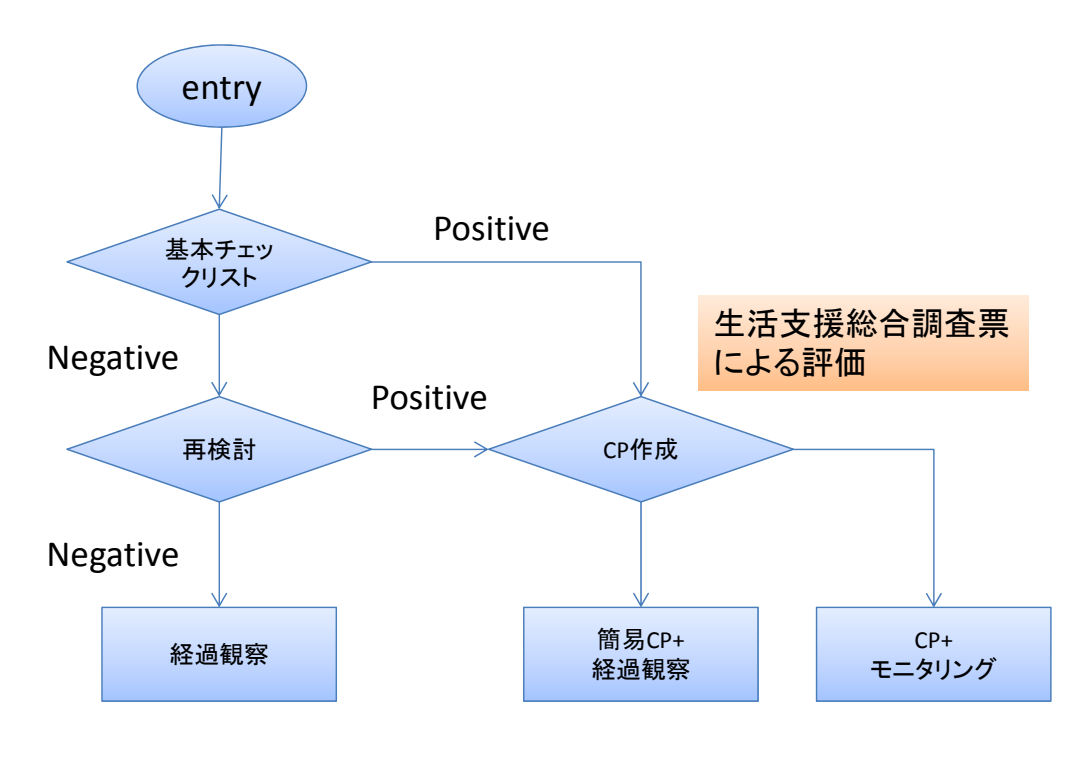

CP: ケアプラン

図 2-1 二次予防事業・日常生活支援事業対象者スクリーニング 及びケアプラン作成手順

図 2-1 は今回プログラム化した「生活支援総合調査票」システムを用いて、二次予防事 業・日常生活支援事業対象者をスクリーニングする手順を示したものである。原則として、 基本チェックリスト 25 個横目を用いて二次予防事業対象者と判定された者について、生活 支援総合調査票システムを用いてアセスメントを行い、サービス対象者となった者につい てケアプランを作成する。また、基本チェックリストの基準では対象とならないが、他の 要因を考慮して二次予防事業・日常生活支援事業の対象者となる可能性が高いと判断され る事例については、このシステムを用いて評価を行うことが望ましい。

また、基本チェックリストで基準該当となったにもかかわらず、生活支援総合調査票で 対象者とならなかった者についても、本システムを使って経過観察を行うことが望ましい。

本システムでは健康度、傷病、ADL、IADL、社会参加、意欲、介護力などを総合的に評価 し、それぞれにトリガー項目を設定し、その得点によって対象となるサービスを決定する 方式となっている。その基準点の標準は本システム開発のフィールドとなった福岡県行橋 市のものを用いているが、各自治体の判断に応じて設定できるようになっている。要介護 認定と同様、アセスメントシートのみではとらえきれない対象者の状況やニーズがあるこ とを踏まえて、実際の運用では介護保険制度における認定審査会と同様、判定会議を行う ことを想定している。判定会議は地域包括支援センターのケアマネージャー、医療職(看 護師、保健師、PT/OT)、福祉職、事務職のうち 3 名程度から構成し、うち 1 名はアセスメ ントを行った担当者とする。図 2-2 にその流れを示した。

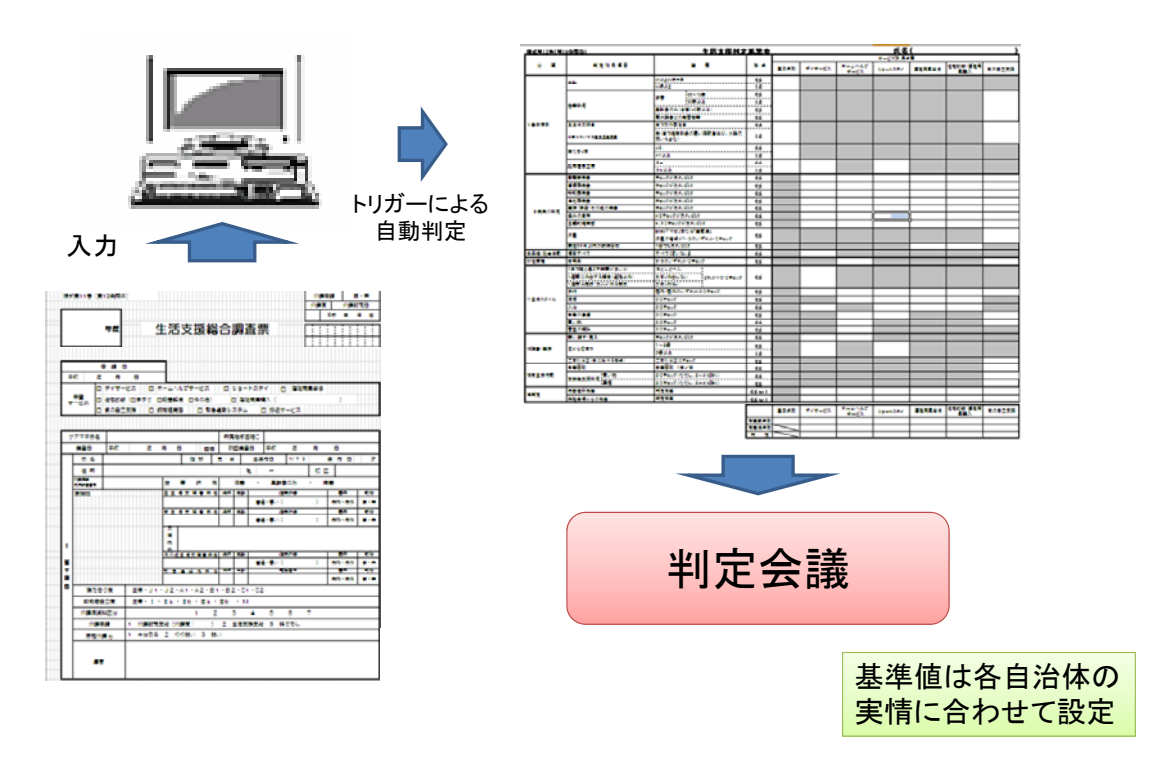

図 2-2 生活総合支援調査票を用いた評価の流れ

2. 二次予防事業・日常生活支援事業の事業評価について

 他の予防事業と同様、二次予防事業・日常生活支援事業についても、その効果について の評価がシステム化されていなければならない。二次予防事業・日常生活支援事業の目的 が「虚弱高齢者が適切な支援を受けることで要介護状態にならない」ことであると考える ならば、当然その効果は介護財政の視点からも評価されなければならない。そのためには 本システムが介護給費の分析と連動しているものであることが望ましい。本事業ではそれ を可能にするために、入力する基本情報の一つに介護保険制度における被保険者番号を含 めている。これがあることで図 2-3 のようなシステム化が可能となる。

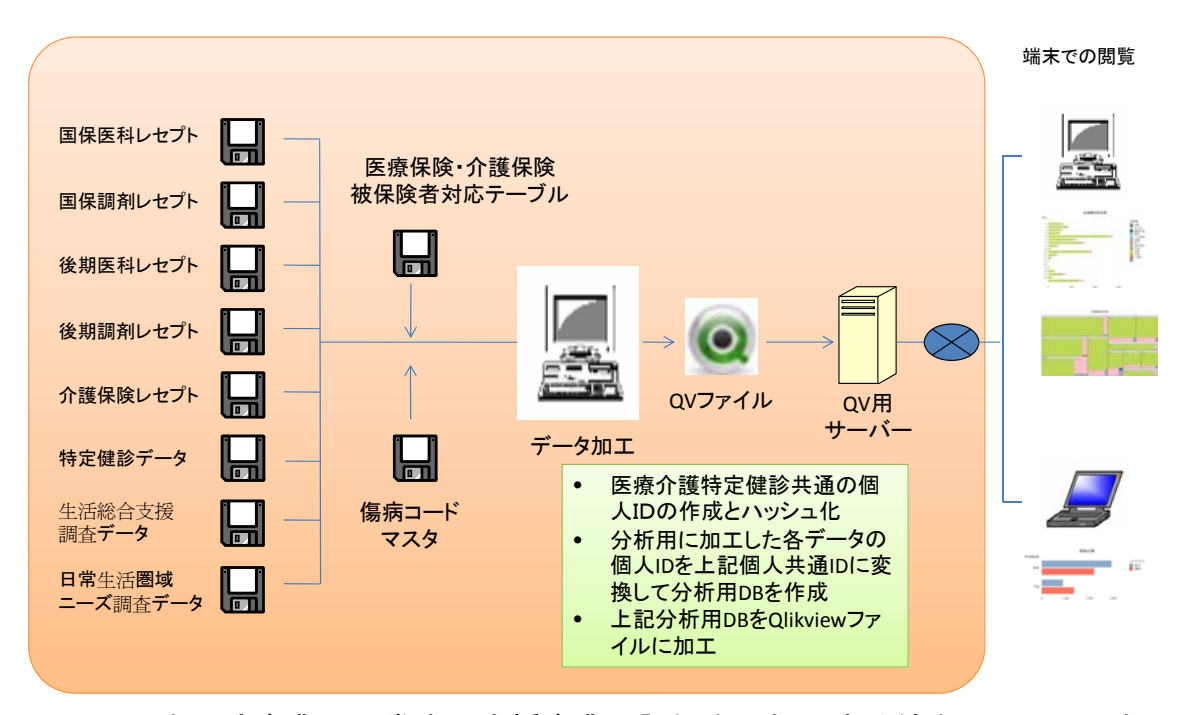

図 2-3 二次予防事業・日常生活支援事業の評価を可能にする統合システムの例

 図 2-3 に示したシステムは現在、福岡県の 1 自治体で試行的に運用している。今後、試 験的運用を通して出てきた解決課題を整理した上で、システム改修を行い、一般化のため のモデルシステムを提案する予定である。

3.生活支援総合調査システムマニュアル

 次頁以降に今回作成した「生活支援総合調査システム」のマニュアルを示した。システ ム活用にあたっては MS-ACCESS 2010 がインストールされていることが前提となる。2010 以 前のバージョンには対応しておらず、また今後対応する予定もない。

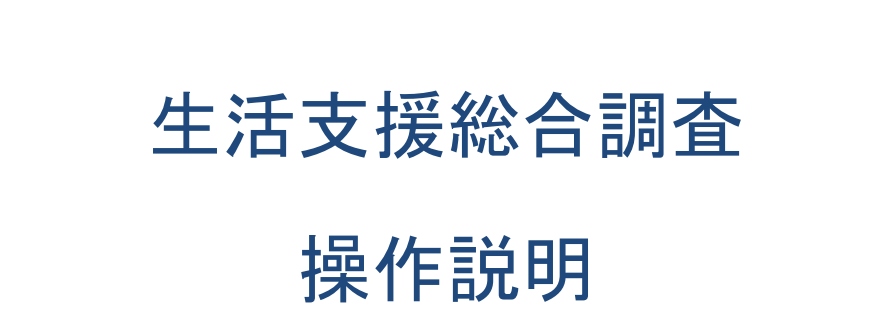

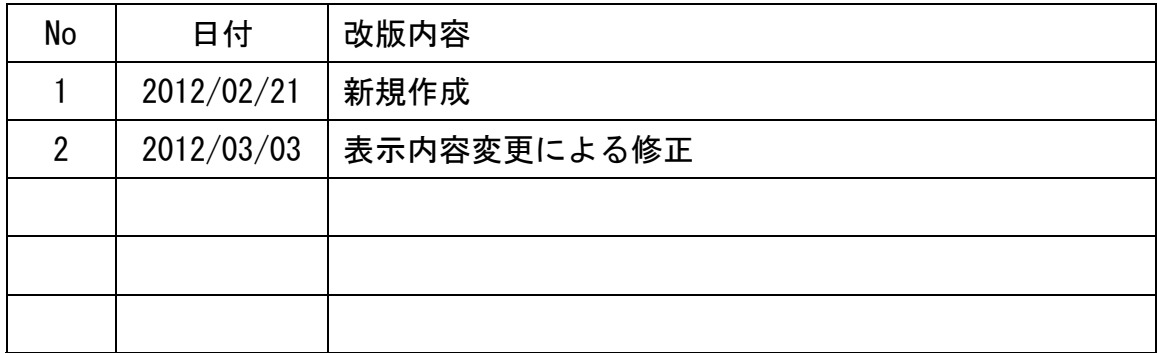

# 生活支援総合調査

# 目次

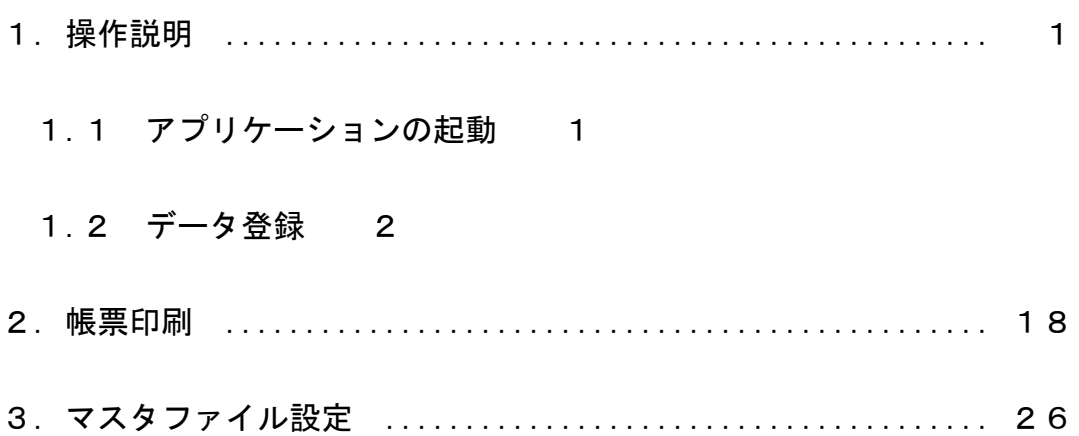

### 1 操作説明

1.1 アプリケーションの起動

#### 『生活支援総合調査』を起動します

(1)アイコンをダブルクリックしてアプリケーションを起動します。

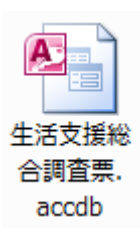

(2)メニューが表示されるので処理を選択します。

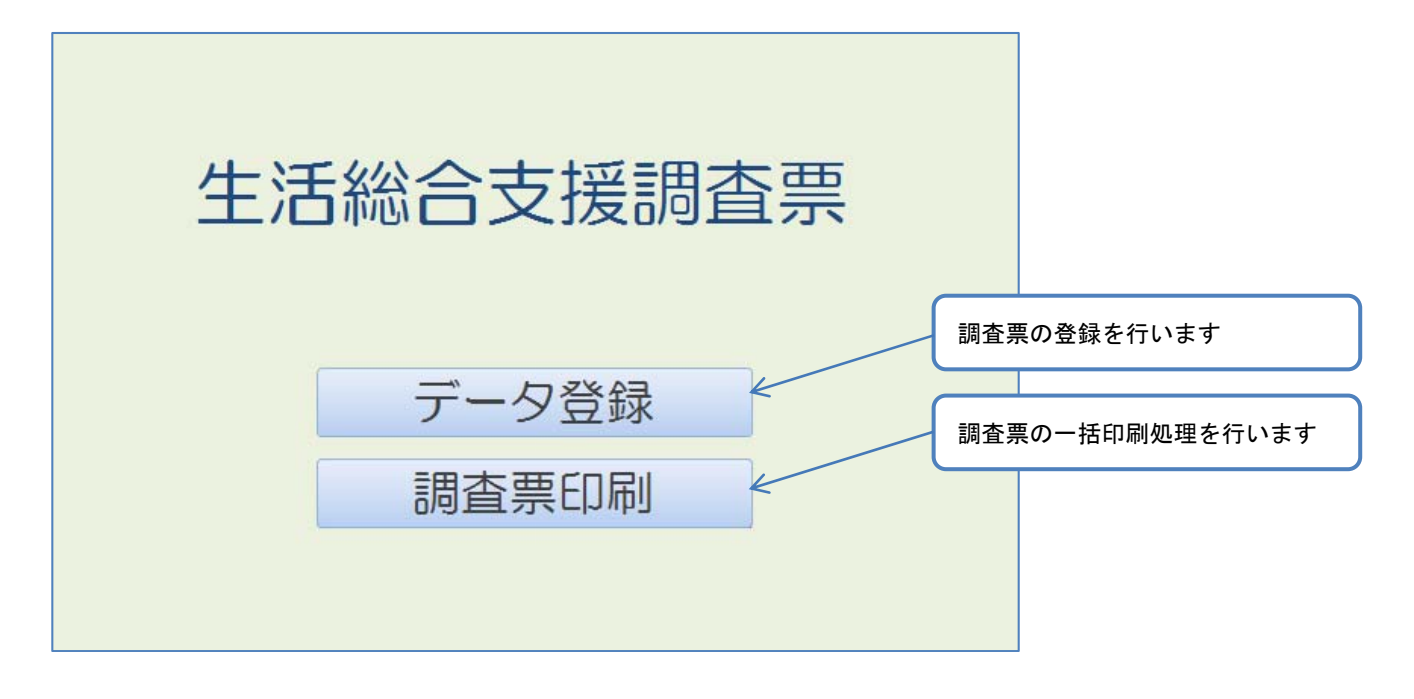

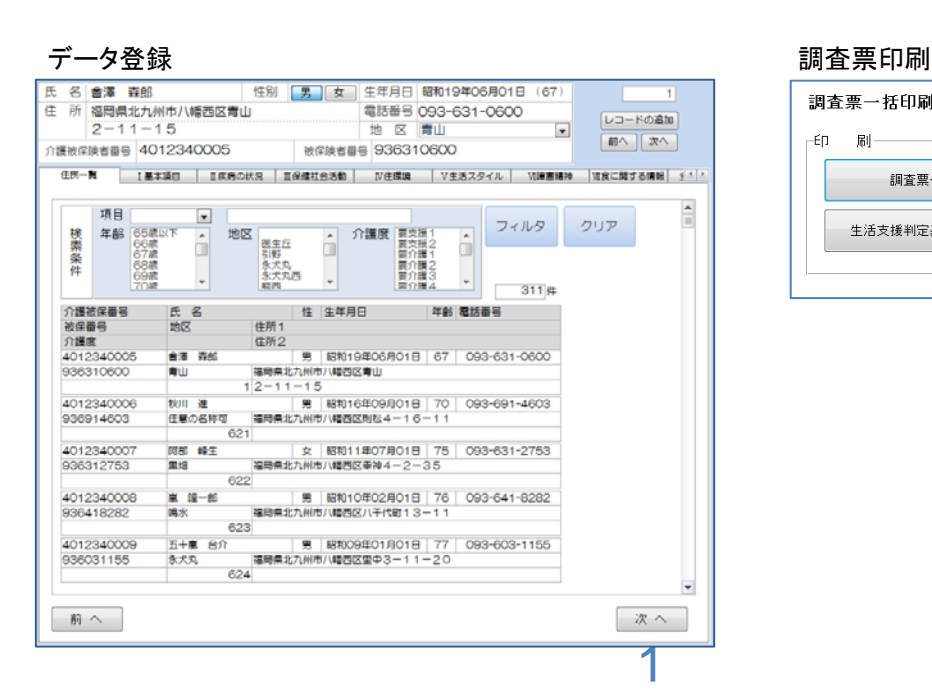

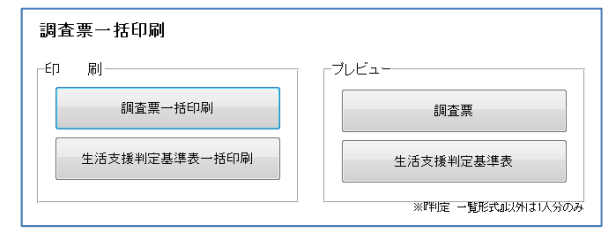

# 1.2 データ登録

調査票の登録

(1)『データ登録』を選択すると調査票の登録画面が表示されます。

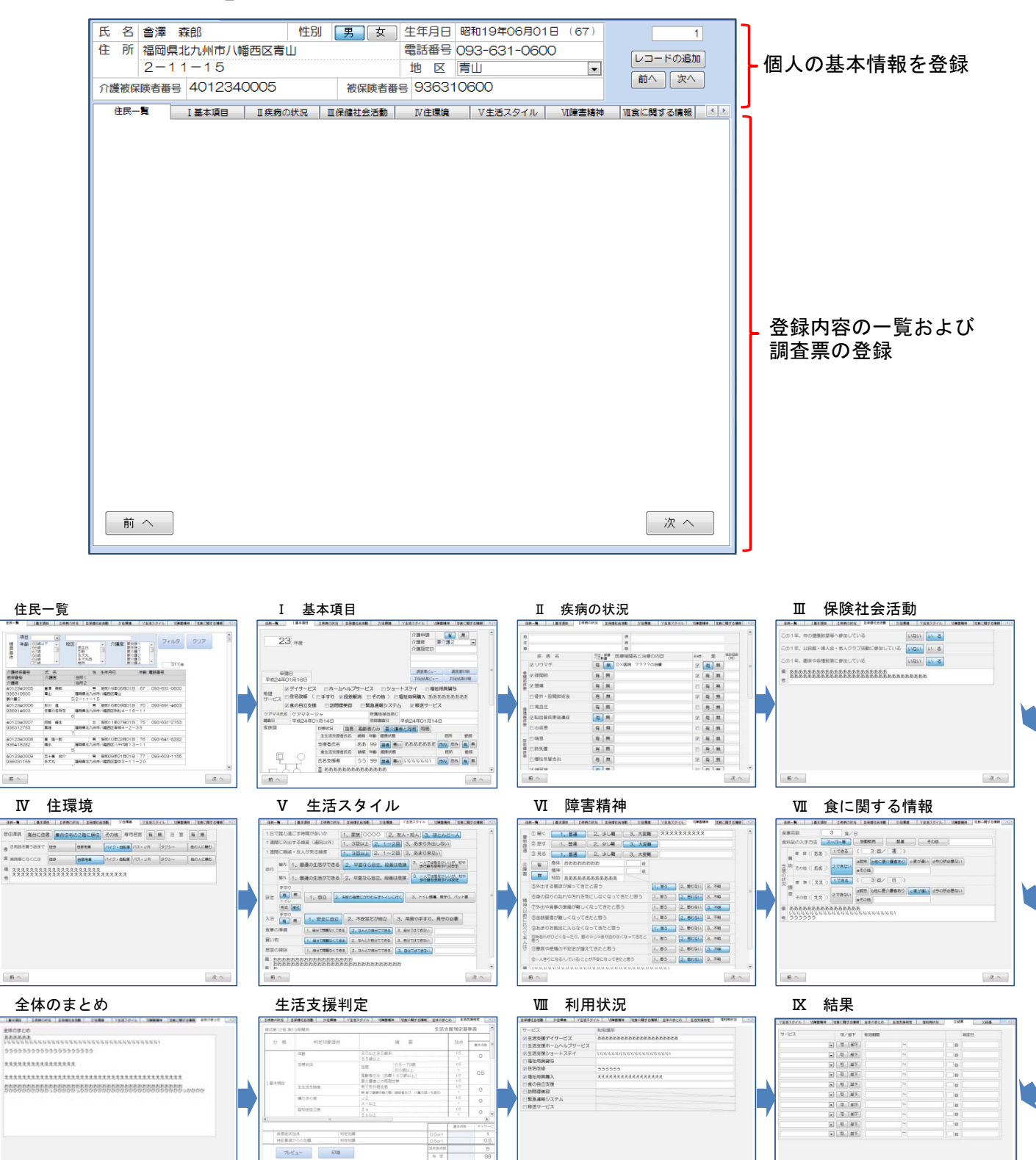

 $\overline{\mathcal{L}}$ 

 $\pi \sim$ 

 $\mathbf{n}$   $\sim$ 

次へ

 $R \sim$ 

 $\pi$ 

Ⅹ 経過

 $8 - 1$ 

 $n \sim$ 

 $\mathbf{n} \sim$ 

e |ancare<br>|OZEN 推定  $\mathbf{n} \sim$  $\pi \sim$   $\frac{1}{n}$   $\sim$ 

id n

### (2)基本情報登録

住民の基本情報の登録を行う。

住民の登録はレコードの追加ボタンを押すと新規登録用の画面表示になる。

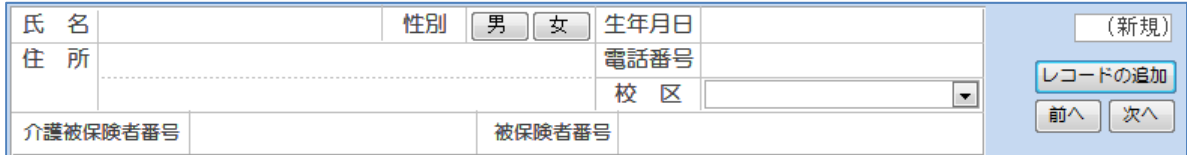

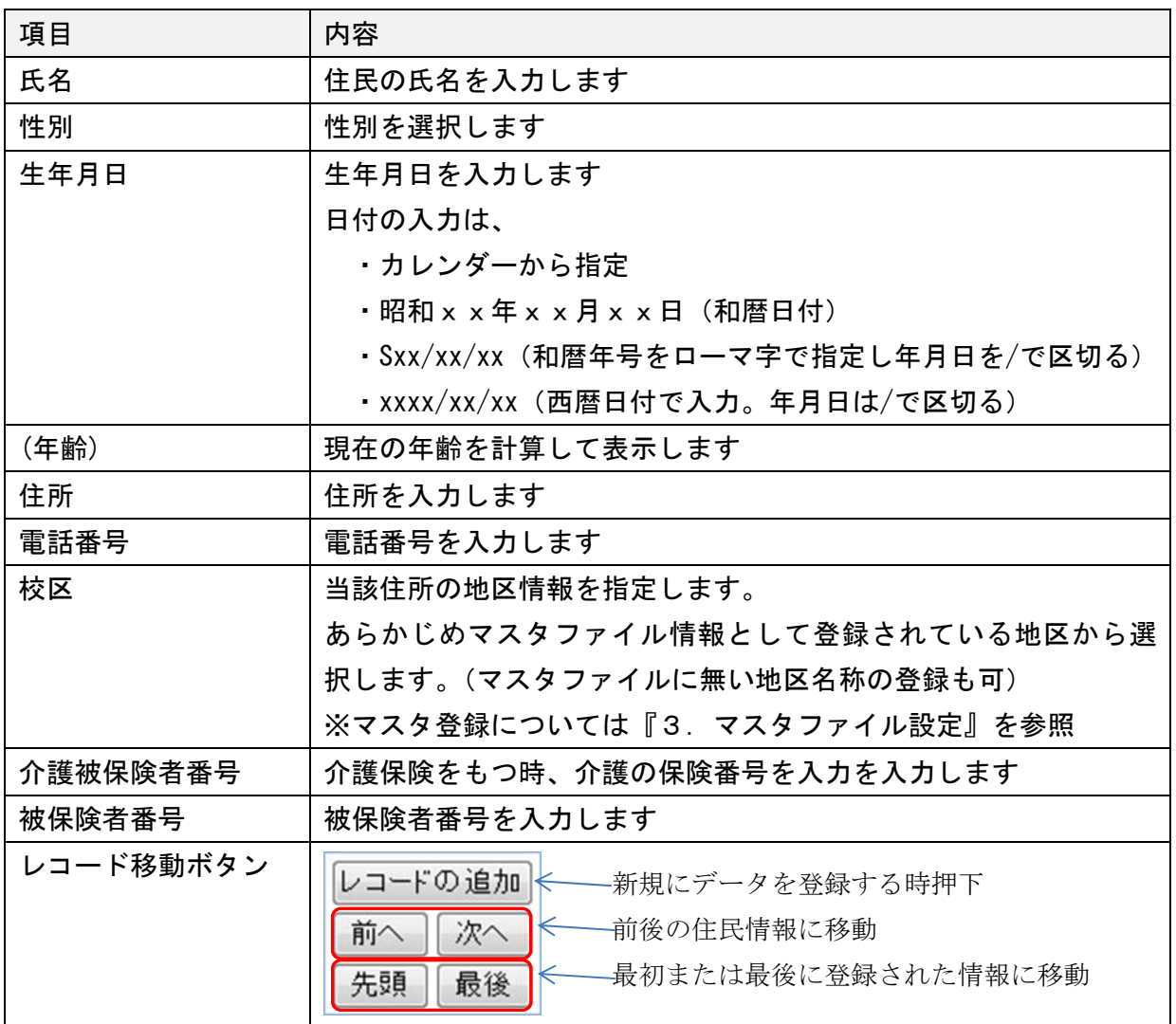

#### (3)詳細登録

タブシートにより問1~14まで質問内容が分かれています。

『住民一覧』、登録情報の検索で使用し、『住民情報』は記載に関する情報登録を行います。

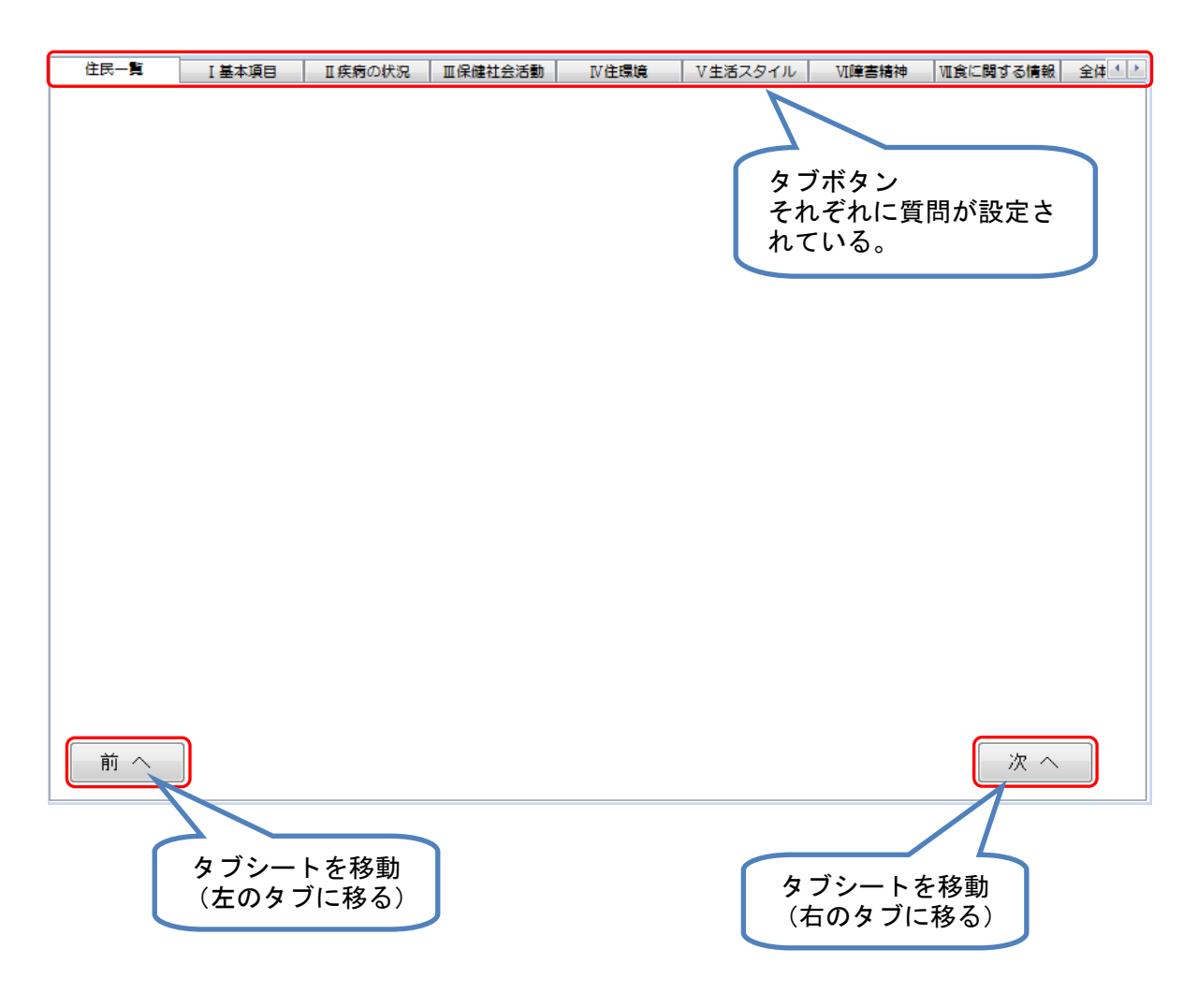

回答の入力について

設問に対する回答の入力は以下のパターンがあります。

(1)複数から1つ選択

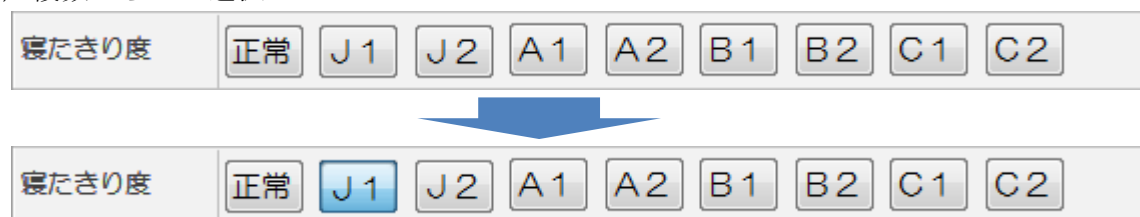

(2)複数項目選択

設問中に、「いくつでも」「あてはまるものすべてに○」等表記されています。

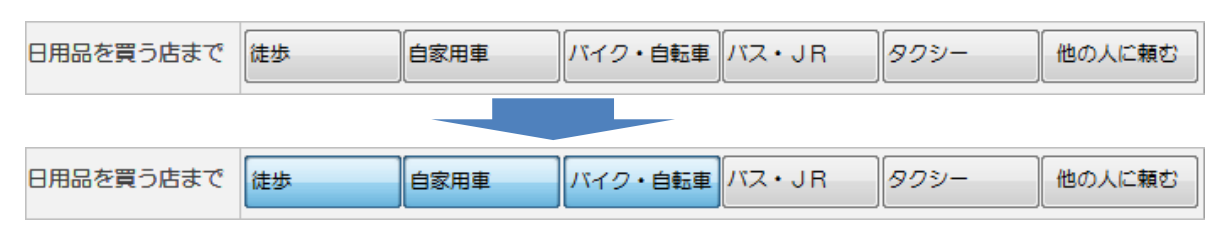

(3)文字情報の入力

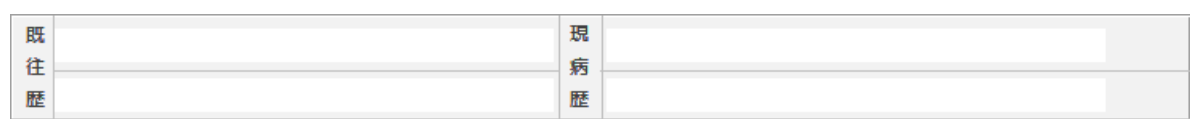

(4)メニューから選択

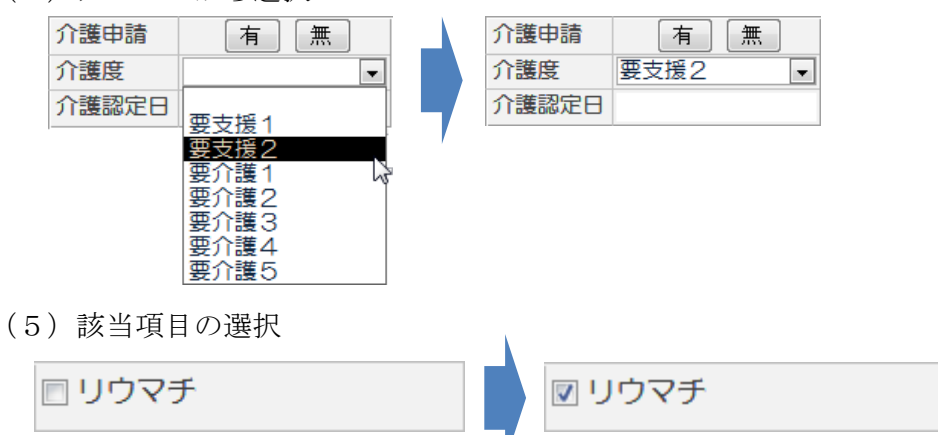

 (6)日付に関連する項目に移動すると右端にカレンダーマークが表示されます。これをマウスの 右ボタンをクリックするとカレンダーが表示され任意の日付を選択するとその日付が入力さ れます。

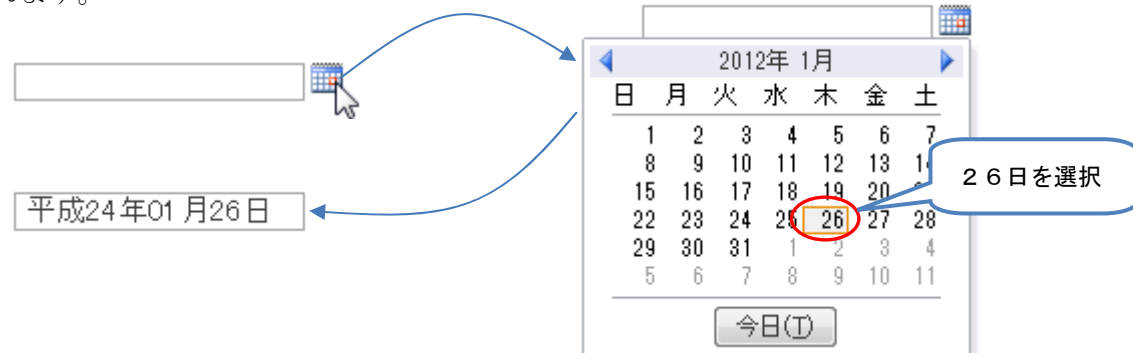

住民一覧

 登録されている情報の一覧が表示されています。指定した検索項目の検索を行い、指定した 住民情報を表示する事が出来ます。

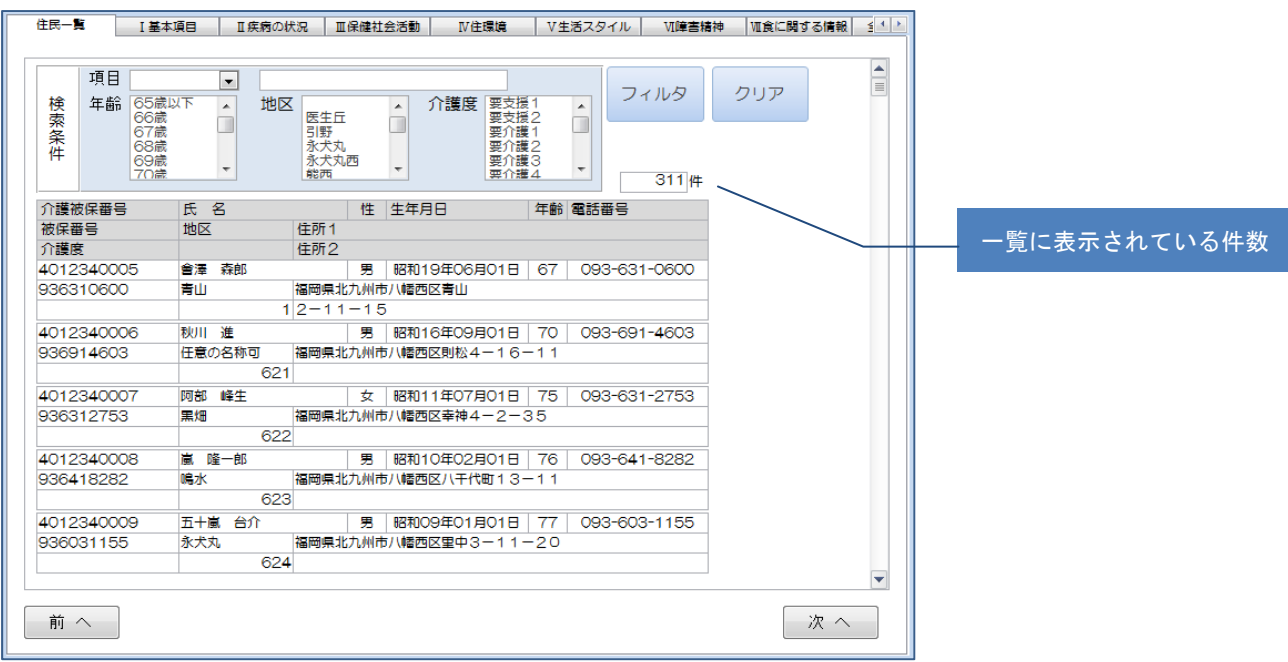

 (1)検索条件を使い目的の住民を検索します。条件を指定してフィルタボタンを押すと条件に一致 するレコードを表示します。

 年齢・地区・介護度については、複数の項目を選択することが可能です。指定した内容と一致する 項目があれば表示対象になります。

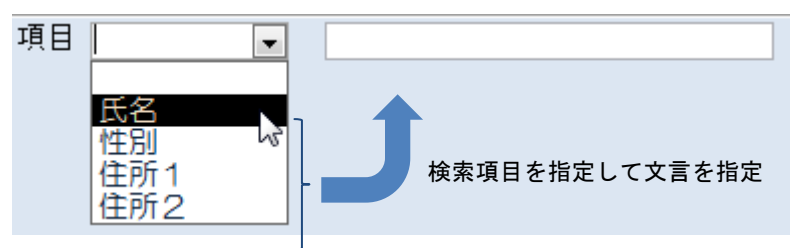

#### 年齢・地区・介護度の条件を指定

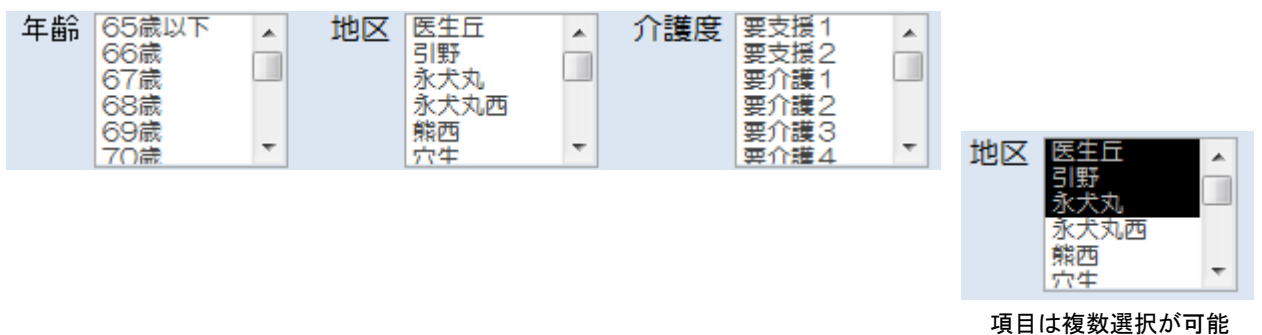

 検索内容は指定した項目に入力された内容が含まれていれば対象データとして抽出されます。 フィルタ解除ボタンを押すと、検索した結果が破棄され初期の状態に戻ります。

(2)一覧から当該データの編集

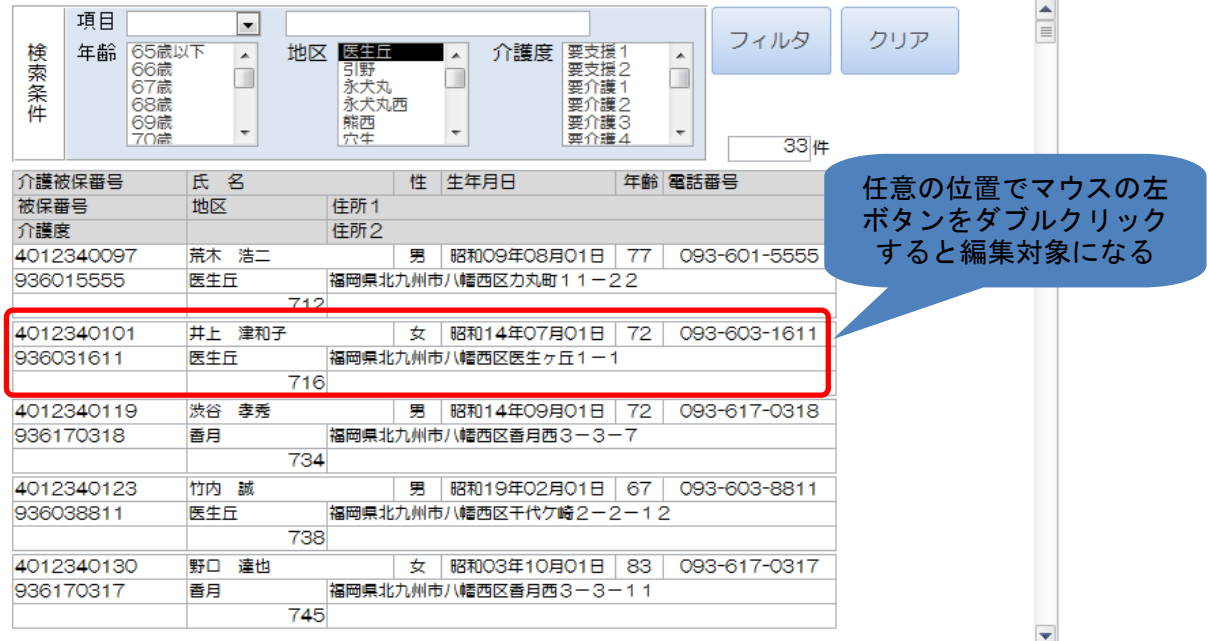

基本情報の登録を行います。

個人別の調査票、及び判定結果の印刷が可能です。

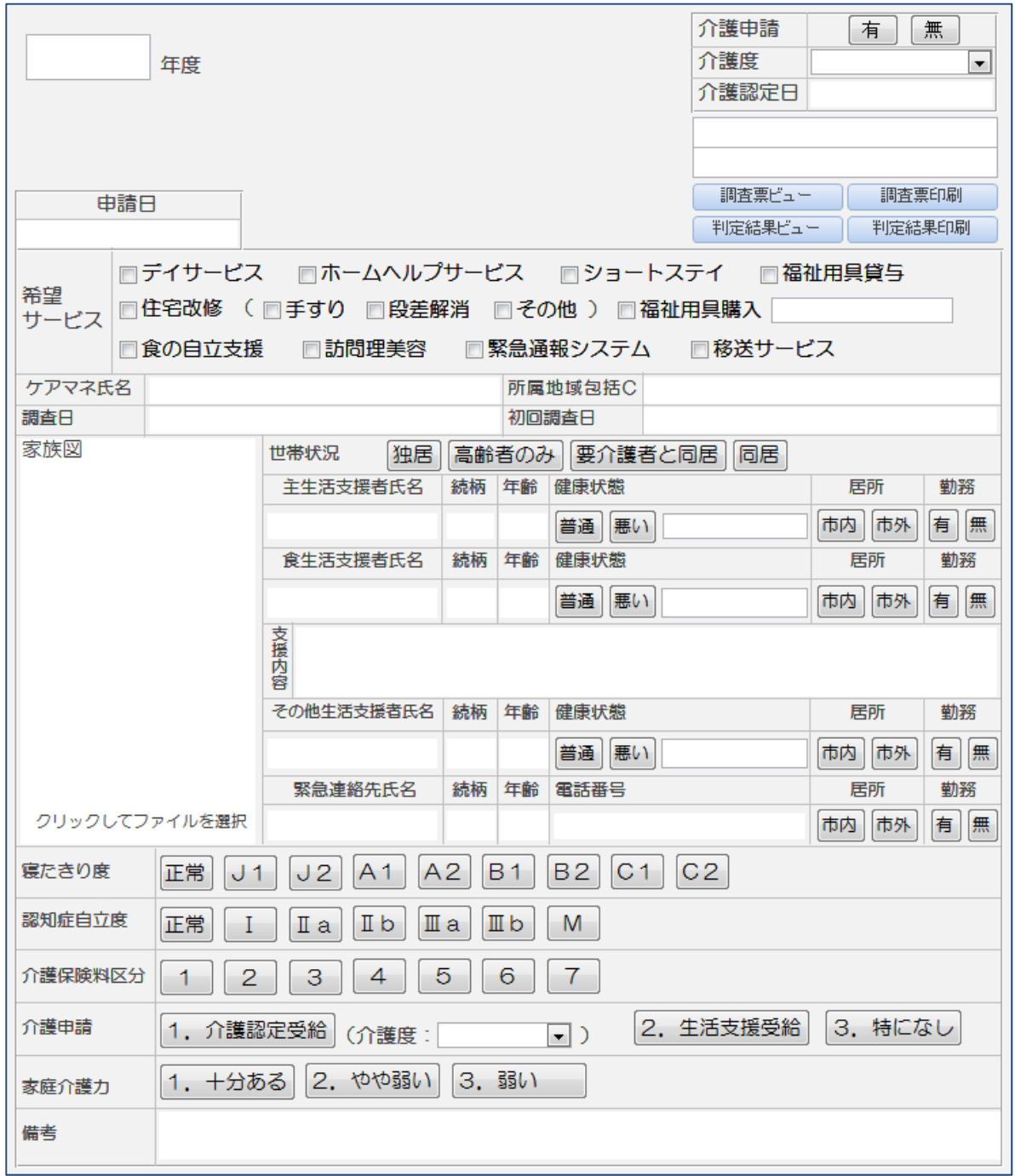

(1)調査票、判定結果印刷

現在表示している住民の調査票、判定結果の印刷を行います。

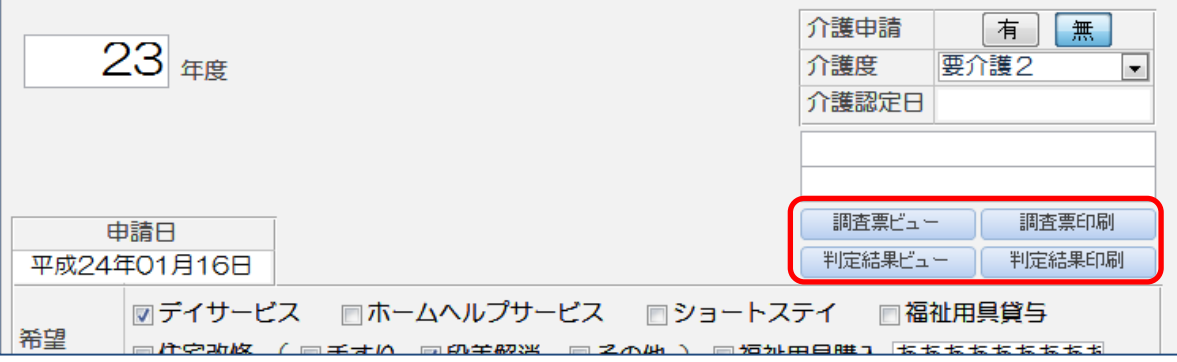

8

(2)家族図

 別途作成した家族図の情報を登録します。家族図はウィンドウズ標準アプリケーションの ペイント等を利用して作成されたJPEG画像を表示することが可能です。

 ①家族図の位置でマウスの左ボタンをダブルクリックすると、ファイル選択のダイアログが 表示さるので、作成した画像ファイルを指定します。

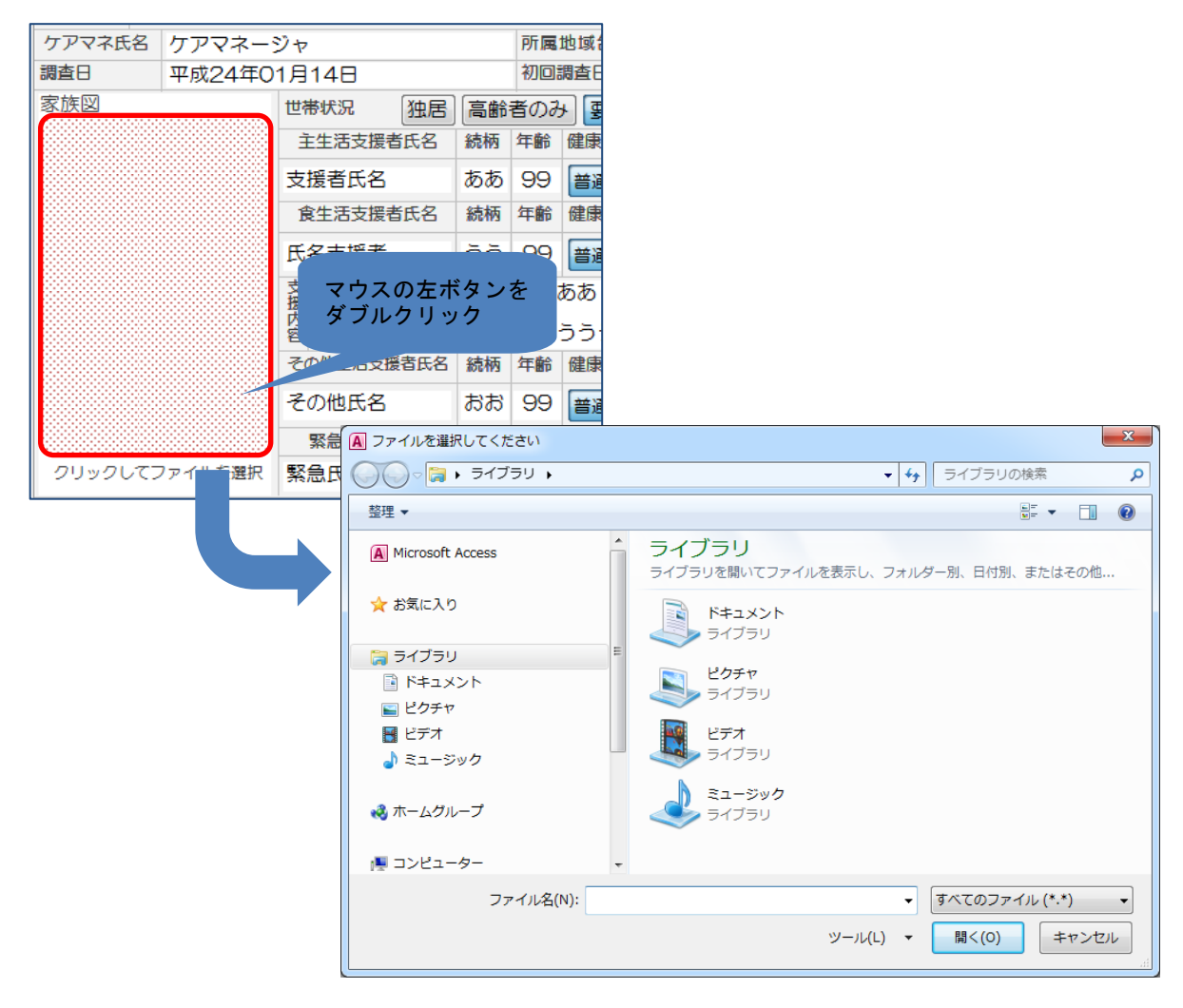

②画像ファイルを指定すると以下の様に画像が表示されます。

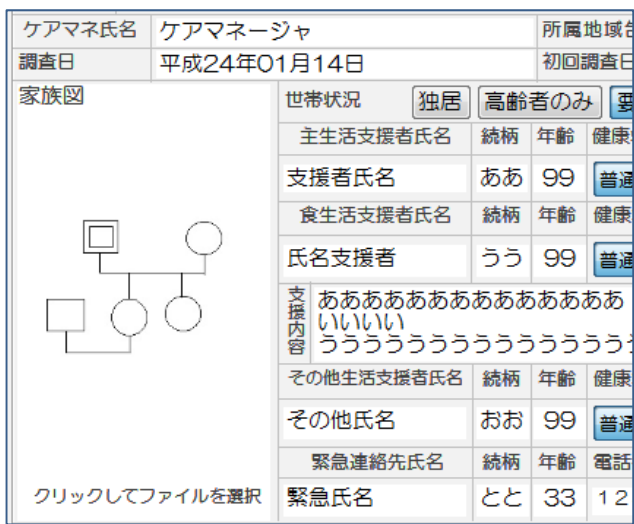

Ⅱ疾病の状況

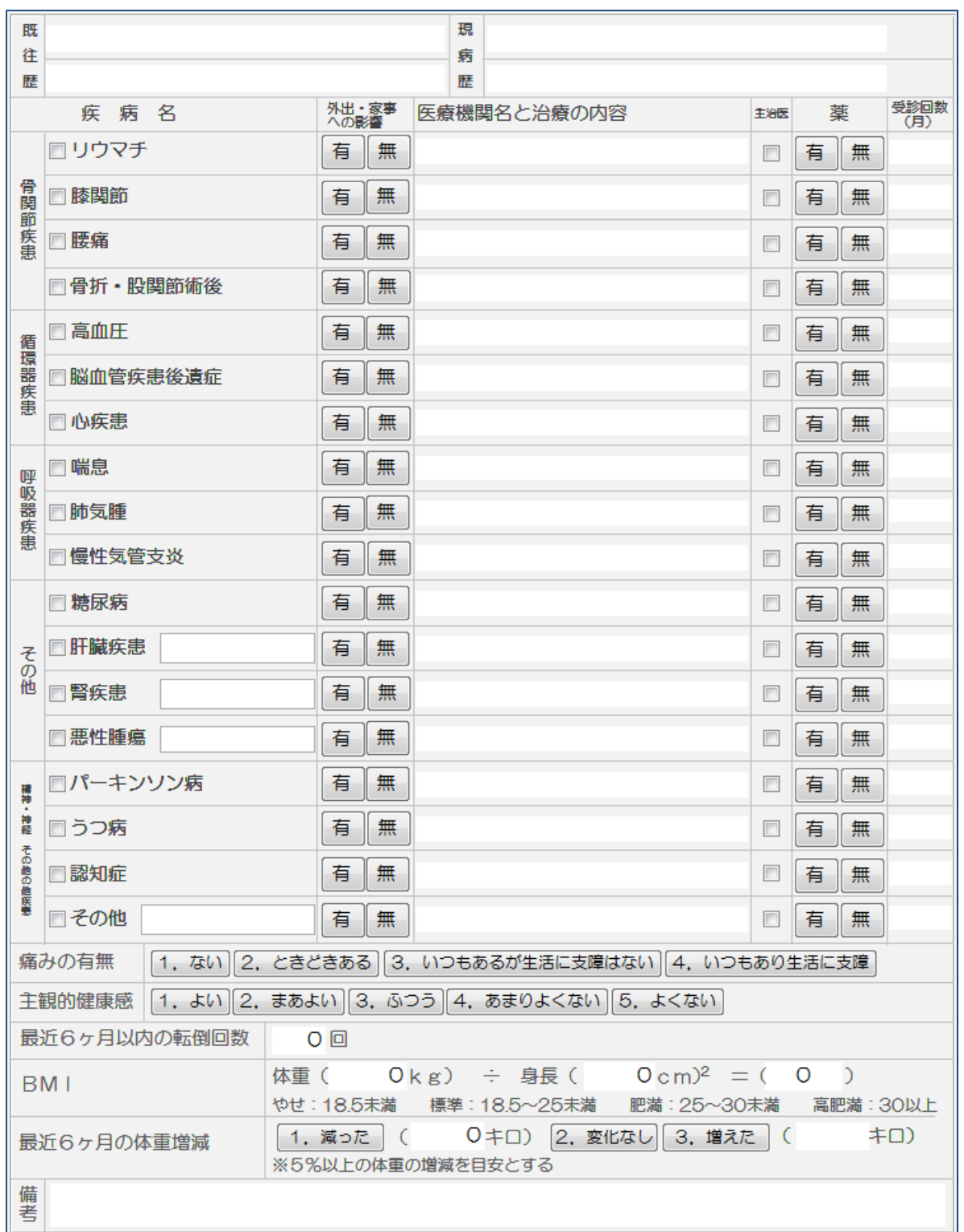

## Ⅲ保健社会活動

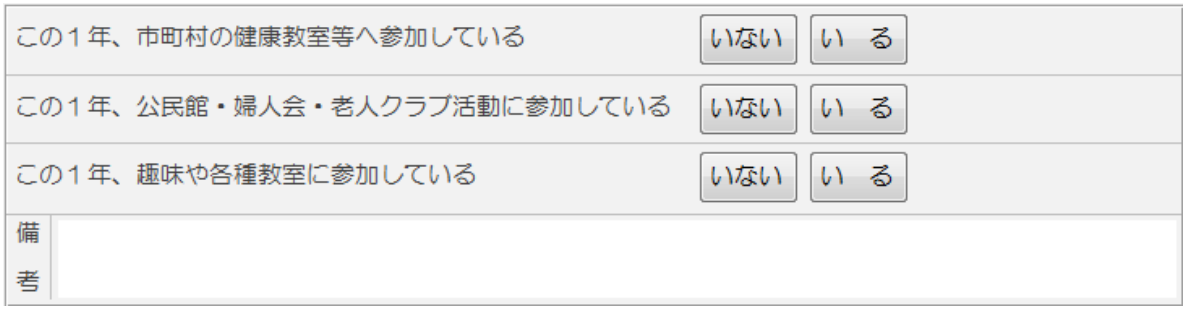

## Ⅳ住環境

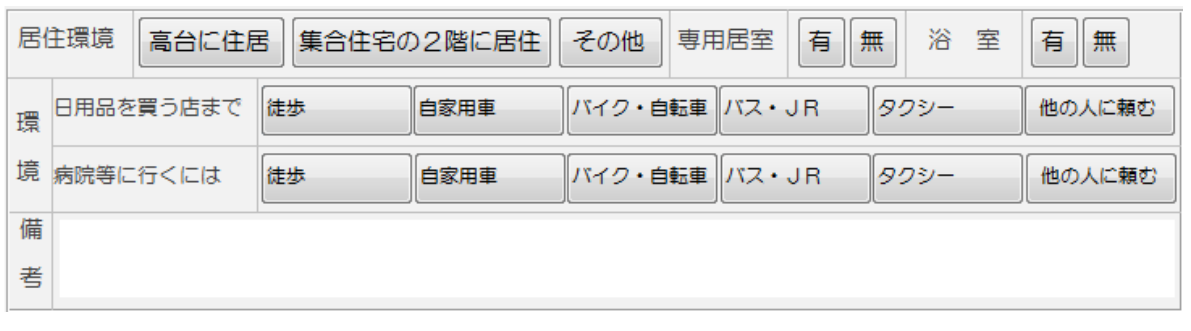

Ⅴ生活スタイル

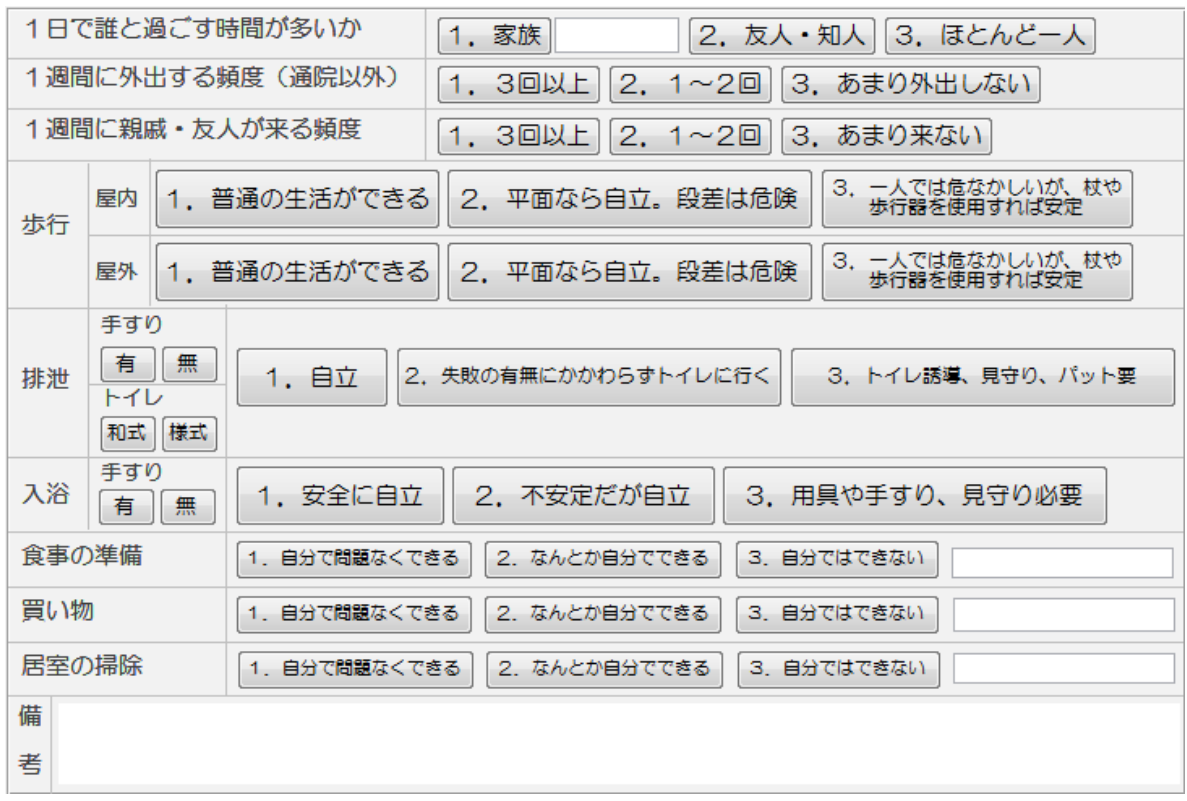

# Ⅵ精神障害

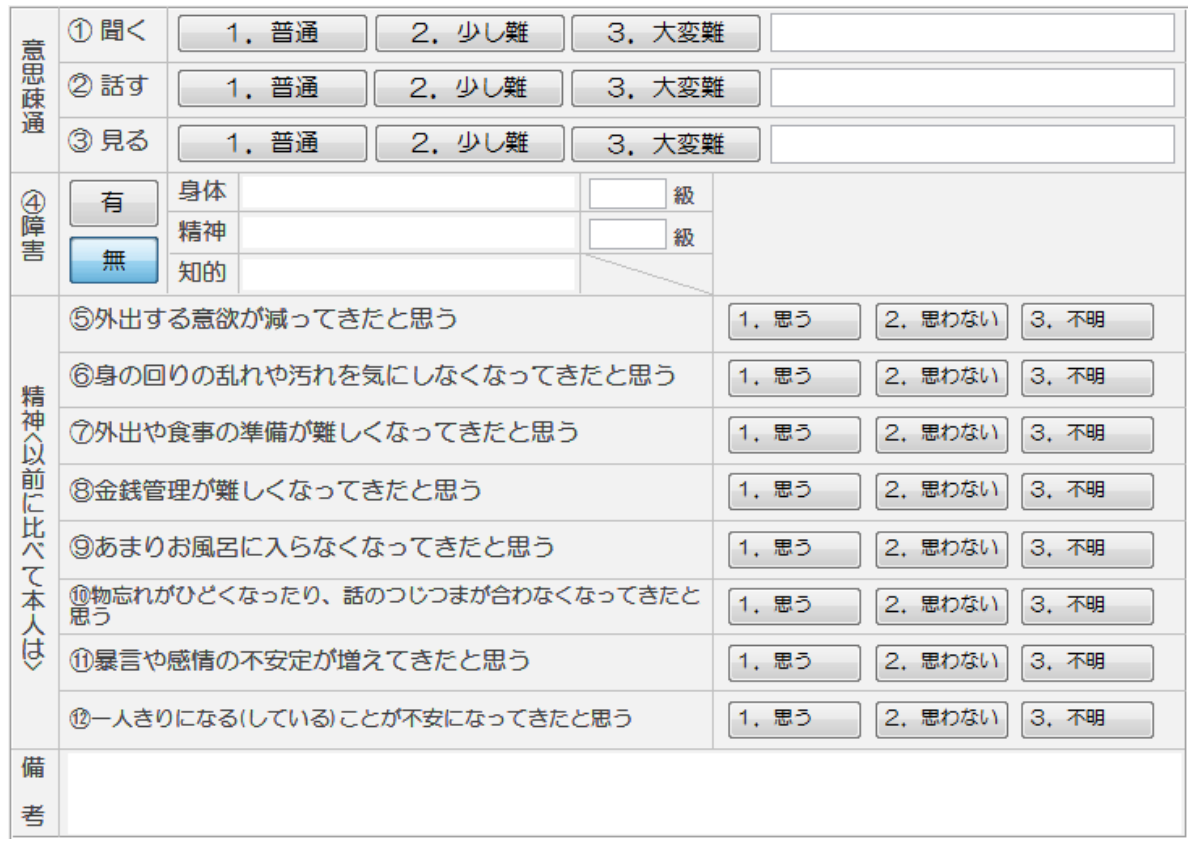

# Ⅶ食に関する情報

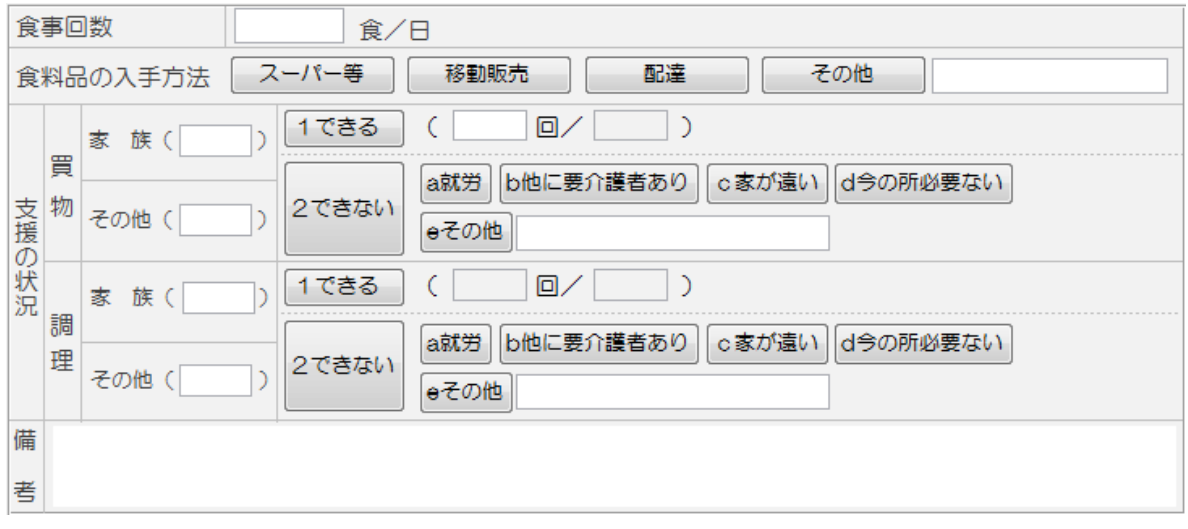

全体のまとめ

ここまでに入力された項目を点数化して生活支援判定基準表を作成します。

また、疾患の状況等により判定項目に対して加点を行い総合的な評価とします。

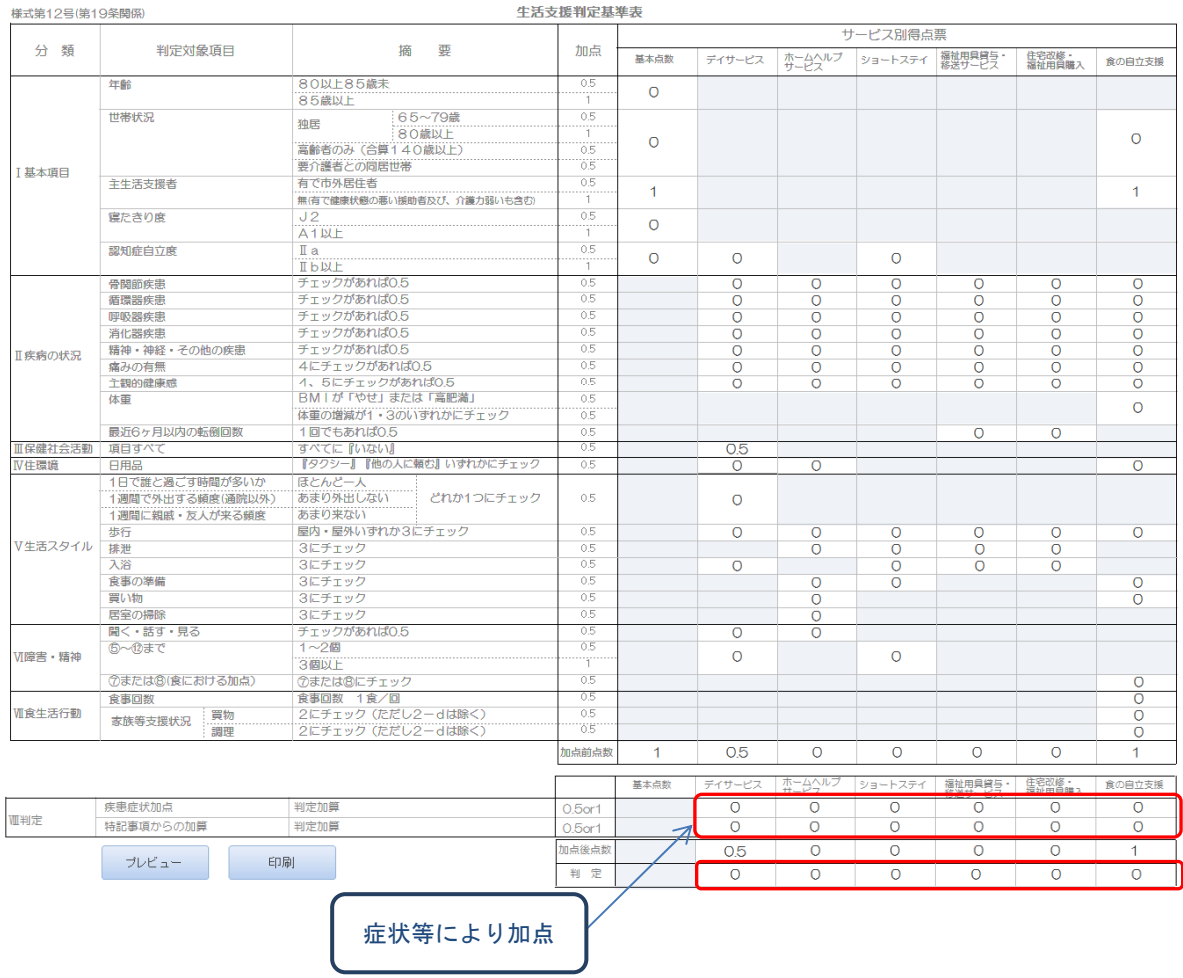

(1)判定結果に対する加点及び総合判定

 入力内容を元に点数化を行った結果に対して疾患症状、特記事項からの加点を行い最終的 な判定を入力します。

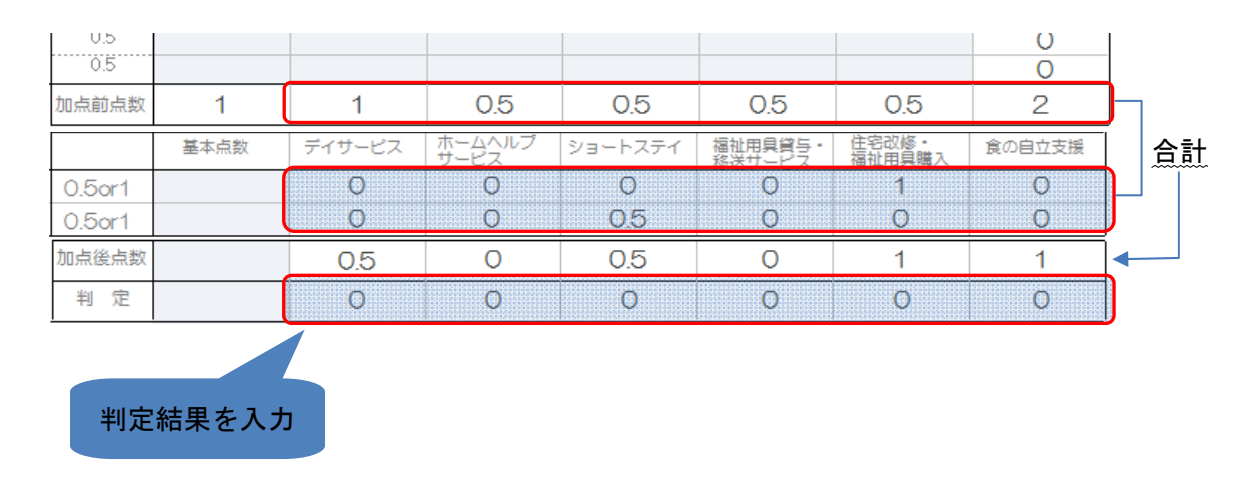

### (2)加点条件は以下の様になります。

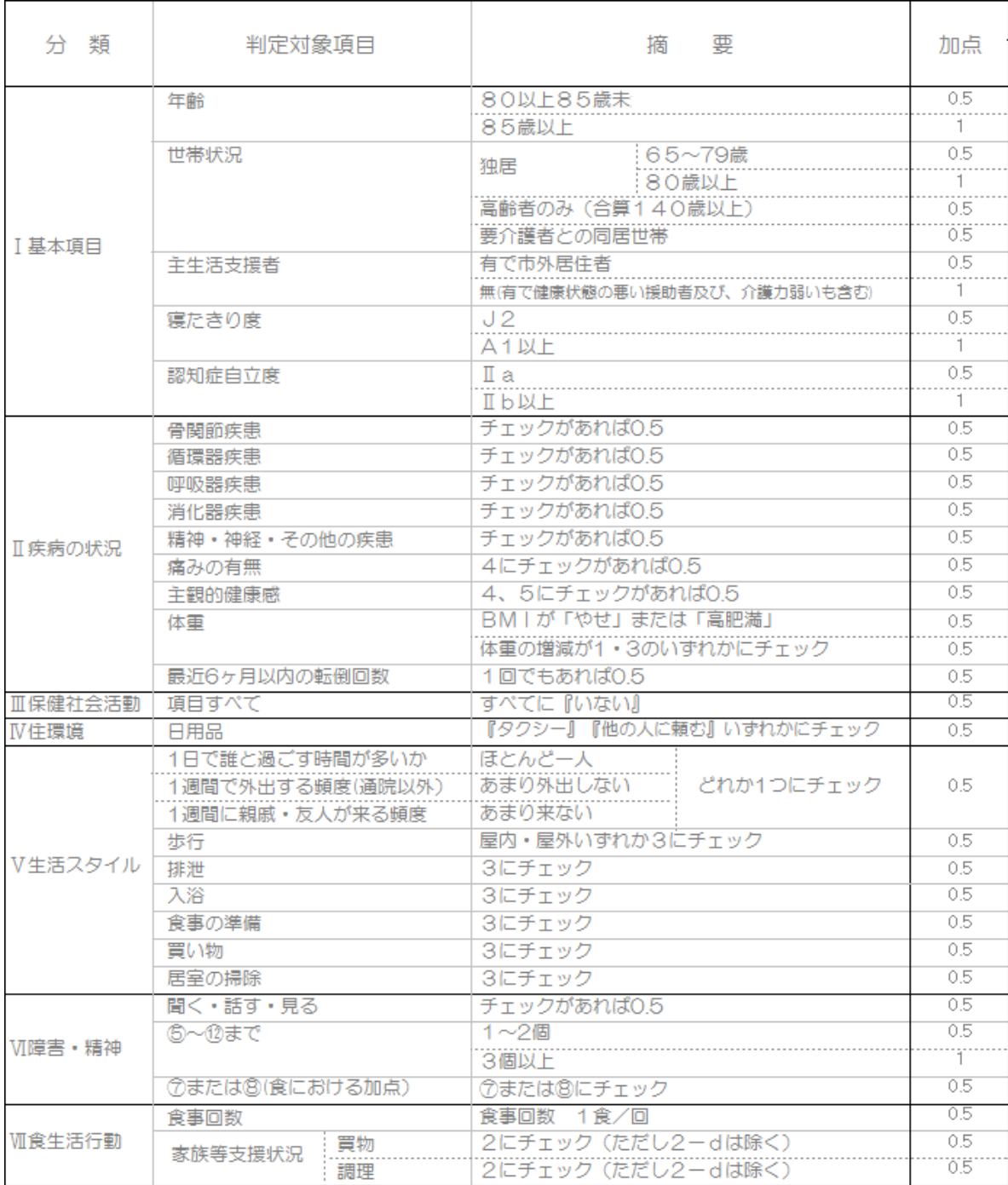

### Ⅷ利用状況

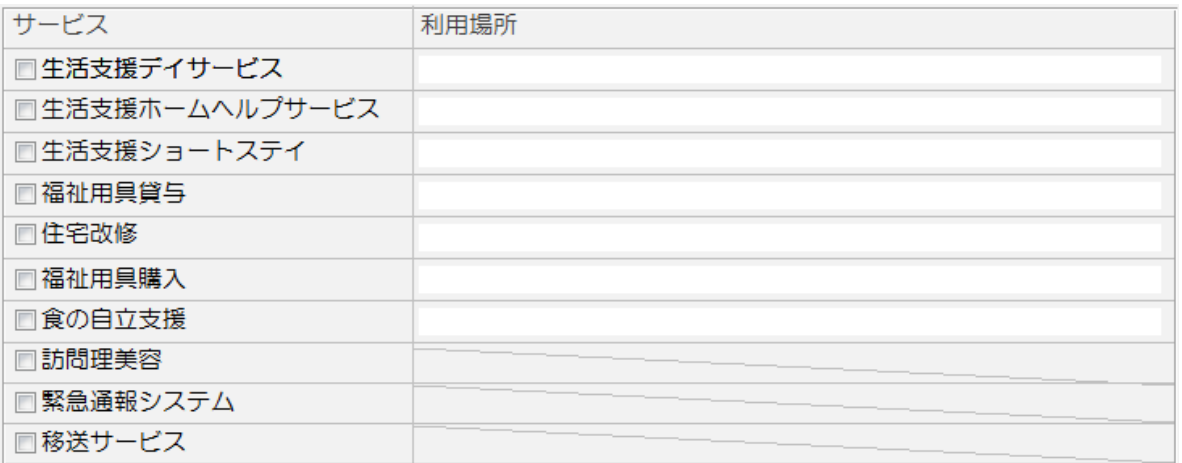

# Ⅸ結果

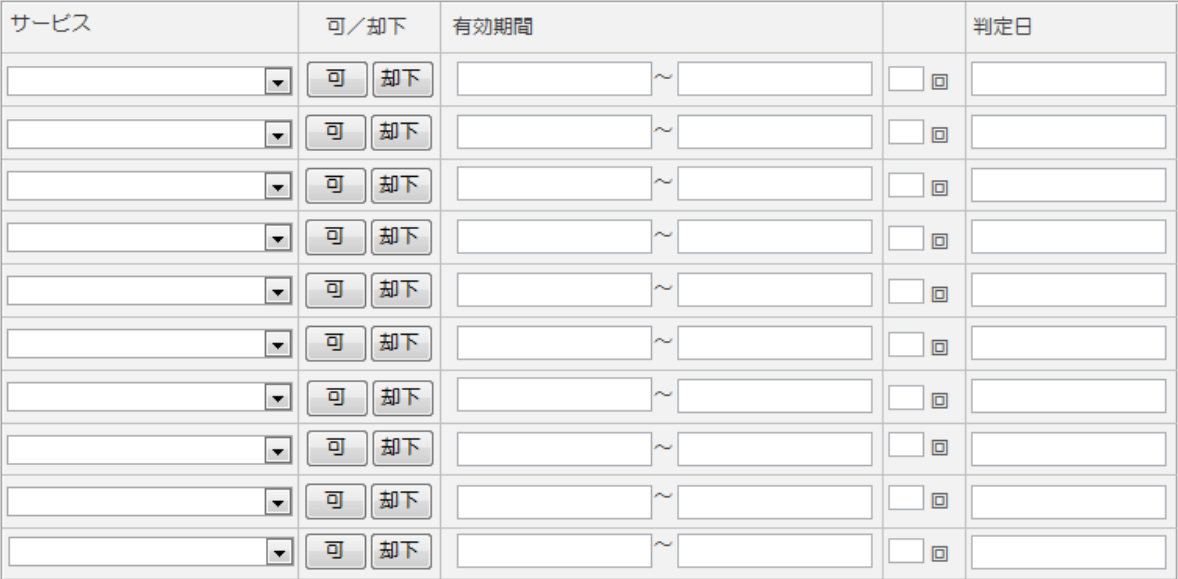

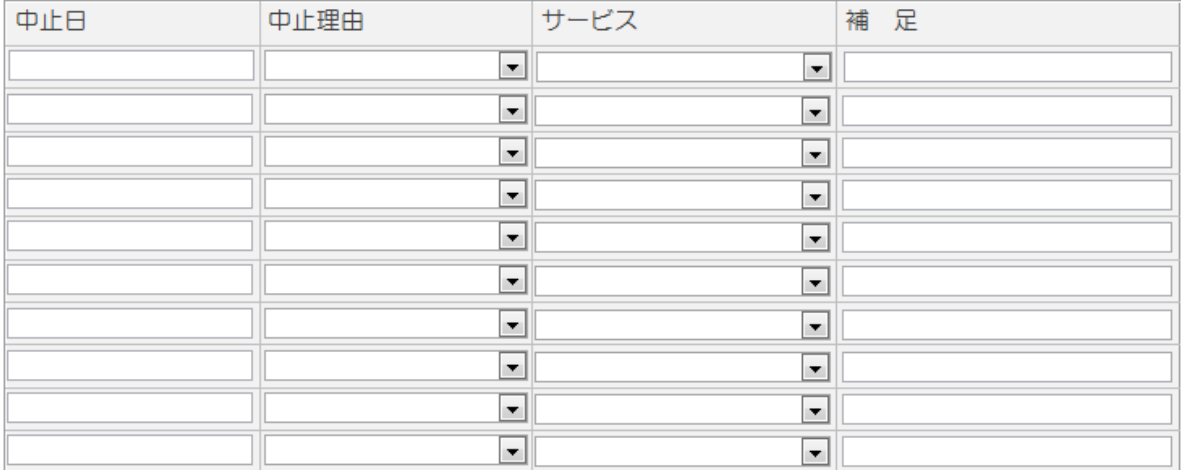

# 2 帳票印刷

#### 調査票印刷メニュー

ここでは登録されている帳票の一括印刷を行います。

 印刷にあるボタンを押すと、登録されている全データについて一括で印刷を行います。 プレビューにあるボタンを押すと印刷イメージで画面に表示される。

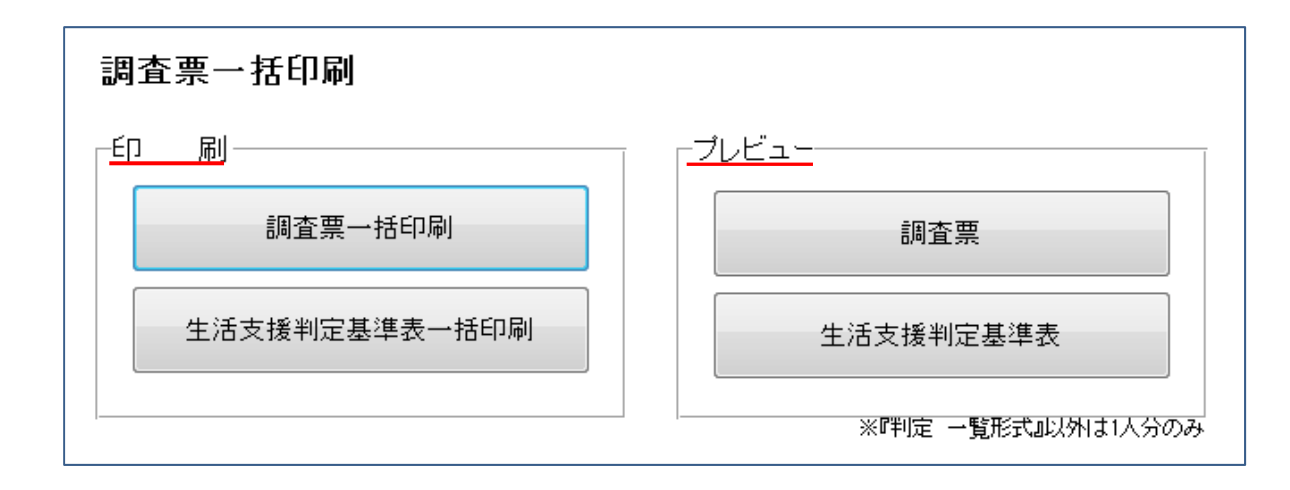

調査票

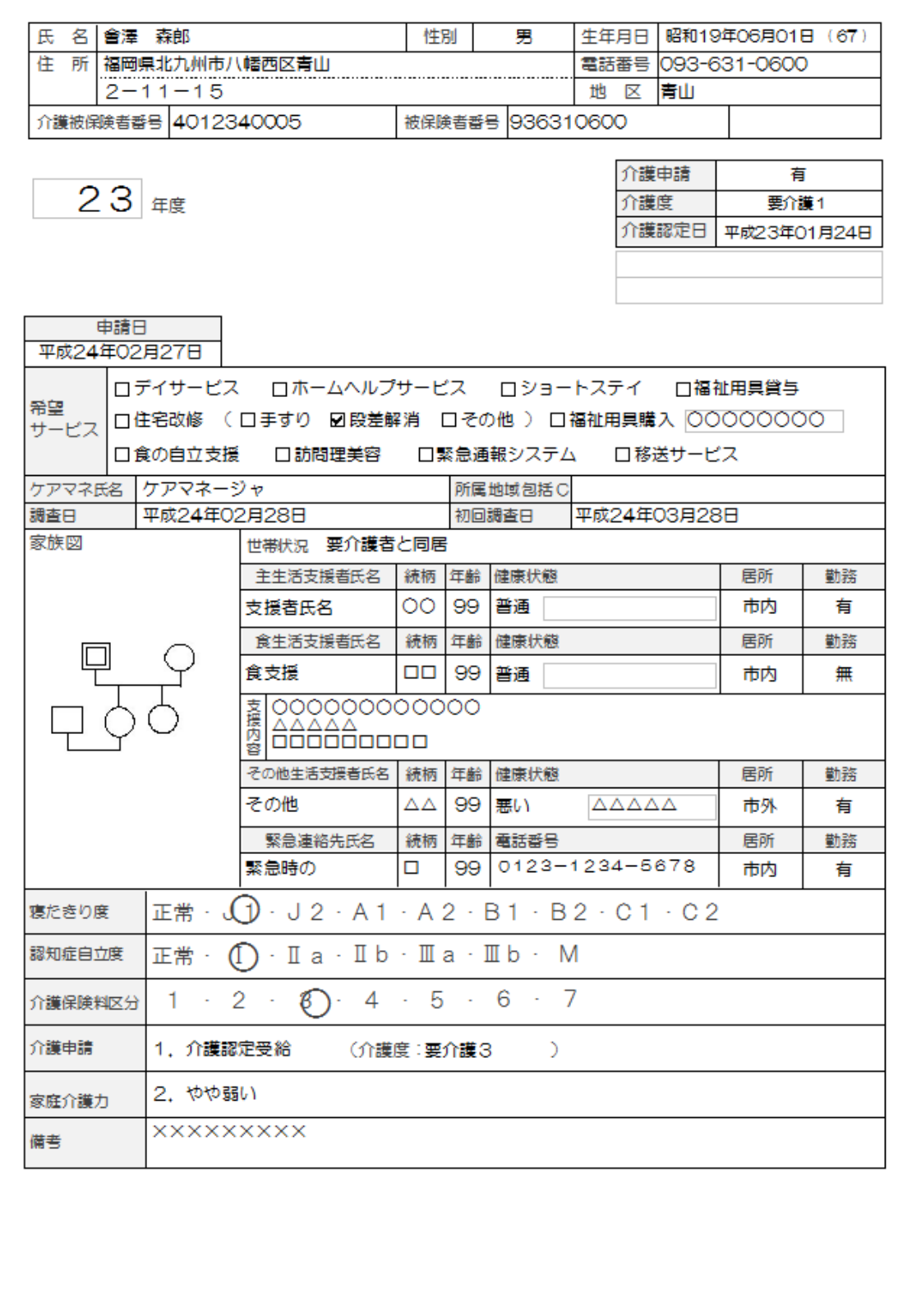

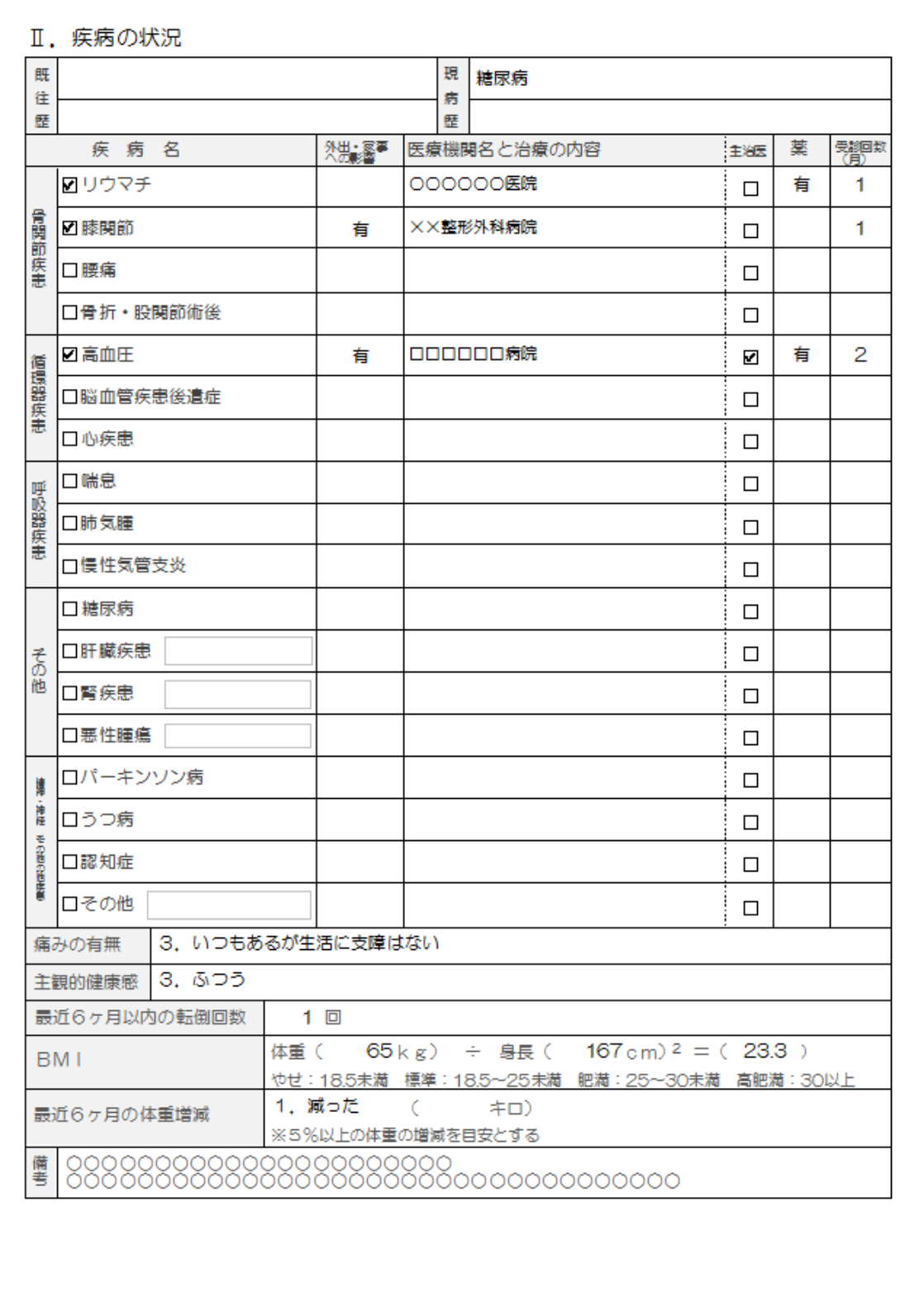

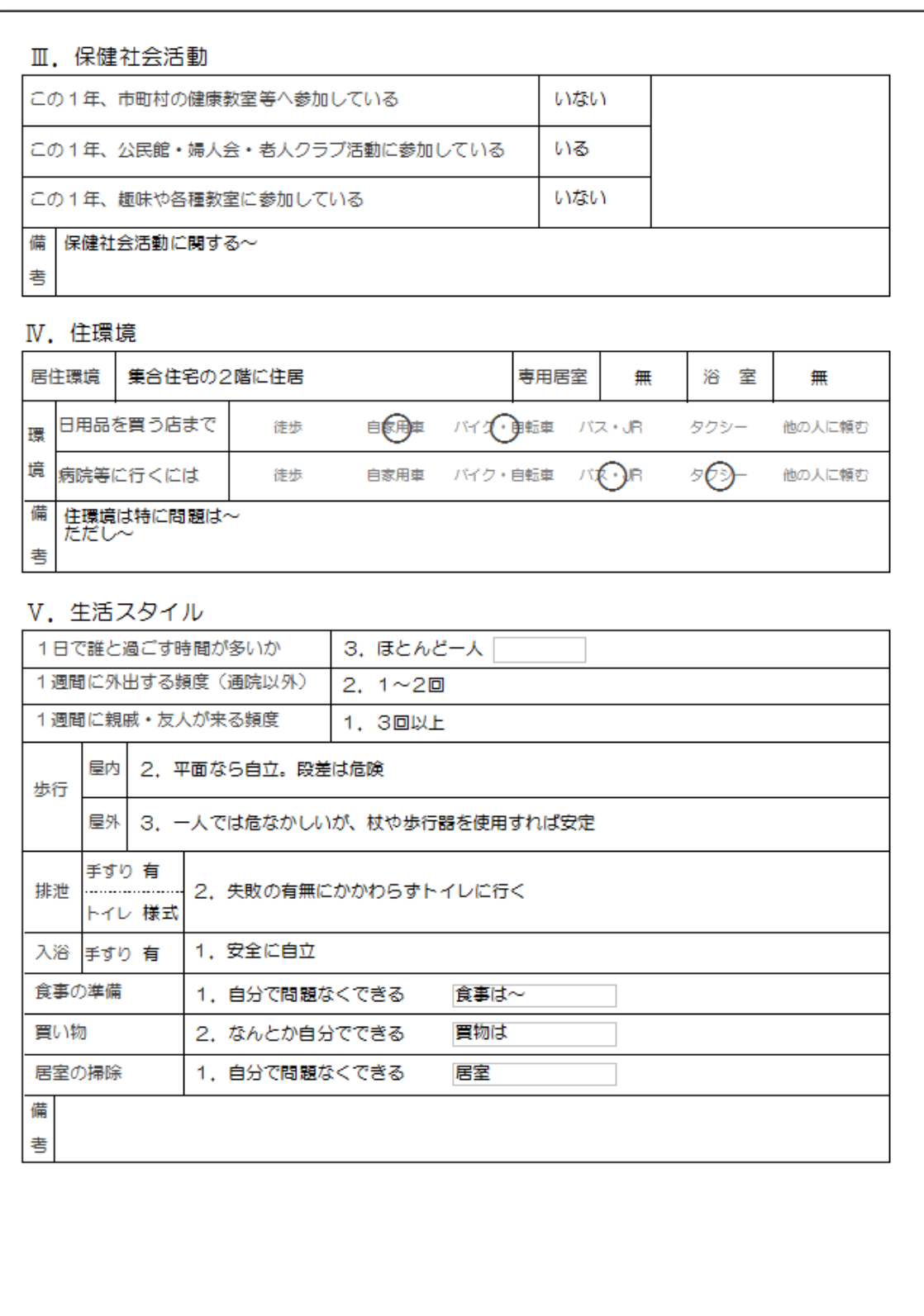

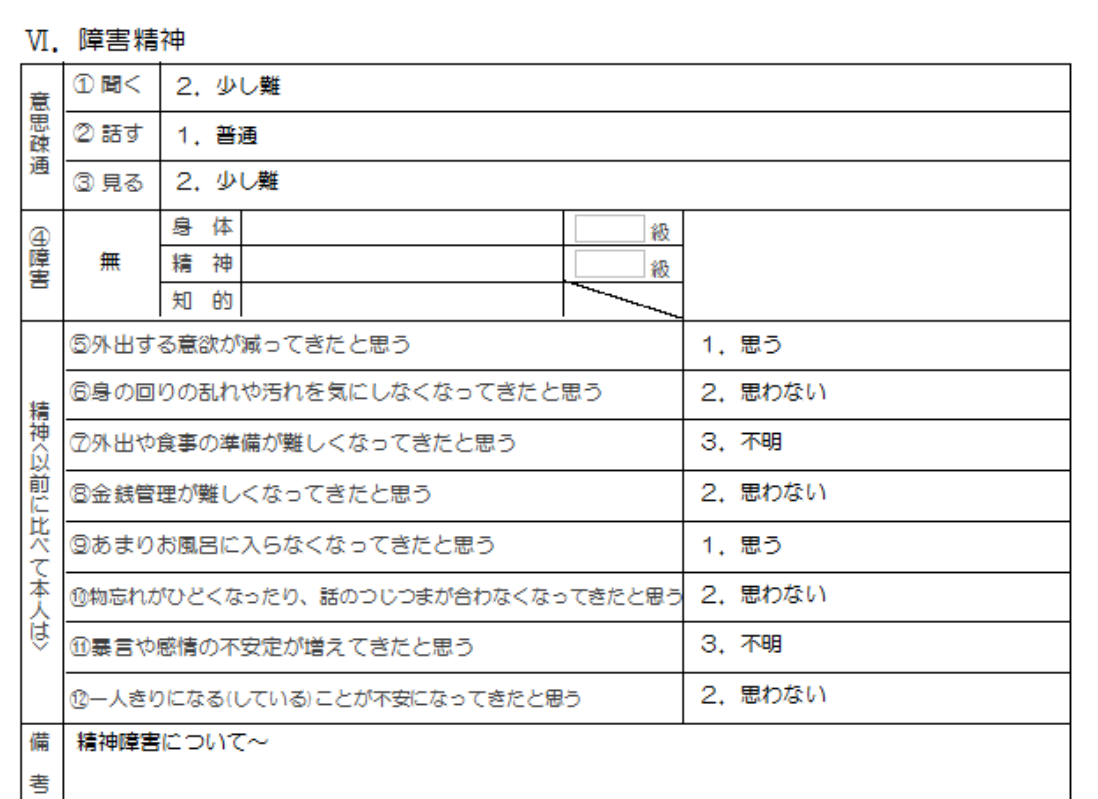

#### Ⅶ. 食に関する情報

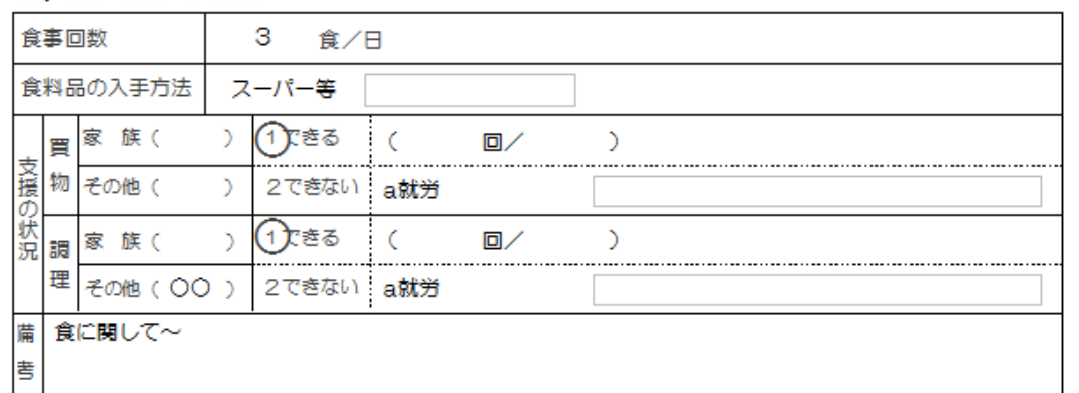

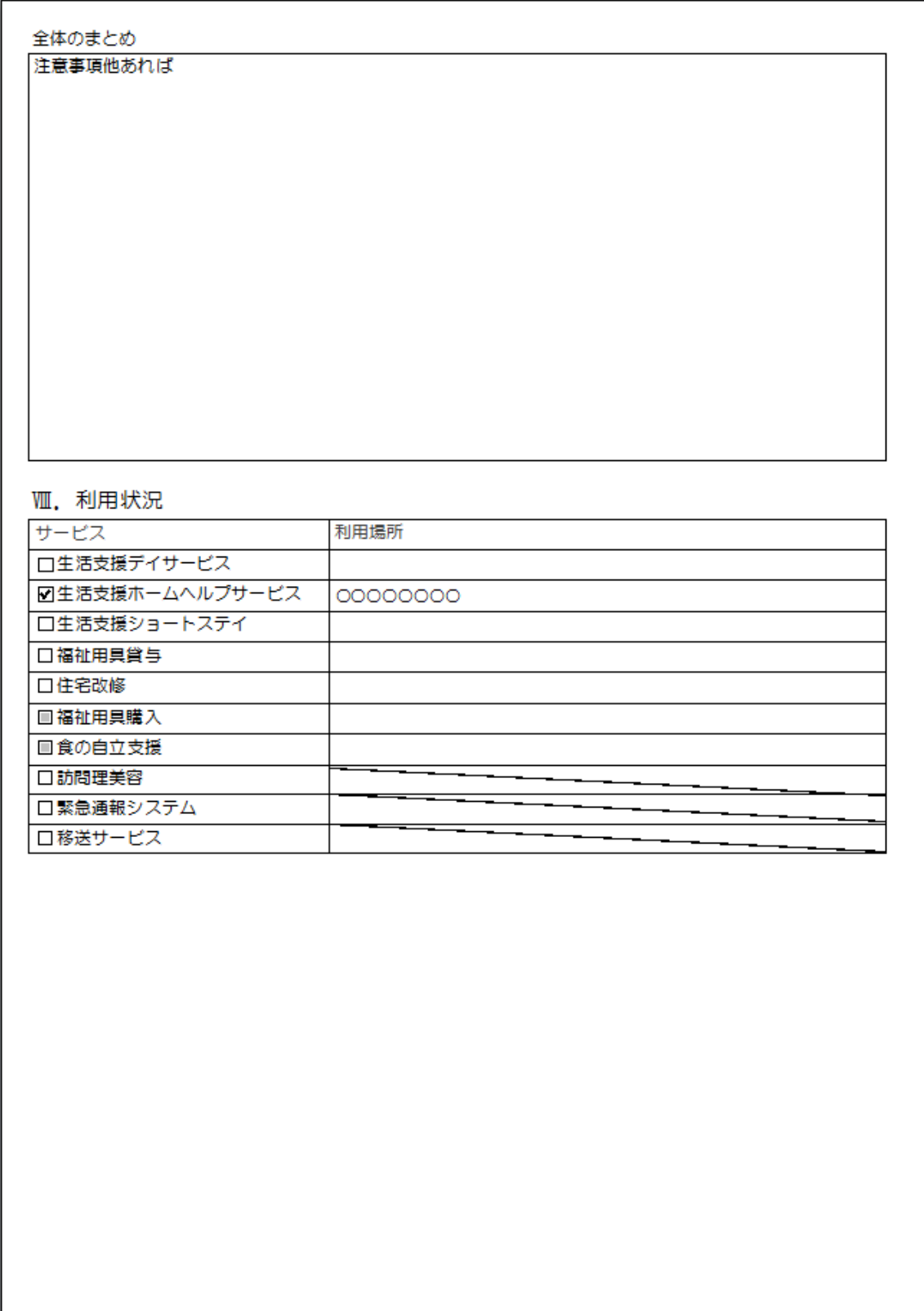

#### IX. 結果

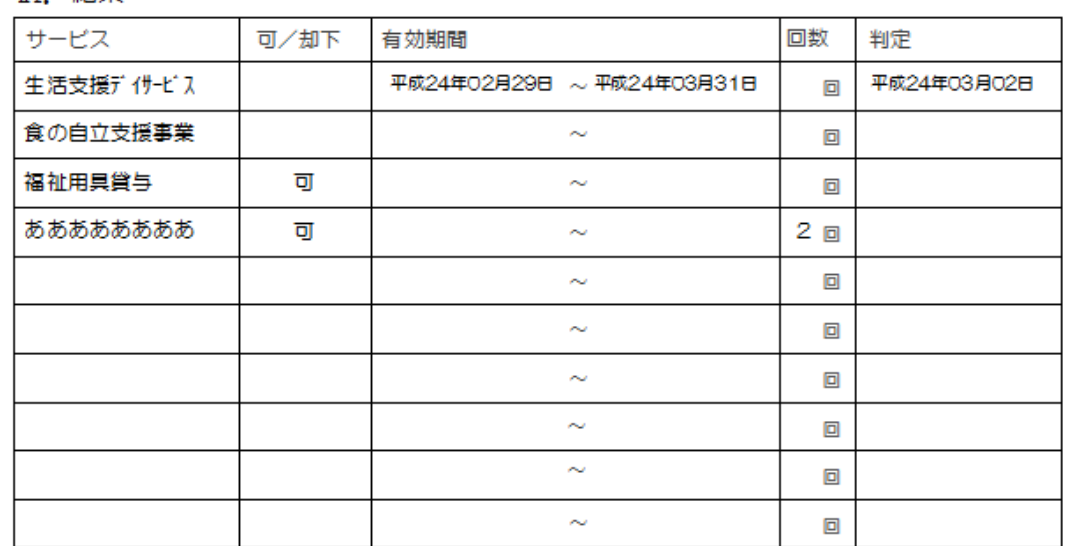

### X. 経過

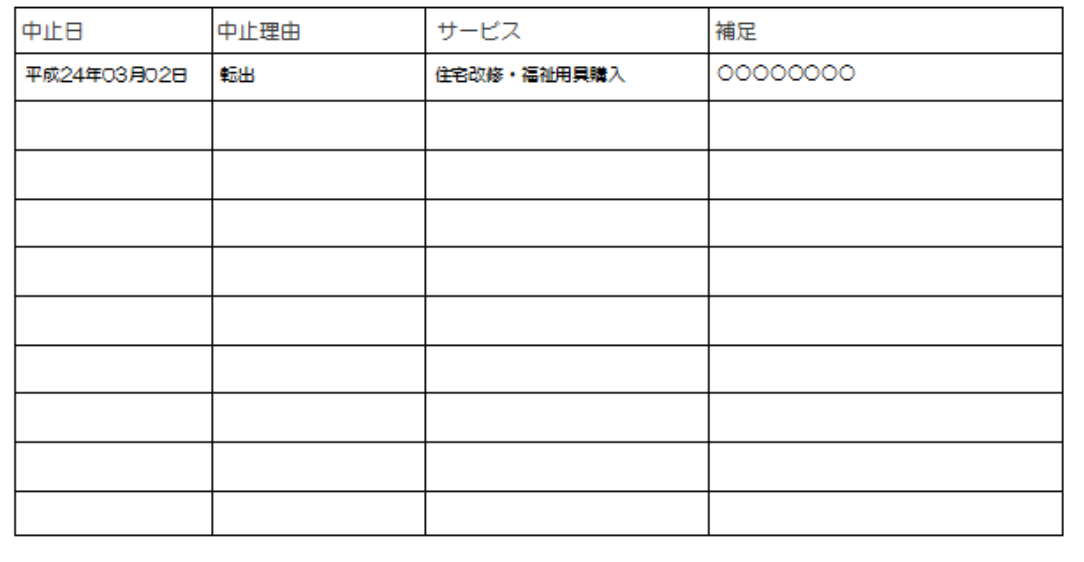
# 生活支援判定基準表

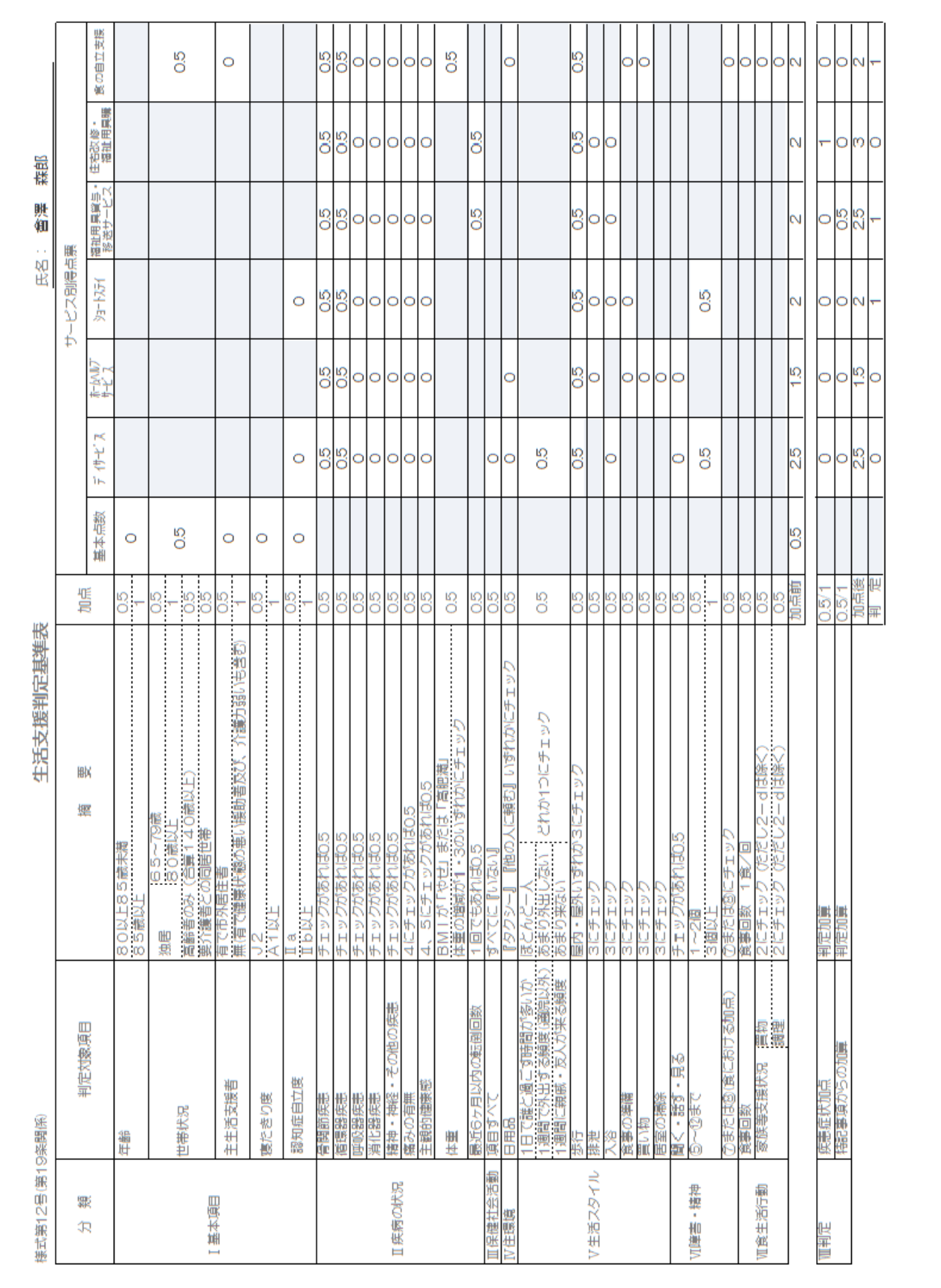

# 25

3 マスタファイル設定

M\_地区

住民情報の登録で使用する地区のマスタファイルの設定方法について説明します。

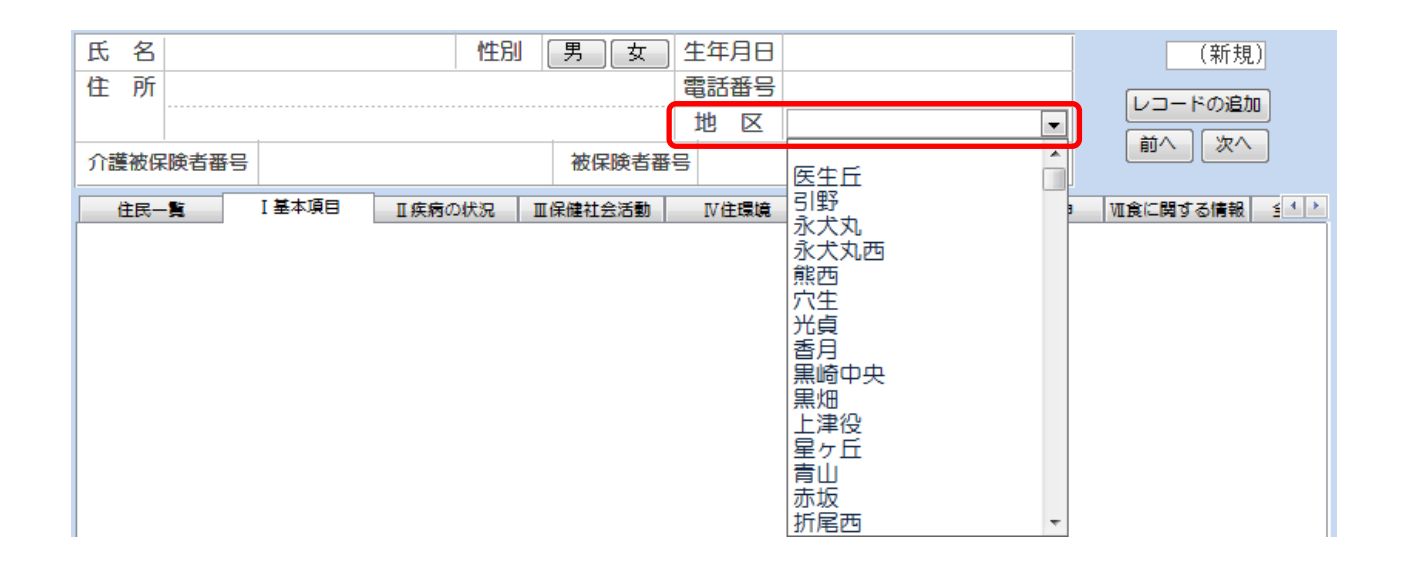

(1)テーブル一覧から『M\_地区』を選択してテーブルを開きます。

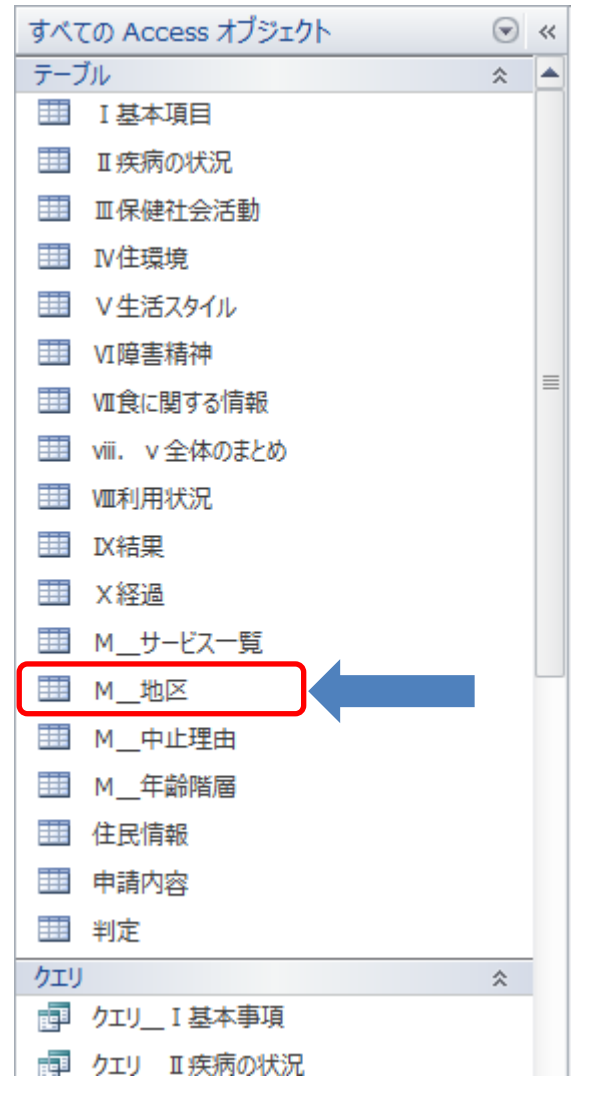

(2) 以下の様に登録されている内容が表示されます。SEQが0のデータはプログラムで 予約された項目なので、1 番以降の値(赤枠の内容)を任意の内容で登録します。 SEQに入る番号は表示順として使用されます。

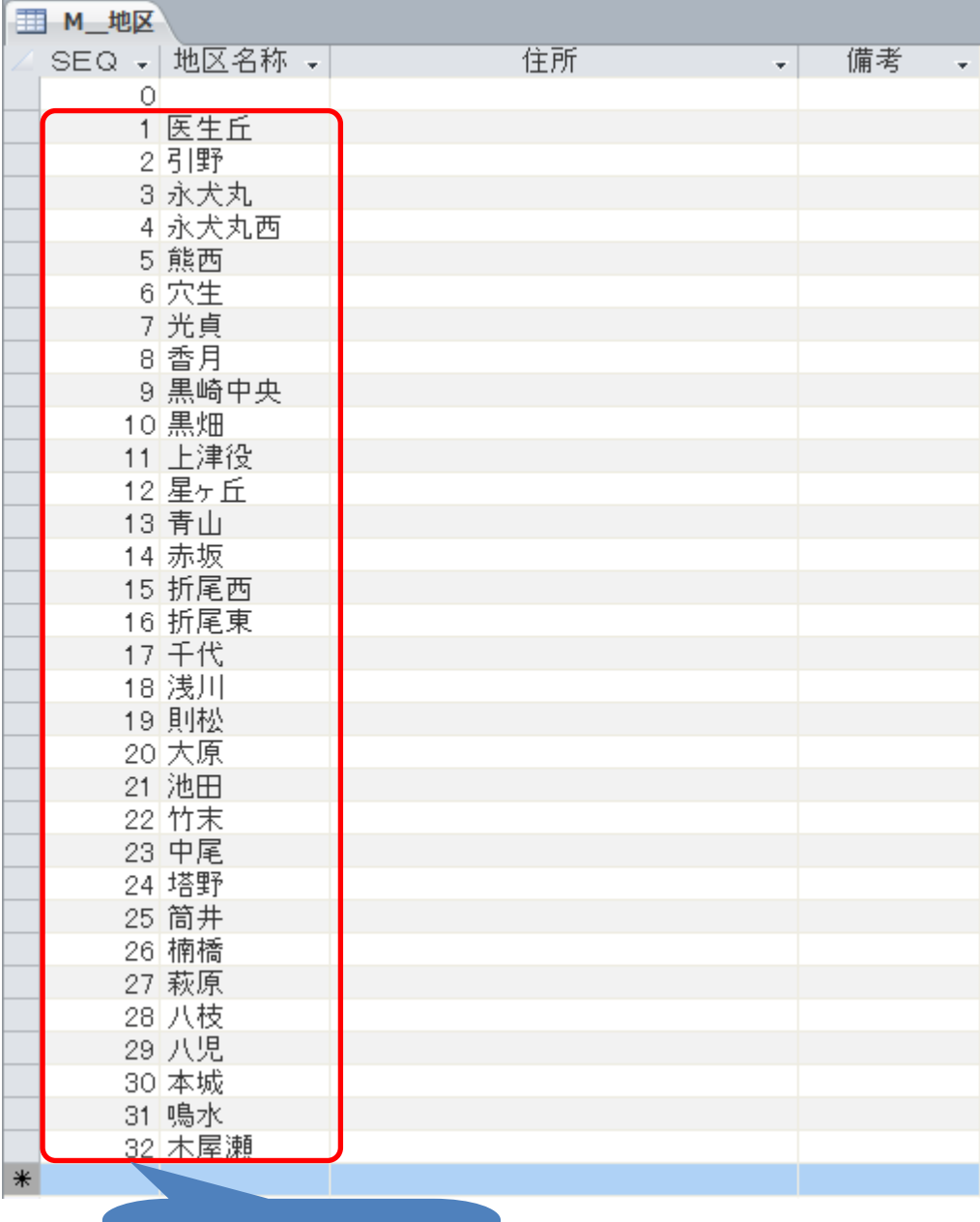

SEQの値は表示順として

機能します

#### M\_サービス一覧

 「Ⅸ結果」「Ⅹ経過」画面で設定する介護サービスの項目を設定します。改正及び市町村による サービス項目の追加・削除があった時メンテナンスを行います。

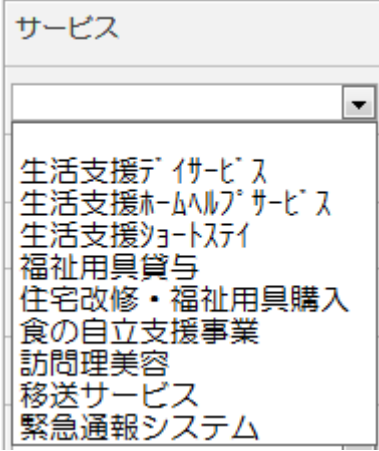

(1)テーブル一覧から『M\_サービス一覧』を選択してテーブルを開きます。

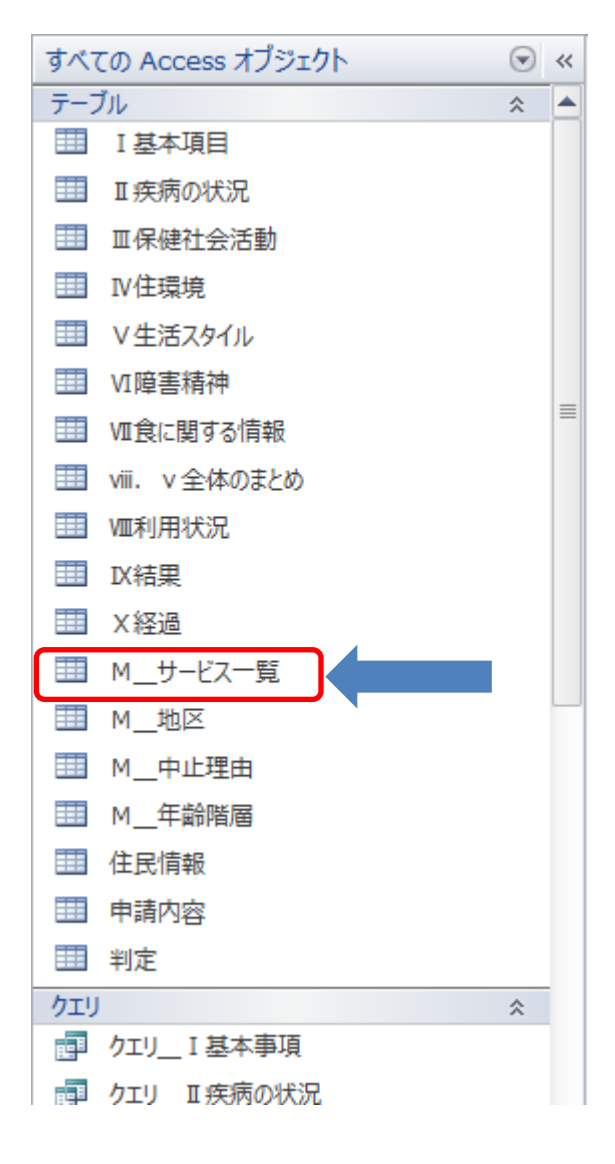

(2)以下の様に介護サービスが登録されています。ここに必要な値を設定します。

 「表示」のチェックボックスは当該項目の表示抑制で使用します。一時的に表示を止めたい 場合はこのチェックボックスをチェックなしの状態にします。

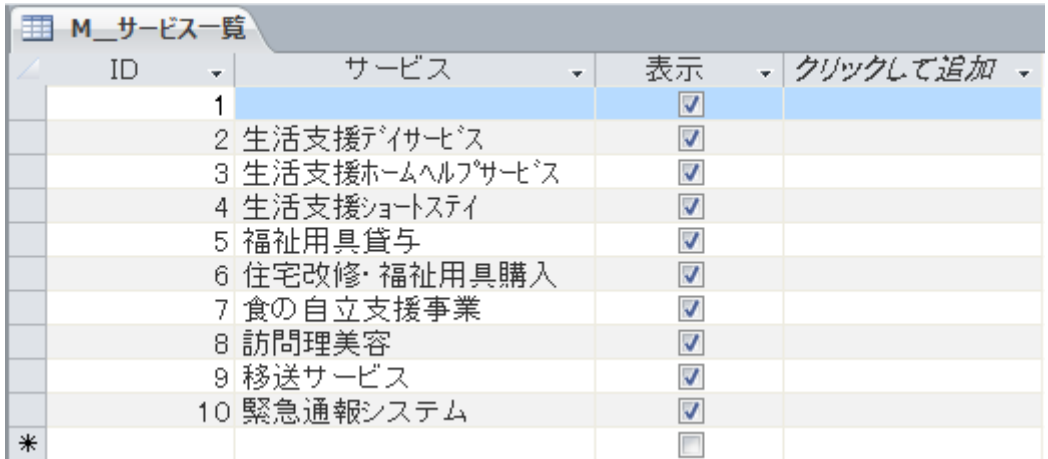

第 3 部 日常生活圏域ニーズ調査対応システム

 介護保険法は介護保険サービスを規定するものであるが、これのみで地域の高齢者のニ ーズにこたえることはできない。市町村(保険者)が提供する介護保険外の必要なサービ スや地域の特性を踏まえたインフォーマルサービスと相俟って適切に提供されてこそ住民 の自立・QOL(Quality of Life; 生活の質)向上を効果的に支援することができる。

少子高齢化と人口減少に対応した社会システムを地域で構築していくことが重要である が、その社会システムにおいては、医療・介護・福祉・住宅の各領域のサービスが、日常 生活圏域において、適切に組み合わされて提供されることにより生活上の安全・安心・健 康が確保されることを実現していくことが求められる。また地域基盤の強化を図りつつ、 自助・互助・共助・公助の適切な組み合わせを住民とともに探る必要がある。これが平成 24 年度の介護保険事業計画策定に際して提案された「地域包括ケア」の概念である。

日常生活圏域ごとに高齢者の要介護リスク等の指標を把握・集計し、地域包括ケア体制 構築のための基礎資料を作成するために平成 22 年度から厚生労働省によって導入されたの が「日常生活圏域ニーズ調査」である。この調査は地域の高齢者を対象にサンプル調査あ るいは 3-5 年かけての全数調査で行われるものである。

この調査には「基本チェックリスト 25 項目」が含まれているため、この情報を用いて二 次予防事業・日常生活支援事業の対象者の把握が可能でなる。したがって、各自治体がこ のデータを地域包括ケアの実務に活用できることが望ましい。そこで、今回の事業では国 の示した日常生活圏域ニーズ調査のデータ入力・データベース化システムを MS-ACCESS を 用いて作成し、図 2-3 に示した総合的なシステムと連動して活用できる仕様とした。平成 23 年度事業では開発したシステムを用いて福岡県内の 1 自治体の日常生活圏域ニーズ調査 を行い、その実用性を確認したところである。

次頁以降にそのマニュアルを示した。

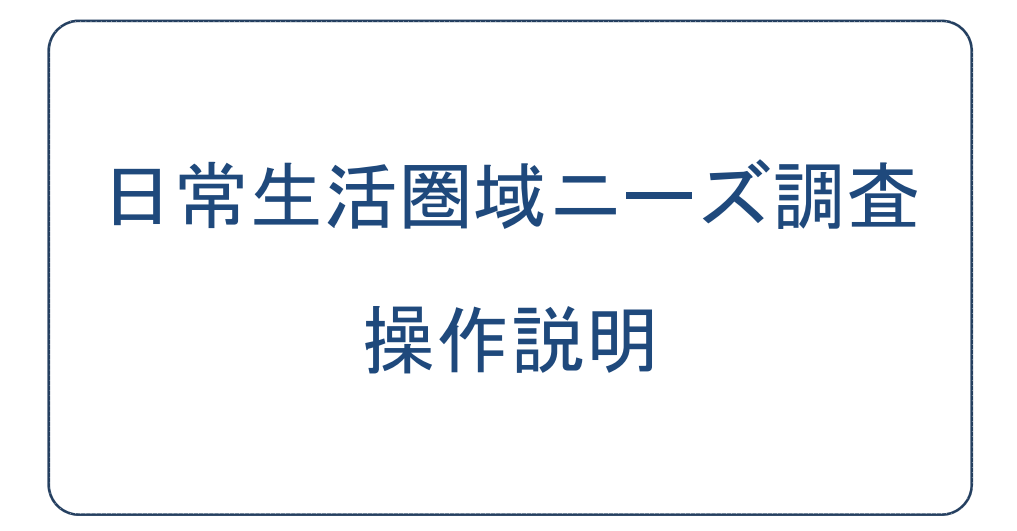

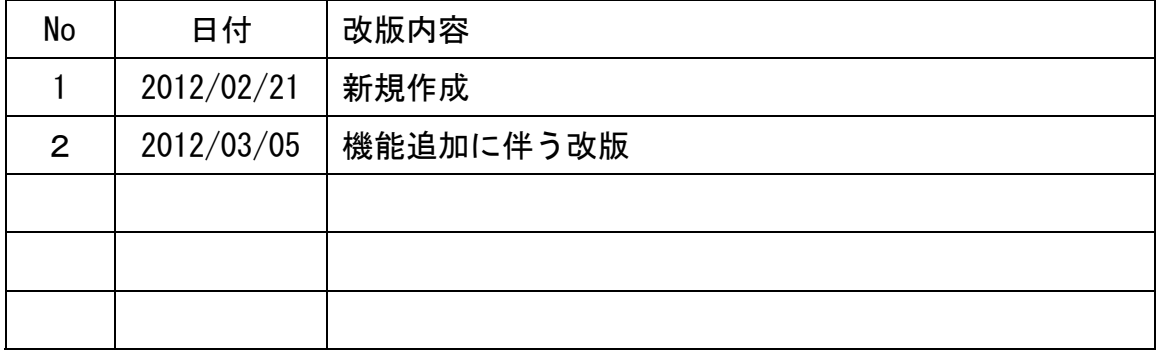

# 日常生活圏域ニーズ調査

# 目次

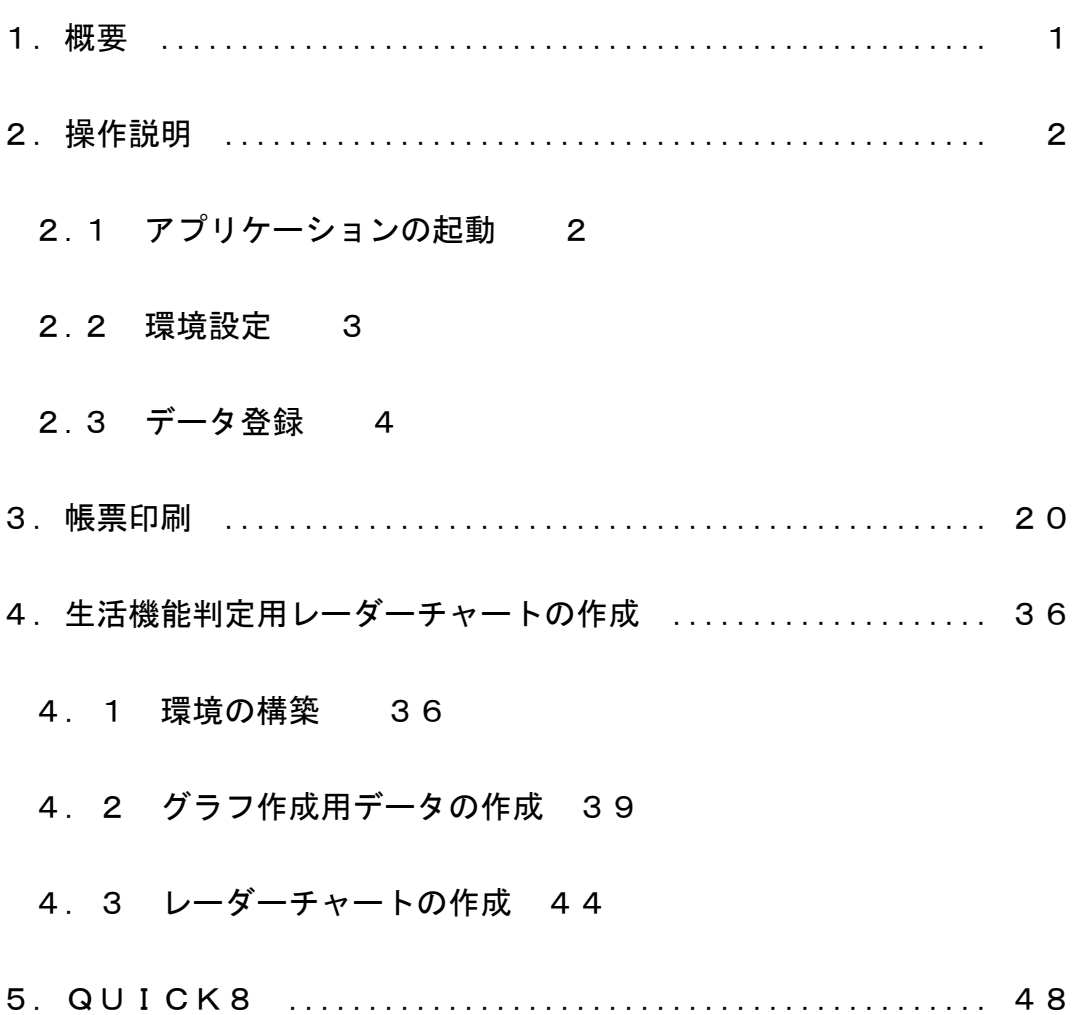

# 1.概要

## 動作環境

以下の環境で動作します。

生活機能調査票作成する為に、グラフを作成する前処理が必要です。

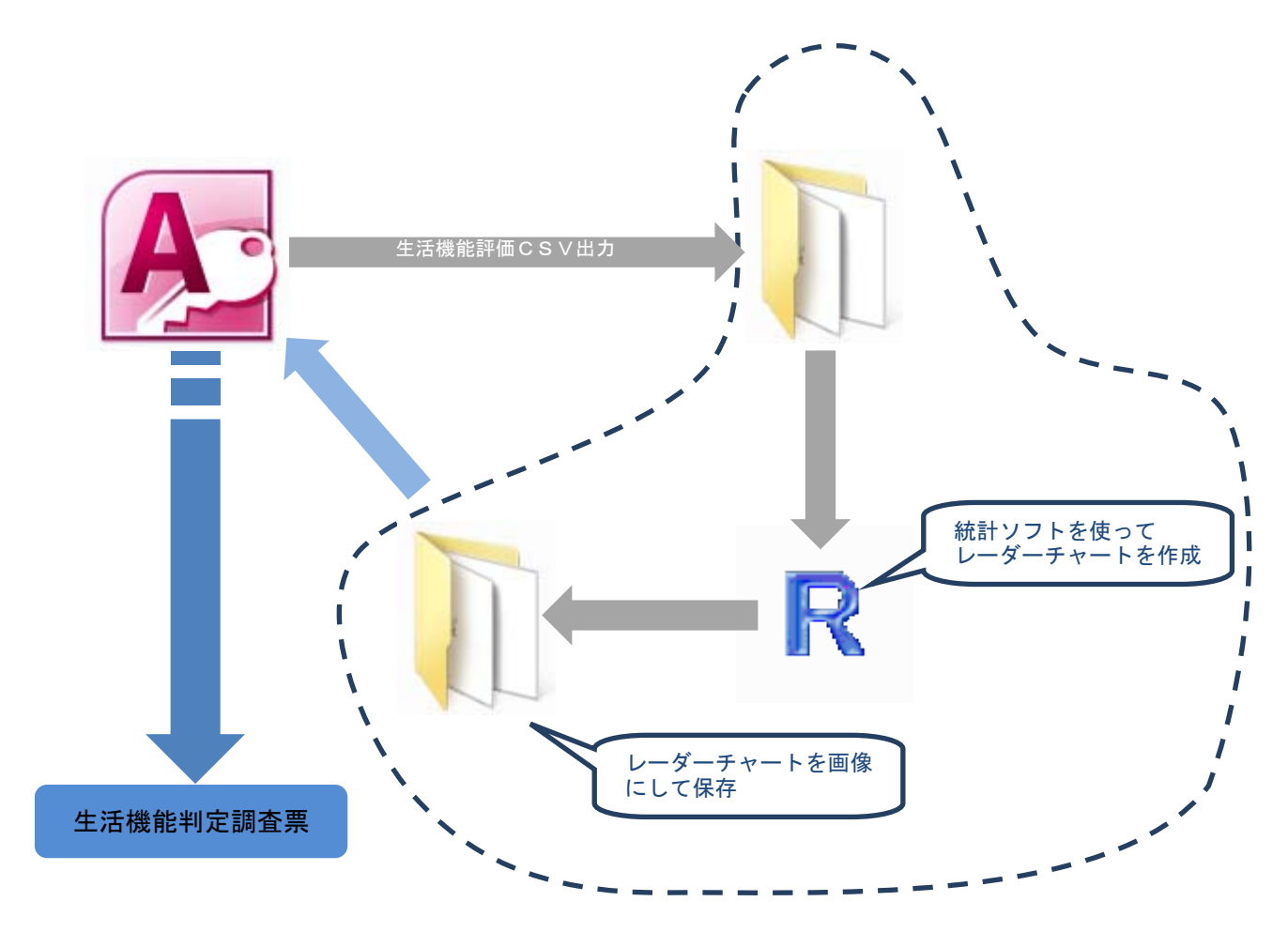

生活機能判定調査票(住民別)用の下処理

# 2.1 アプリケーションの起動

『日常生活圏域調査』を起動します

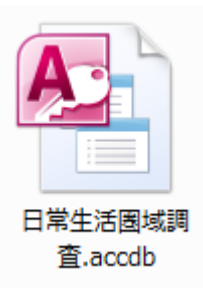

作業を選択するメニューが表示されます

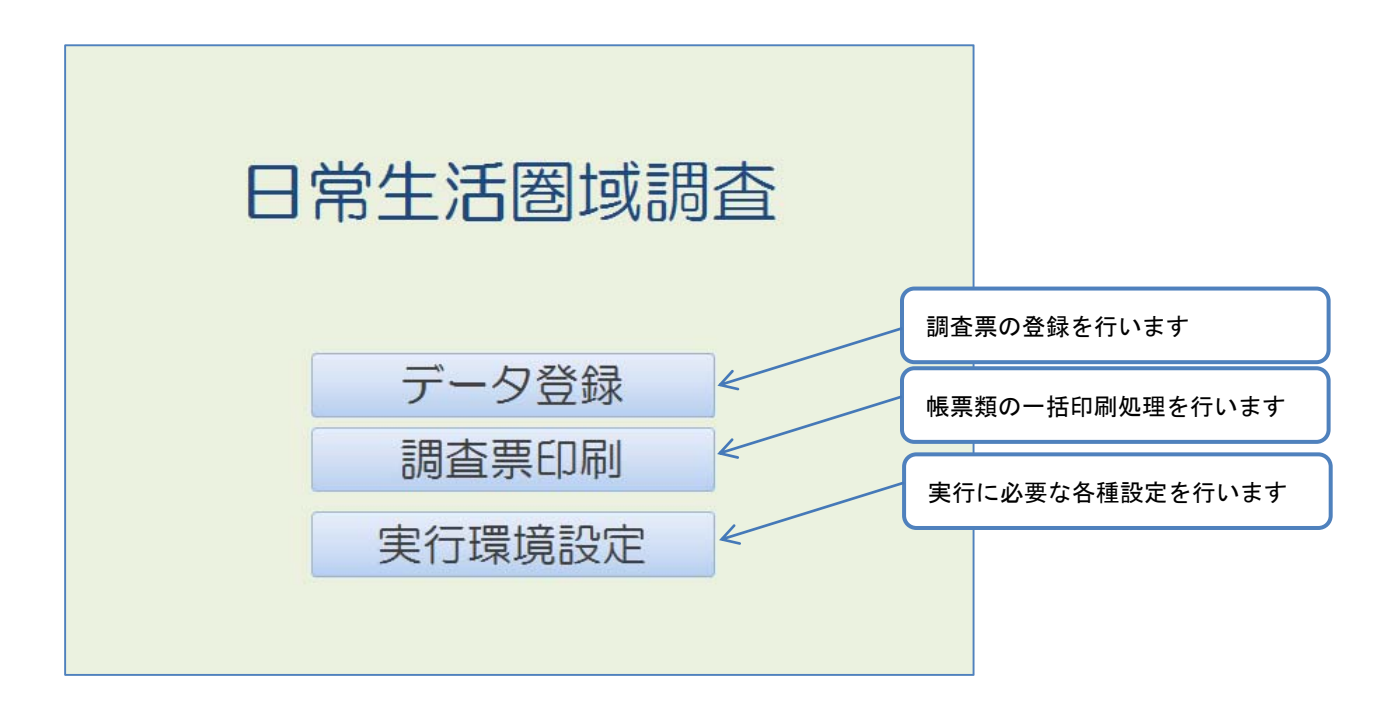

#### データ登録 あんない しんしゃ しんしゃ おおとこ あいかん 帳票印刷

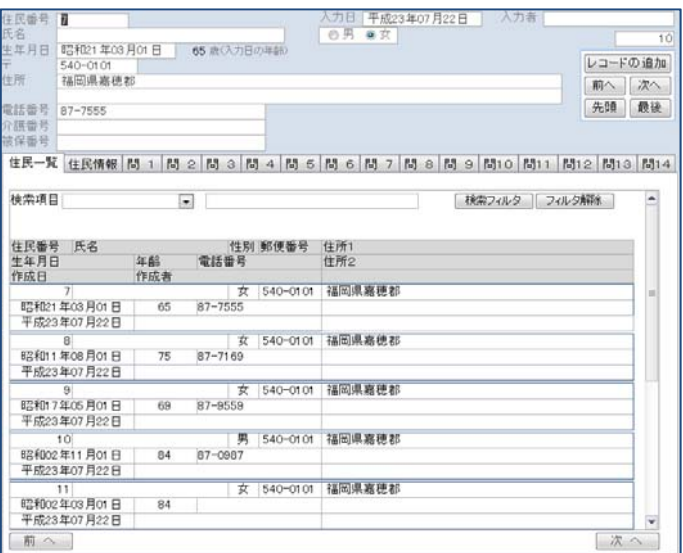

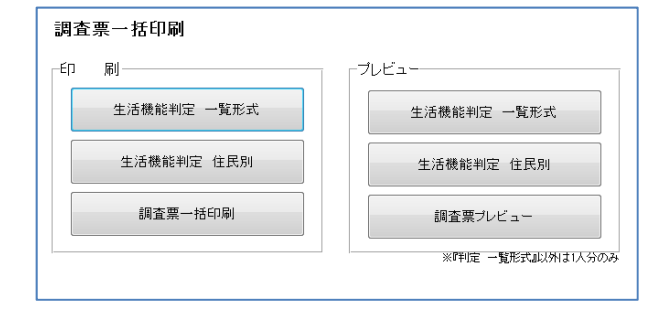

## 2.2 環境設定

 画面表示および印刷設定に必要な設定を行います。 (1)実行環境設定を押して画面を呼び出します。

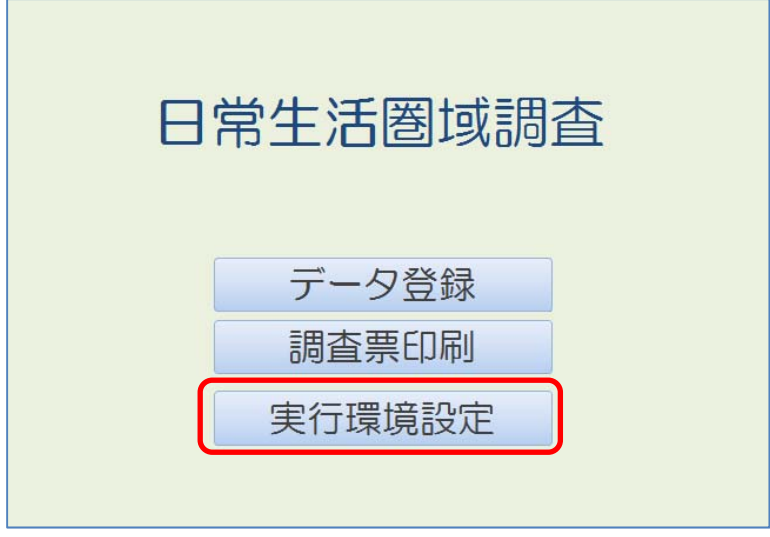

(2)以下の画面が表示されるのでそれぞれ必要な値を指定します。

 グラフ画像保存フォルダは、調査票に入力された内容を元に判定を行います。その際 判定結果を点数化しさらにグラフで表示します。グラフの画像データを保存する場所を ここで指定します。

 市町村名は、設問中に市町村名を表示します。ここで指定した値が画面および帳票に 評されます。

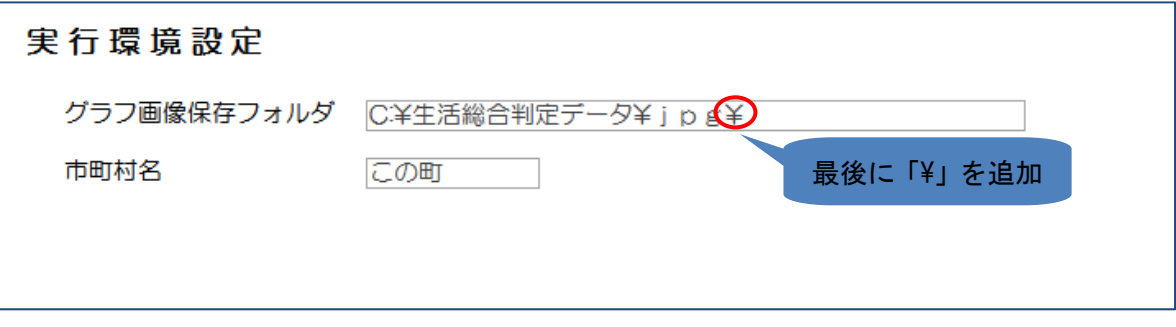

市町村名の表示例

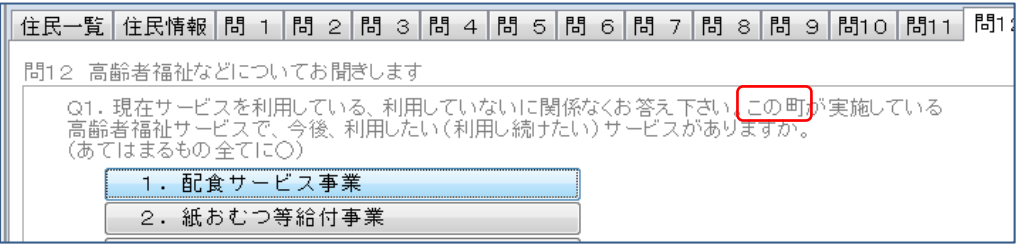

# 2.3 データ登録

画面説明

①『データ登録』を選択すると調査票の登録画面が表示されます。

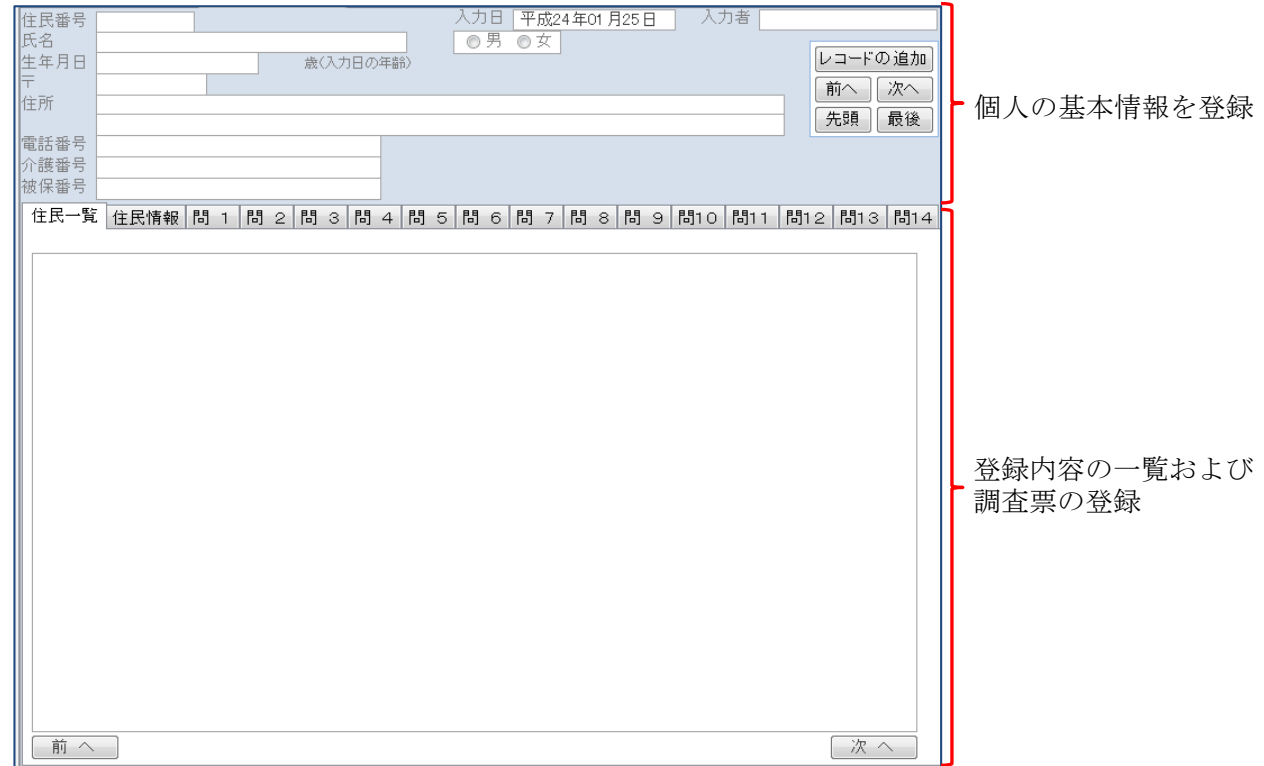

登録内容の一覧、および調査票の登録は以下の様になっている。

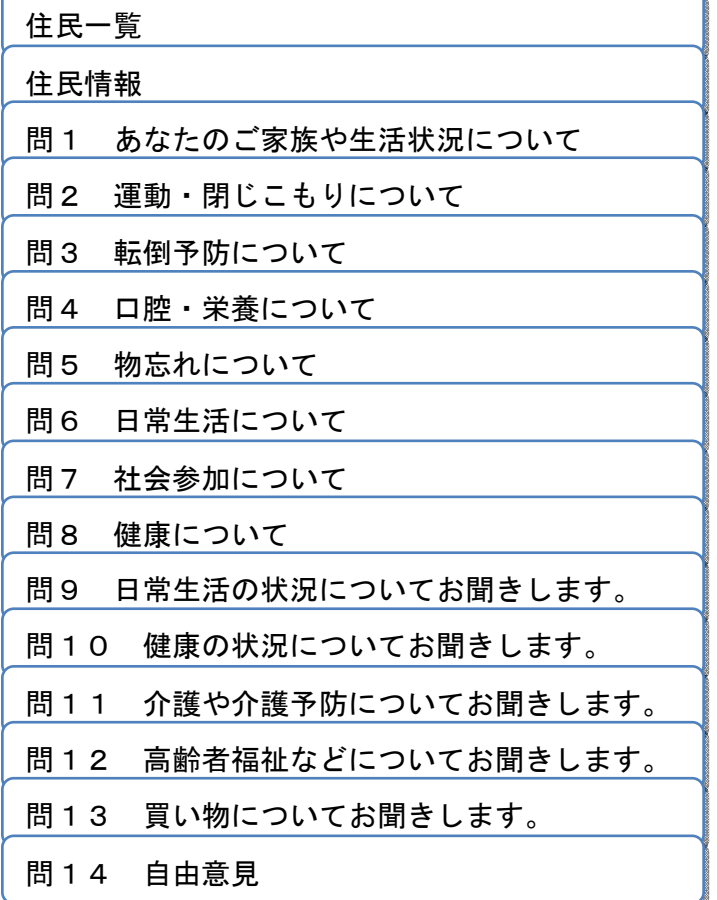

②基本情報登録

住民の基本情報の登録を行う。

住民の登録はレコードの追加ボタンを押すと新規登録用の画面表示になる。

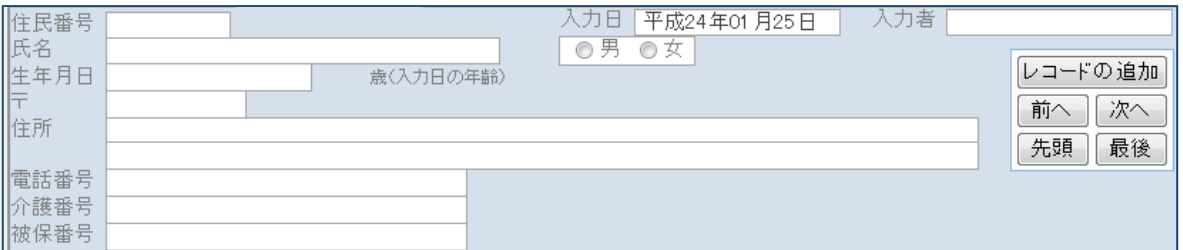

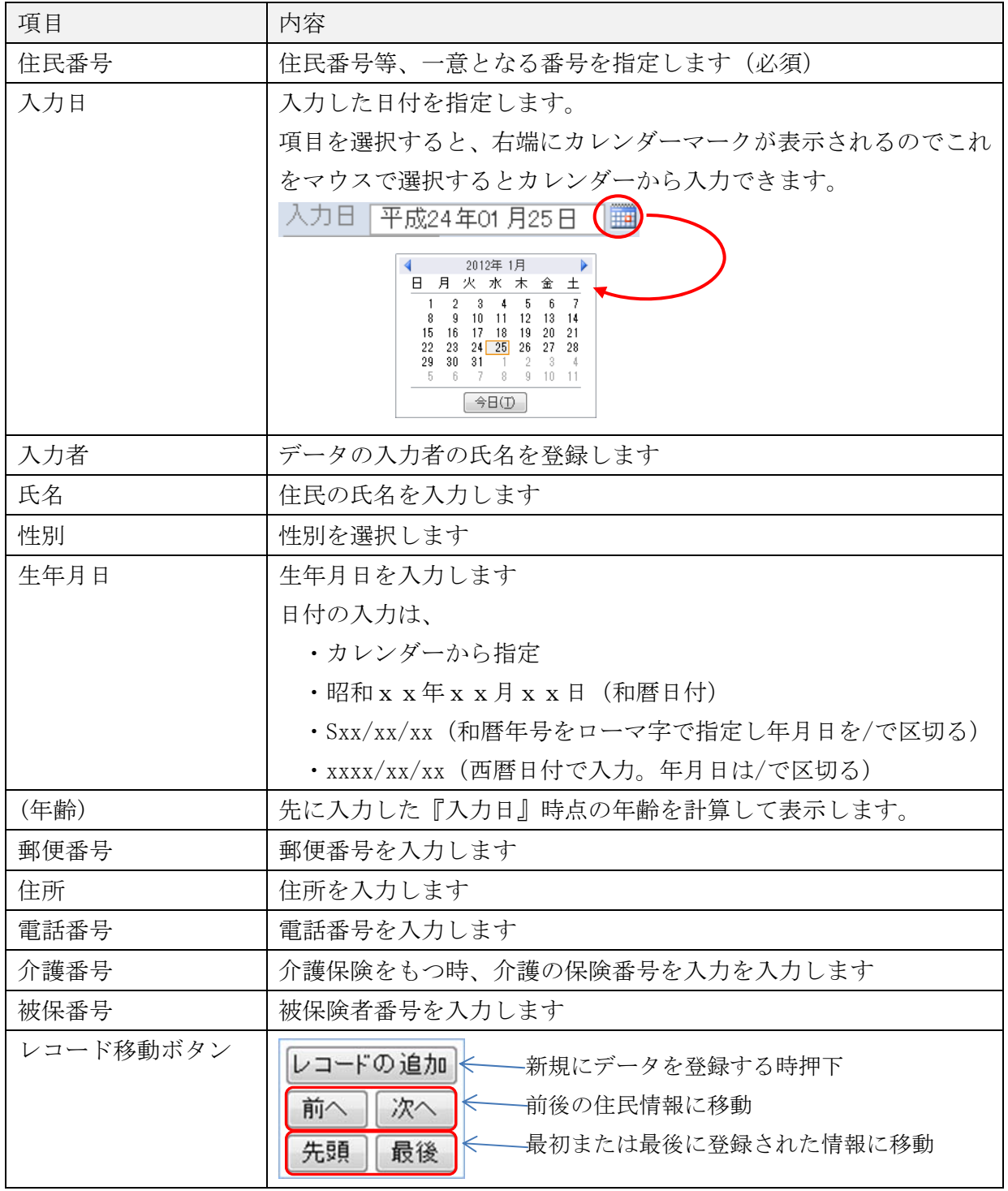

タブシートにより問1~14まで質問内容が分かれています。

『住民一覧』、登録情報の検索で使用し、『住民情報』は記載に関する情報登録を行います。

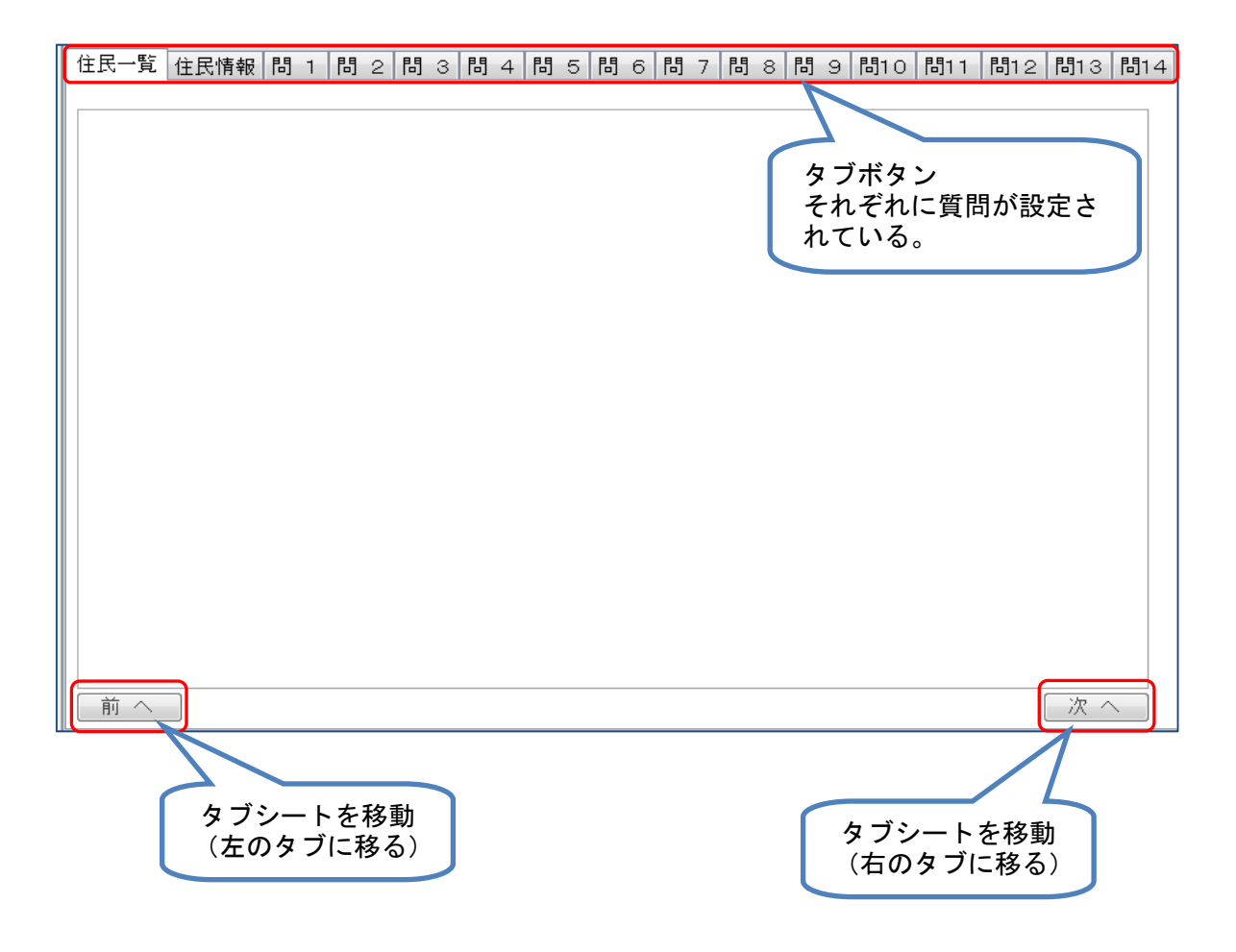

回答の入力について

 設問に対する回答の入力は以下のパターンがあります。 ①複数から1つ選択

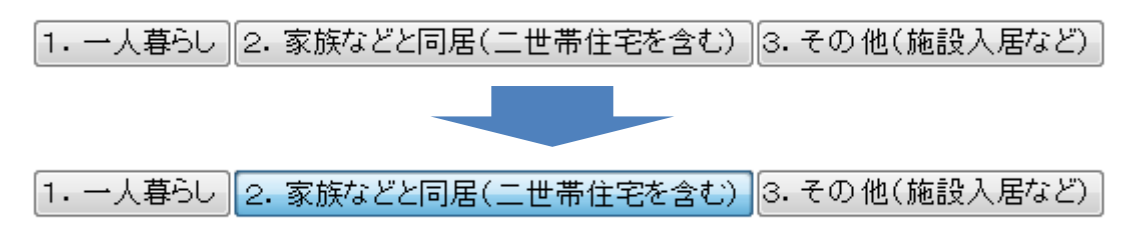

②複数項目選択

設問中に、「いくつでも」「あてはまるものすべてに○」等表記されています。

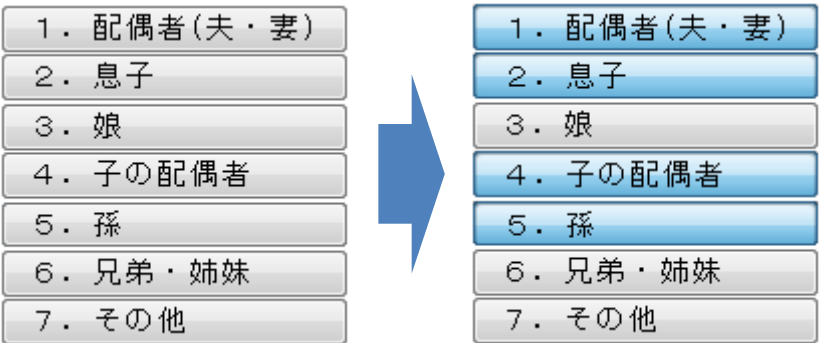

③文字情報を補足事項として入力

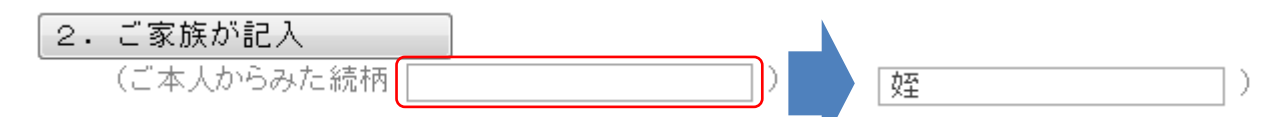

④はい・いいえの2択

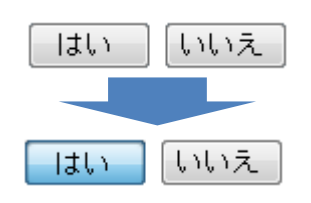

 ⑤日付に関連する項目に移動すると右端にカレンダーマークが表示されます。これをマウスの 右ボタンをクリックするとカレンダーが表示され任意の日付を選択するとその日付が入力さ れます。

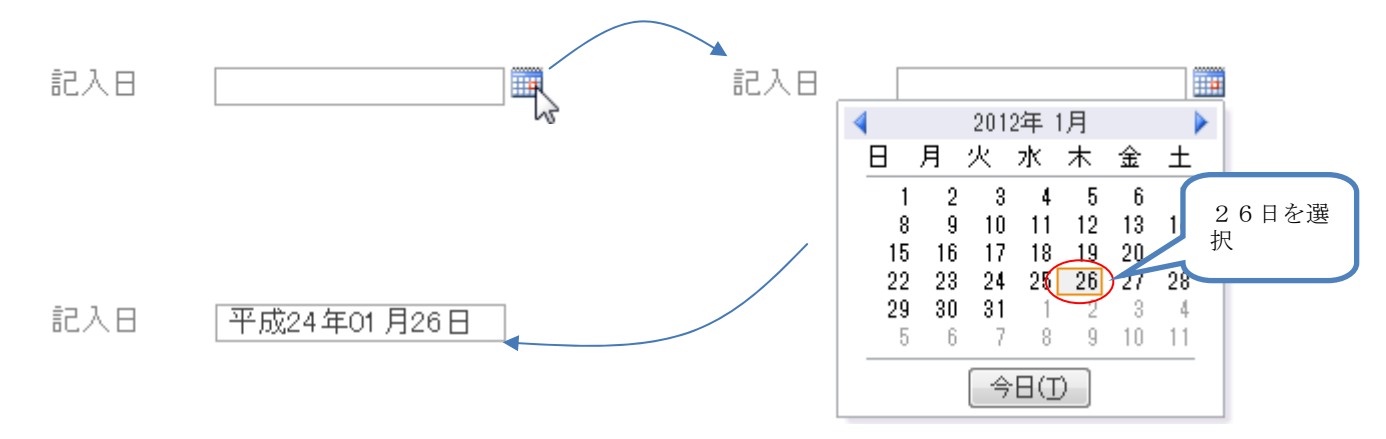

 登録されている情報の一覧が表示されています。指定した検索項目の検索を行い、指定した 住民情報を表示する事が出来ます。

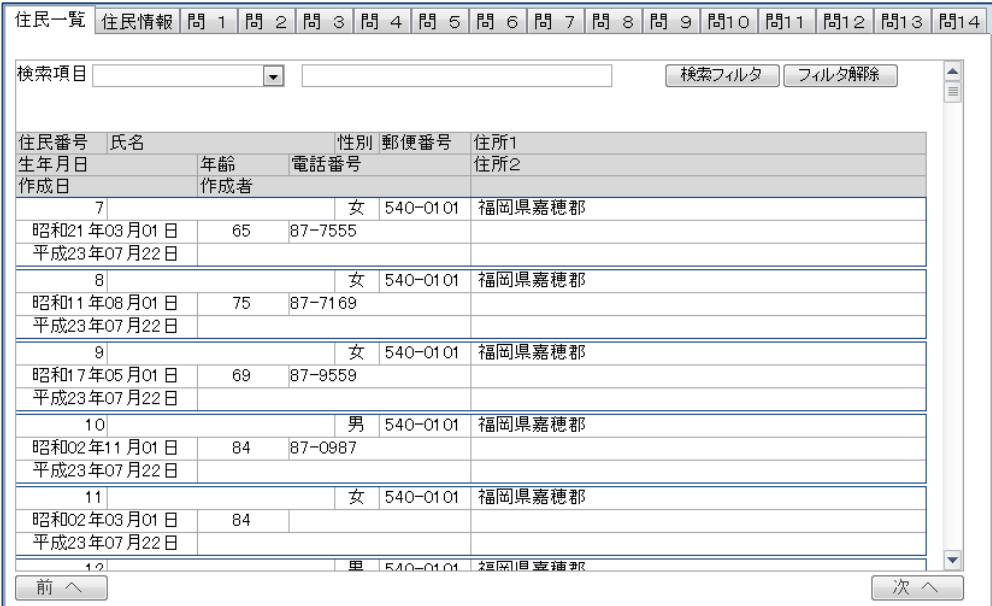

①メニューから検索対象の項目を選択後、検索する文字を入力後、検索フィルタボタンを押下

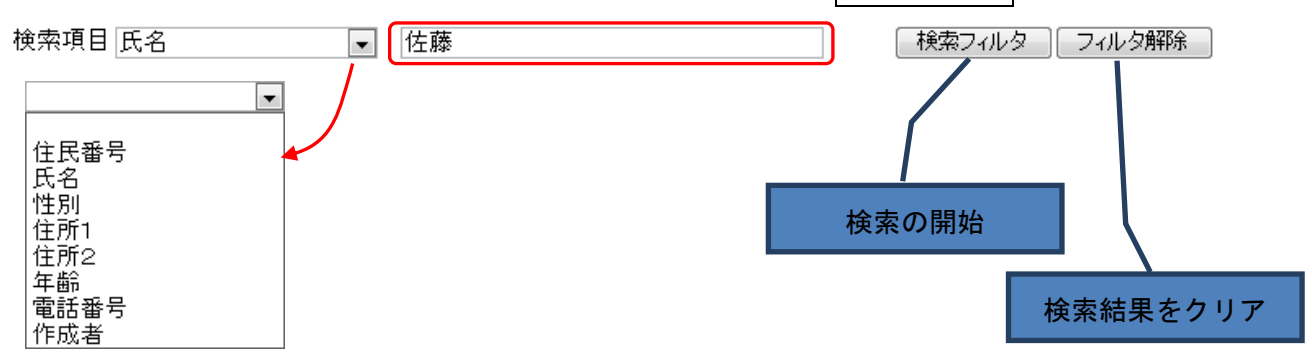

 検索内容は指定した項目に入力された内容が含まれていれば対象データとして抽出されます。 フィルタ解除ボタンを押すと、検索した結果が破棄され初期の状態に戻ります。

②一覧から当該データの編集

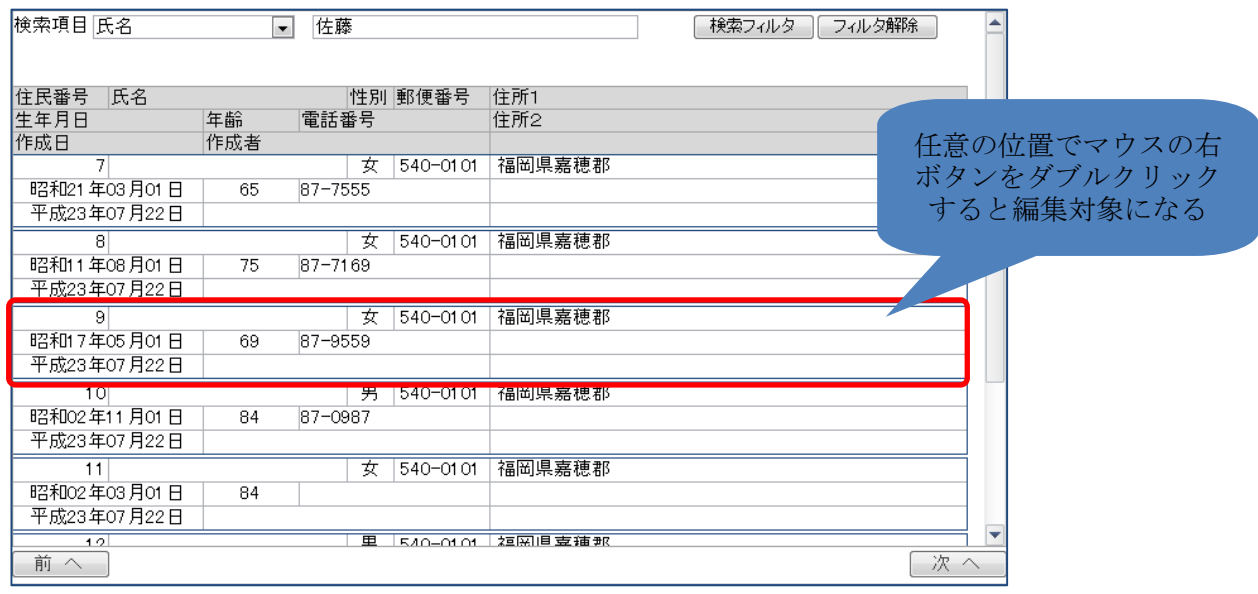

8

調査票作成に関する内容を登録します。

また、入力した調査票、及び生活機能判定の表示、印刷を行います。

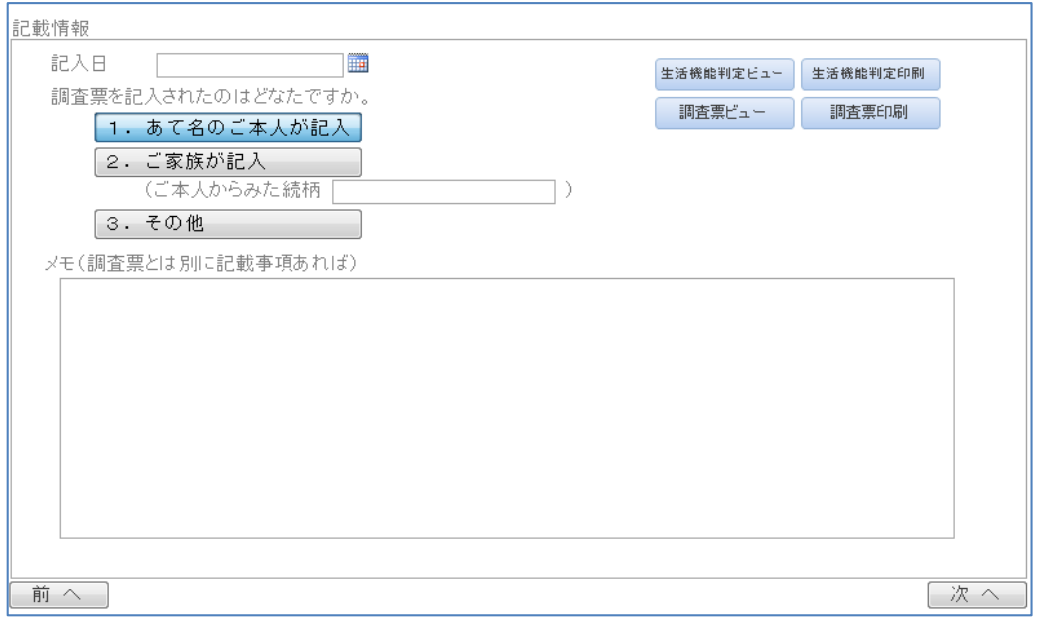

※生活機能判定で表示するレーダーチャートは前処理が必要(詳細はx.レーダーチャートの作成を参照)

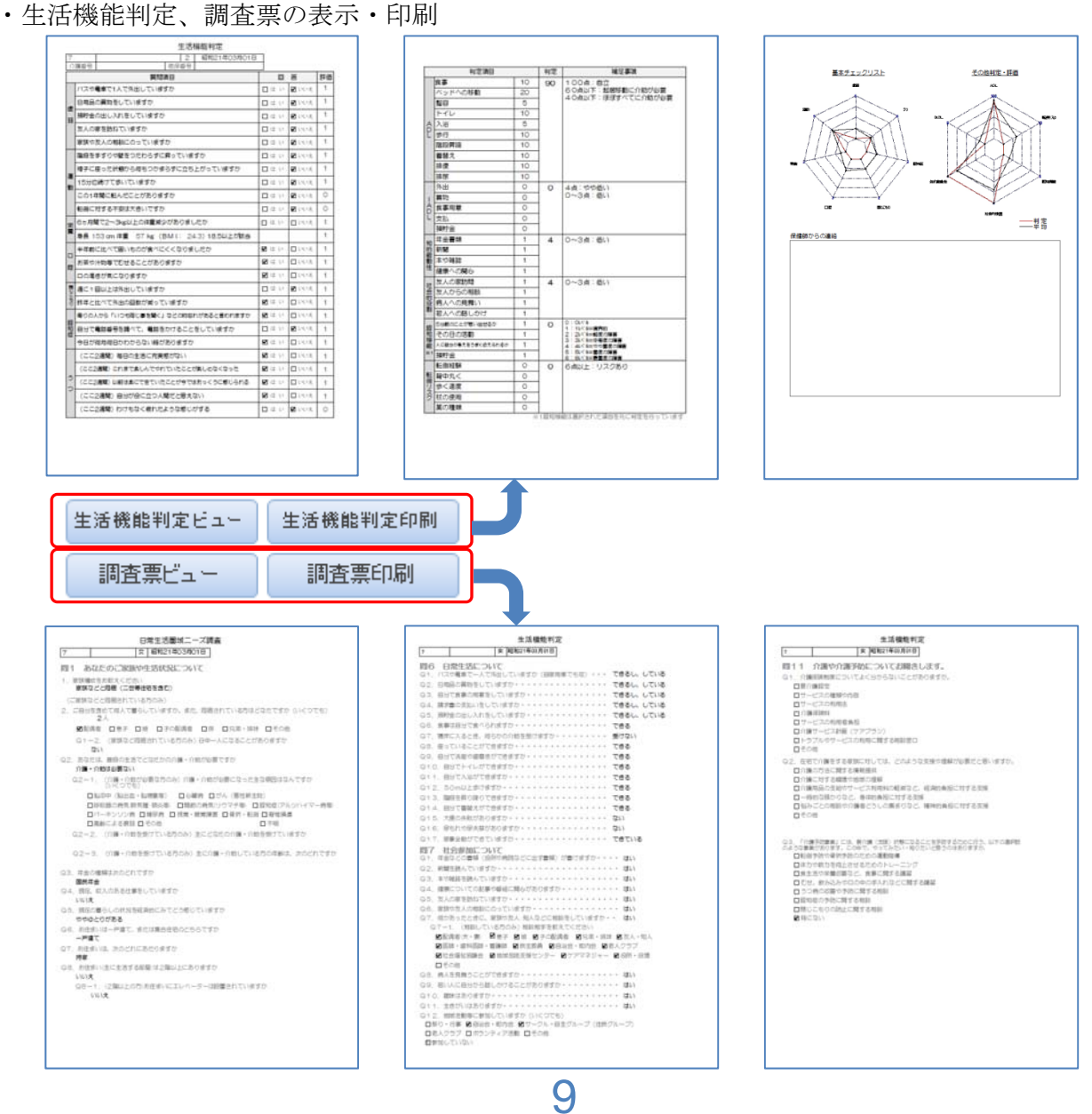

## 問1 あなたのご家族や生活状況について

Q1. 家族構成をお教えください

 $\boxed{1. -\lambda\ddot{\bar{\bf 3}}}$ らし $\boxed{2.}$ 家族などと同居(二世帯住宅を含む) $\boxed{3.700}$ 他(施設入居など)

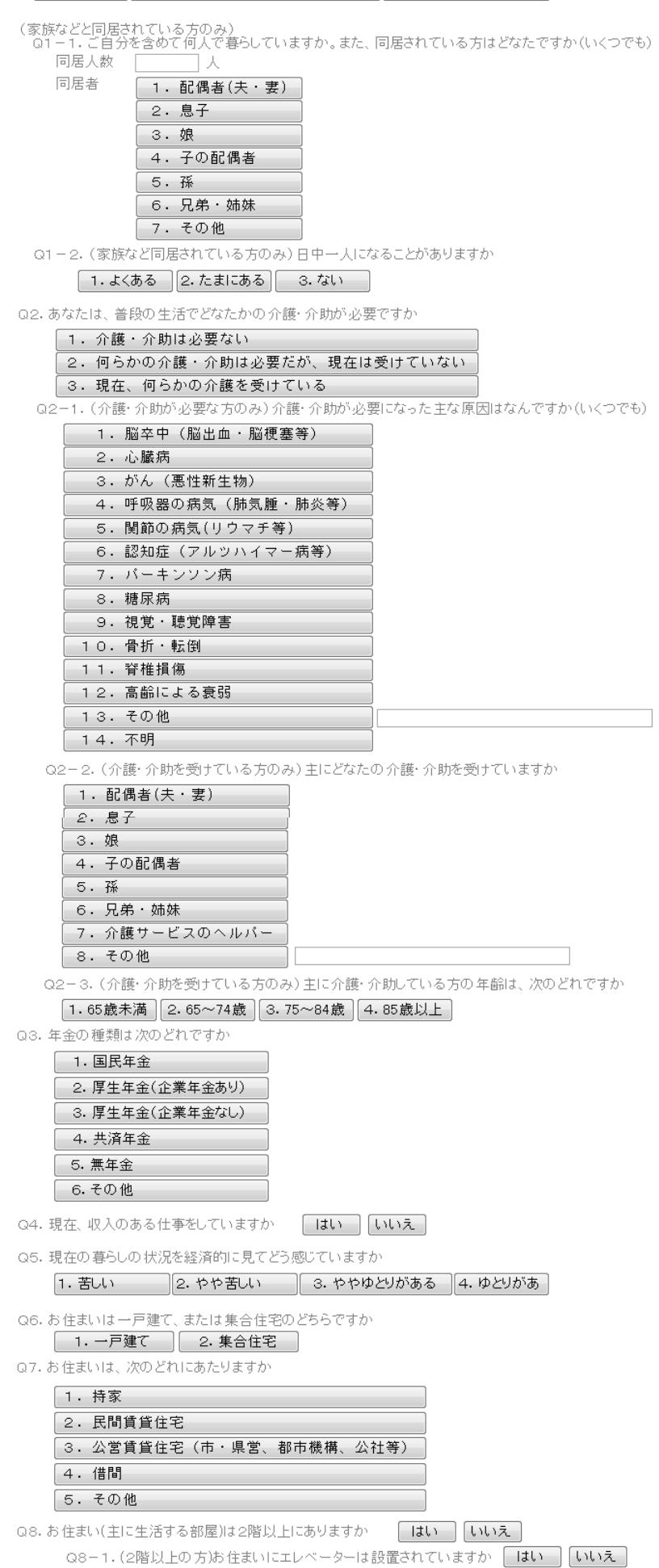

## 問2 運動・閉じこもりについて

- Q1. 階段を手すりや壁をつたわらずに昇っていますか  $\Box$ 「いいえ」 Q2. 椅子に座った状態から何もつかまらずに立ち上がっていますか 「はい」 Q3.15分位続けて歩いていますか 一はい Q4. 5m以上歩けますか はい Q5. 週に1回以上は外出していますか はい 「いいえ」 Q6. 昨年と比べて外出の回数が減っていますか 目まい Q7. 外出を控えていますか 一はいー
	- Q7-1. (外出を控えている方のみ)外出を控えている理由は、次のどれですか(いくつでも)

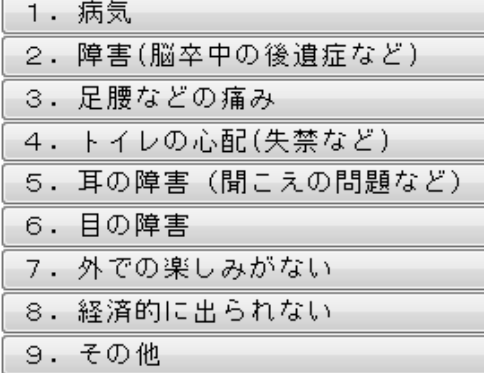

Q8. 買物、散歩で外出する頻度はどのくらいですか(それぞれ1つ)

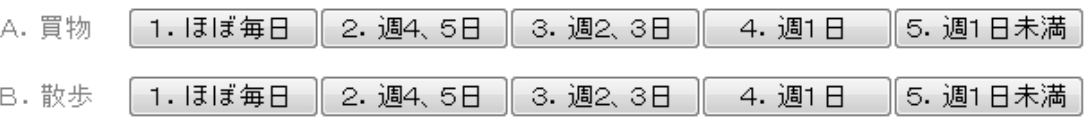

Q9. 外出する際の移動手段は何ですか(いくつでも)

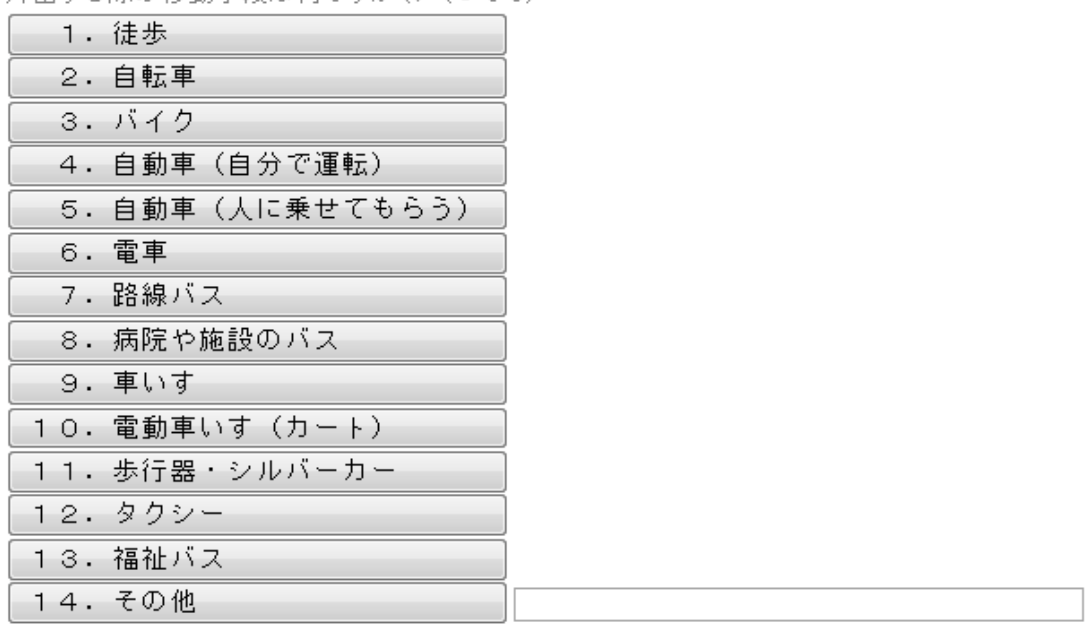

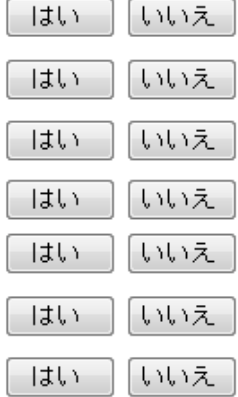

#### 問3 転倒予防について

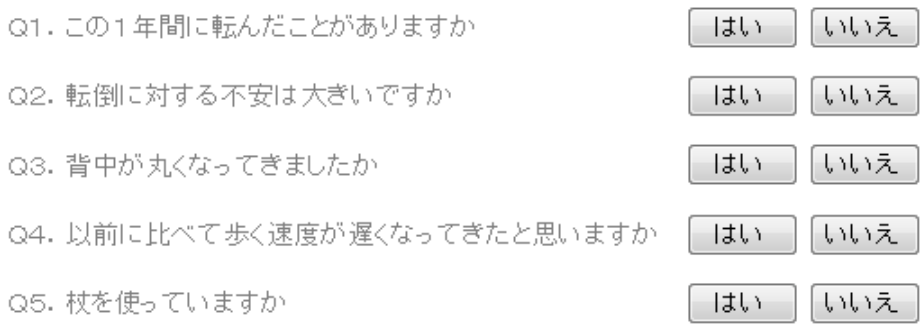

### 問4 口腔・栄養について

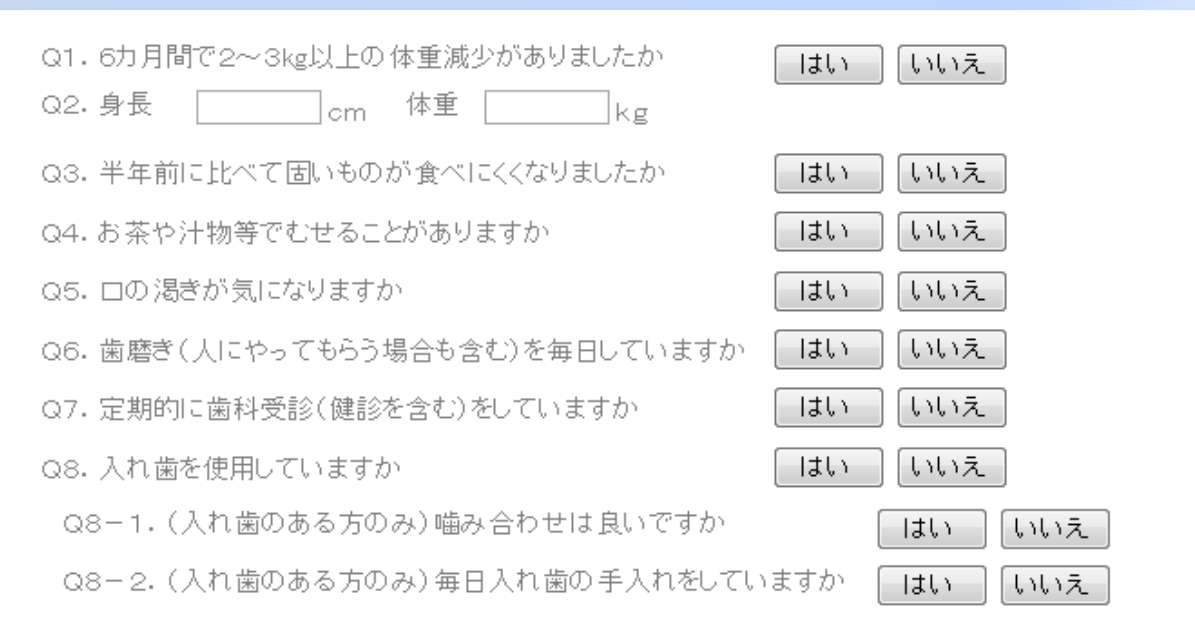

#### 問5 物忘れについて

- Q1. 周りの人から「いつも同じ事を聞く」などの物忘れがあると言われますか
- Q2. 自分で電話番号を調べて、電話をかけることをしていますか
- Q3. 今日が何月何日かわからない時がありますか
- Q4.5分前のことが思い出せますか
- Q5. その日の活動(食事をする、衣服を選ぶなど)を自分で判断できますか

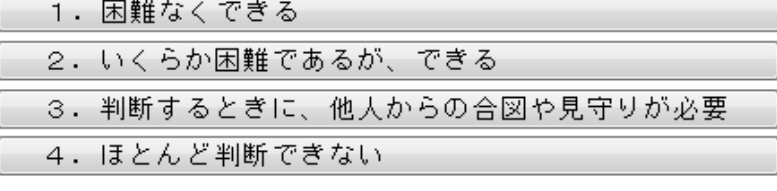

Q6. 人に自分の考えをうまく伝えられますか

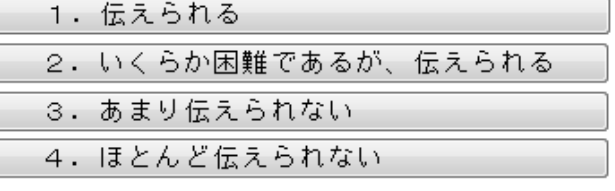

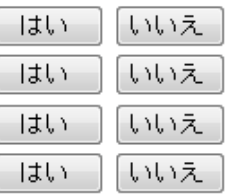

問6 日常生活について

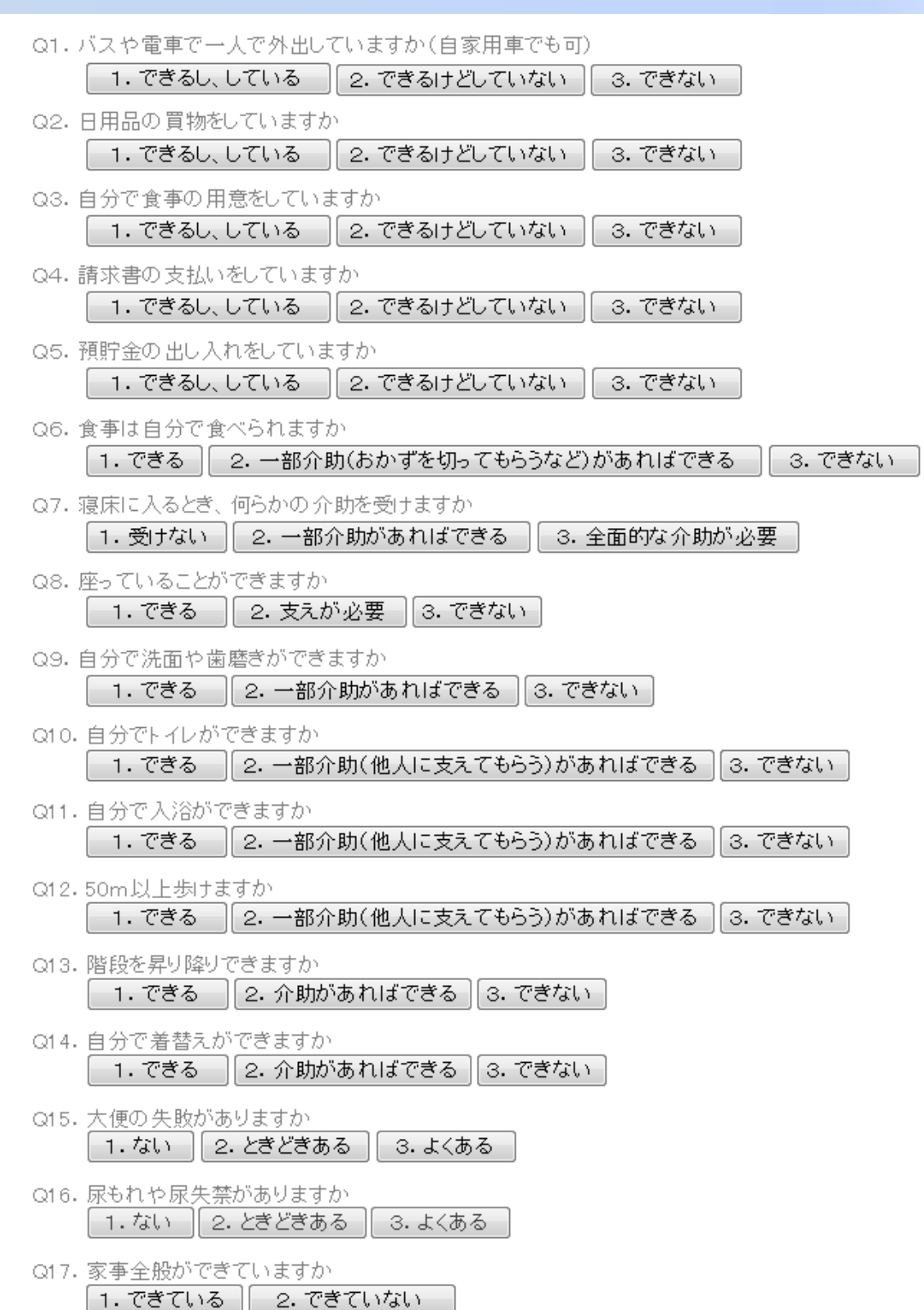

13

#### 問7 社会参加について

- Q1. 年金などの書類(役所や病院などに出す書類)が書けますか
- Q2. 新聞を読んでいますか
- Q3. 本や雑誌を読んでいますか
- Q4. 健康についての記事や番組に関心がありますか
- Q5. 友人の家を訪ねていますか
- Q6. 家族や友人の相談にのっていますか
- Q7. 何かあったとぎに、家族や友人·知人などに相談をしていますか
	- Q7-1. (相談している方のみ)相談相手を教えてください(いくつでも)

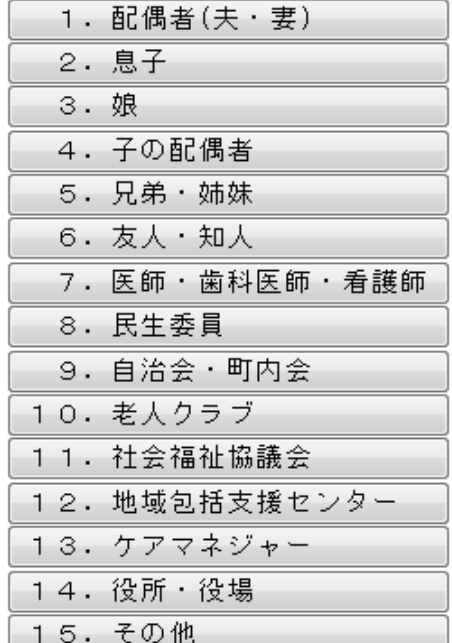

- Q8. 病人を見舞うことができますか
- Q9. 若い人に自分から話しかけることがありますか

Q10. 趣味はありますか

- Q11. 生きがいはありますか
- Q12. 地域活動等に参加していますか(いくつでも)

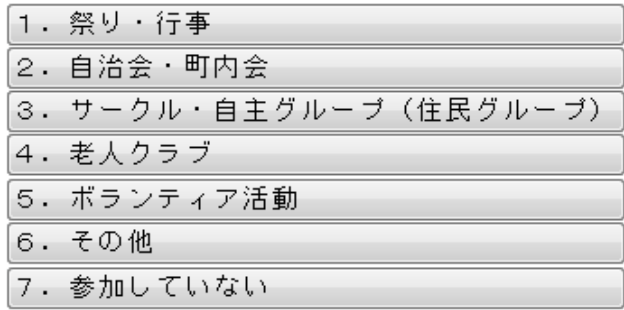

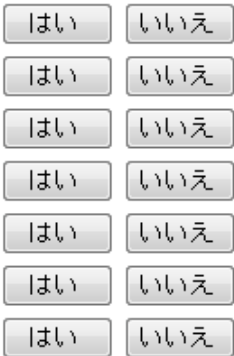

目まい 「いいえ」 日ましい いいえ いいえ はい はい 「いいえ」

Q1. 普段、ご自分で健康だと思いますか

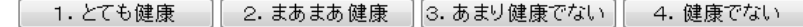

Q2. 日常生活に支障のある病気がありますか [はい][いいえ]

Q3. 現在治療中、または後遺症のある病気はありますか(いくつでも)

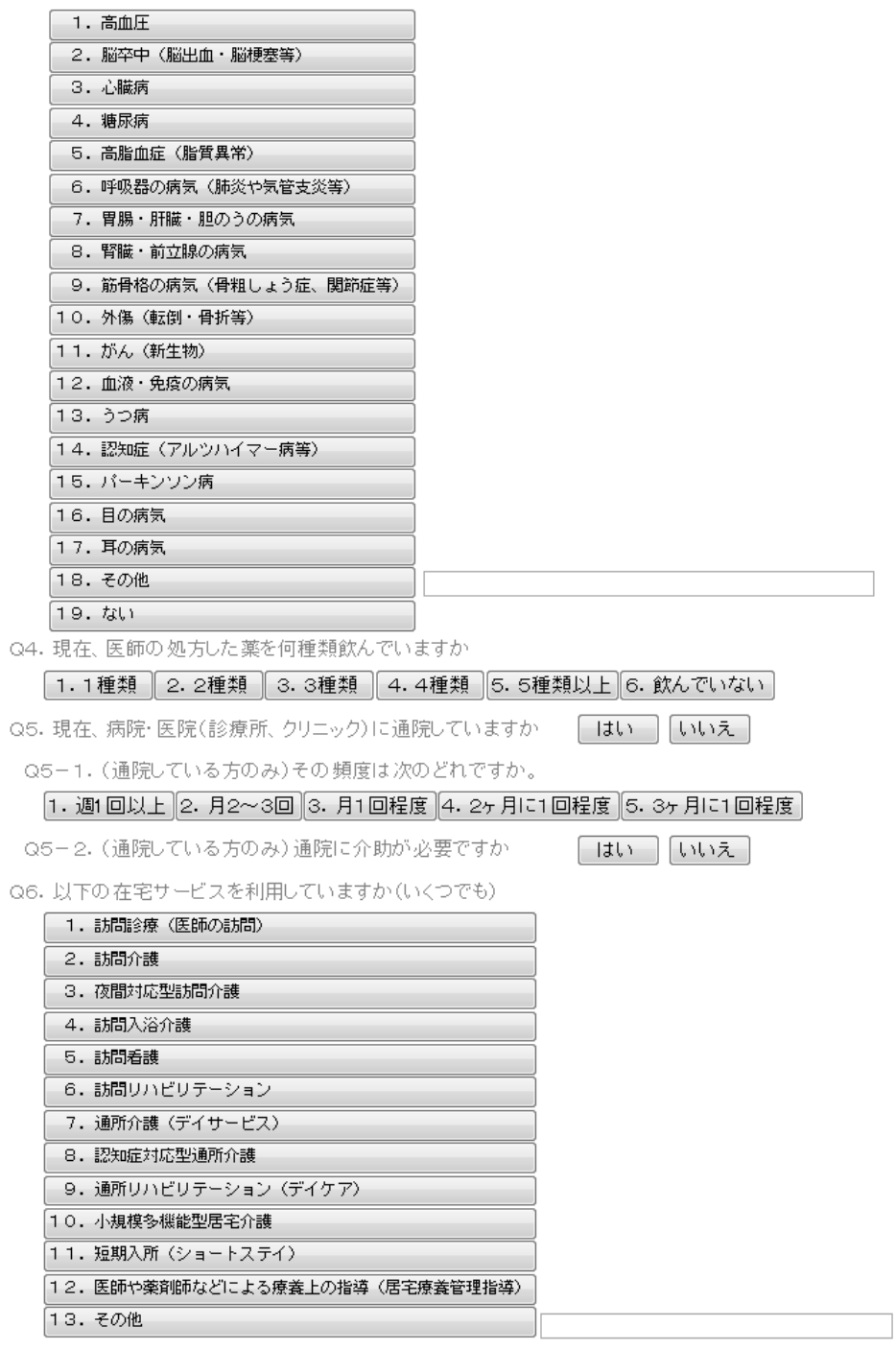

Q7. お酒は飲みますか

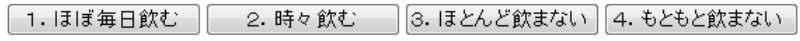

Q8. タバコは吸っていますか

#### 1. ほぼ毎日吸っている 2. 時々吸っている 3. 吸っていたがやめた 4. もともと吸っていない

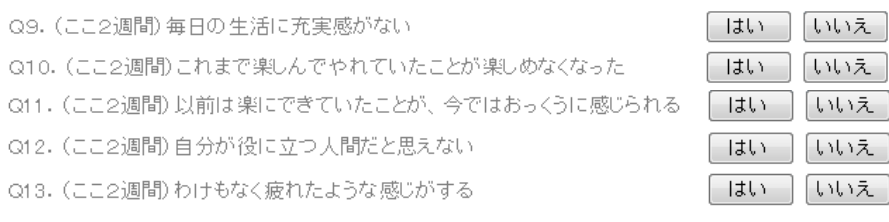

#### 問9 日常生活の状況についてお聞きします

Q1. 現在の住まいで困っていることを教えてください。(あてはまるもの全てに〇)

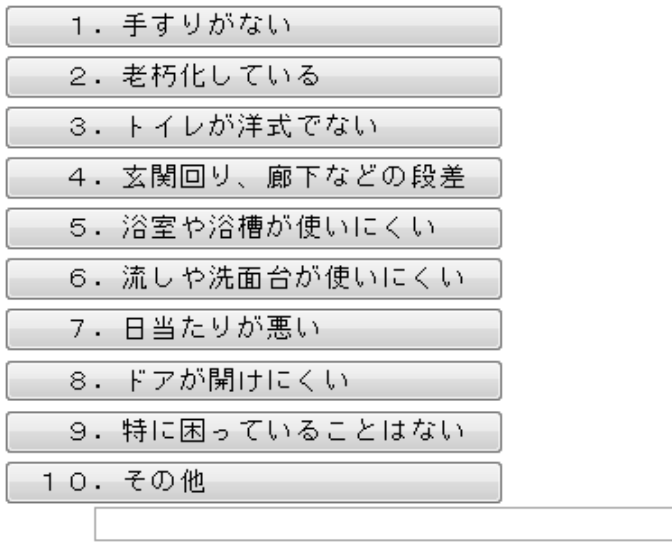

#### 問10 健康の状況についてお聞きします

Q1 . 「認知症」とは、脳の疾患(しっかん)を原因として記憶・判断力などの障害がおこり、日常の生活に支障が出る状態のことです。認知症への対策として、どのようなことが必要だと思いますか。<br>活に支障が出る状態のことです。認知症への対策として、どのようなことが必要だと思いますか。

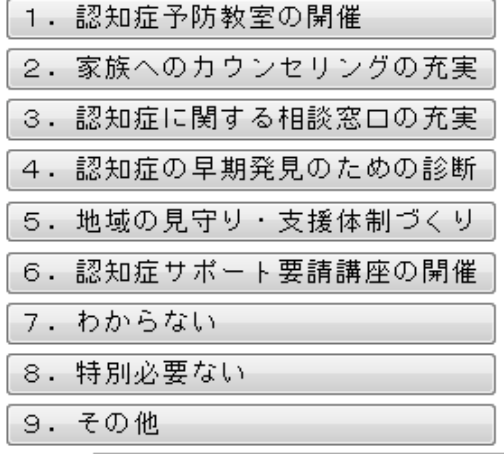

#### 問11 介護や介護予防についてお聞きします

Q1. 介護保険制度についてよく分からないことがありますか。(あてはまるもの全てに〇)

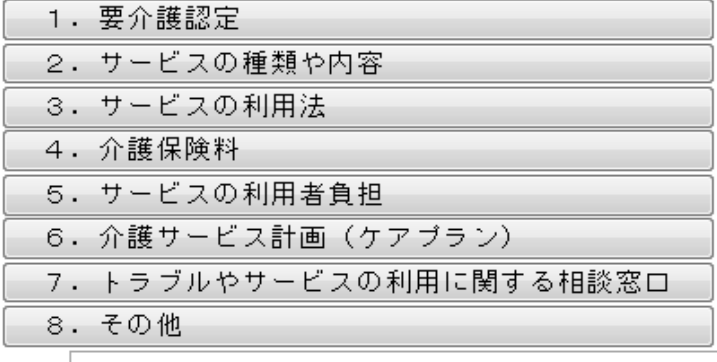

Q2. 在宅で介護をする家族に対しては、どのような支援や理解が必要だと思いますか。<br>(あてはまるもの全てに〇)

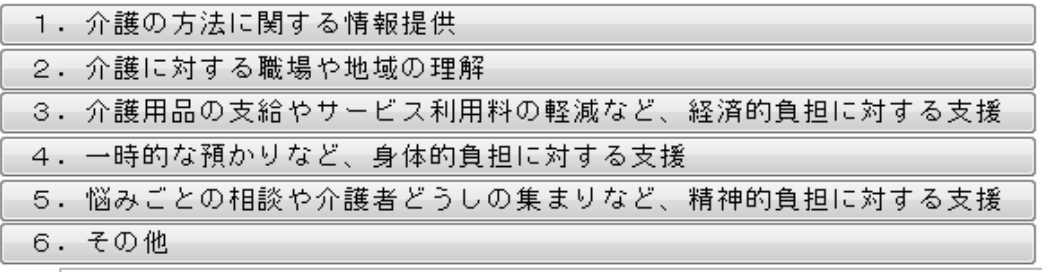

Q3. 「介護予防事業」には、要介護(支援)状態になることを予防するために行う、 以下の 選択肢の<br>ような事業があります。この中で、 やってみたい・ 知りたいと思うのはありますか。<br>(あてはまるもの全てに○)

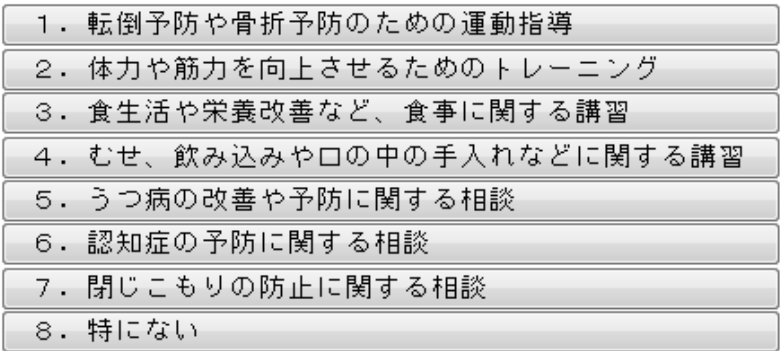

#### 問12 高齢者福祉などについてお聞きします

Q1.現在サービスを利用している、利用していないに関係なくお答え下さい。<mark>事業者</mark>が実施している<br>高齢者福祉サービスで、今後、利用したい(利用し続けたい)サービスがありますか。<br>(あてはまるもの全てに○)

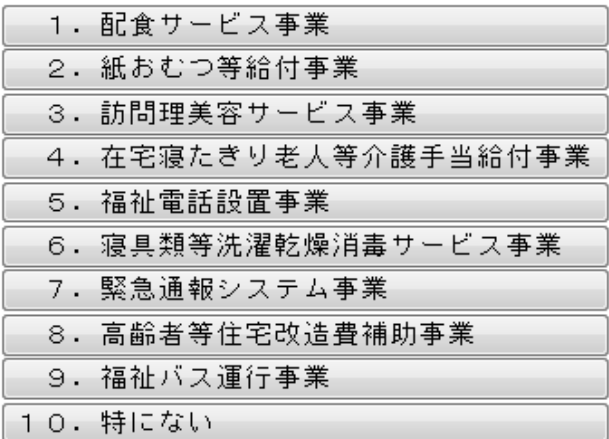

Q2. 介護や福祉サービスに関する情報をどこから入手していますか(あてはまるもの全てに〇)

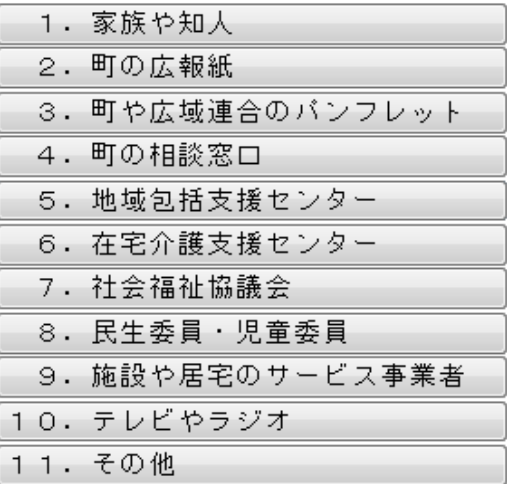

 $\overline{\circ}$ 

Q3. 【■■■の高齢者福祉施策(介護保険サービス以外)について、今後どんな点に力を入れる<br>べきだと思いますか。(あてはまるもの全てに○)

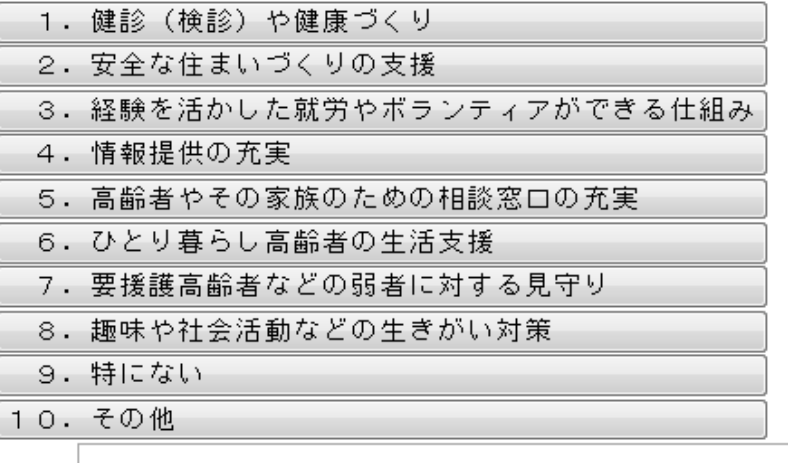

< することに関与する意味をすることには、「実行環境設定」で設定した市町村名が入ります

## 問13 買い物についてお聞きします

Q1. 買い物についてどう感じていますか。

1.困っている 2.困ってない

Q2. どのようなことで困っていますか。(あてはまるもの全てに〇)

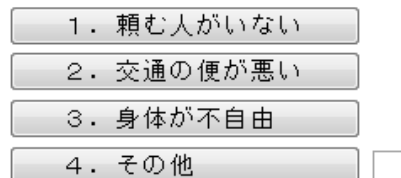

### 問14 自由意見

その他、<mark>とは、</mark>の高齢者福祉に関することで、ご意見・ご要望などがございましたらご記入ください。<br>(例えば、日常生活の中で特に困っていることなど)

[ニコ]は『実行環境設定』で設定した市町村名が入ります

# 3.帳票印刷

#### 調査票印刷メニュー

ここでは登録されている帳票の一括印刷を行います。

 印刷にあるボタンを押すと、登録されている全データについて一括で印刷を行います。 プレビューにあるボタンを押すと印刷イメージで画面に表示される。

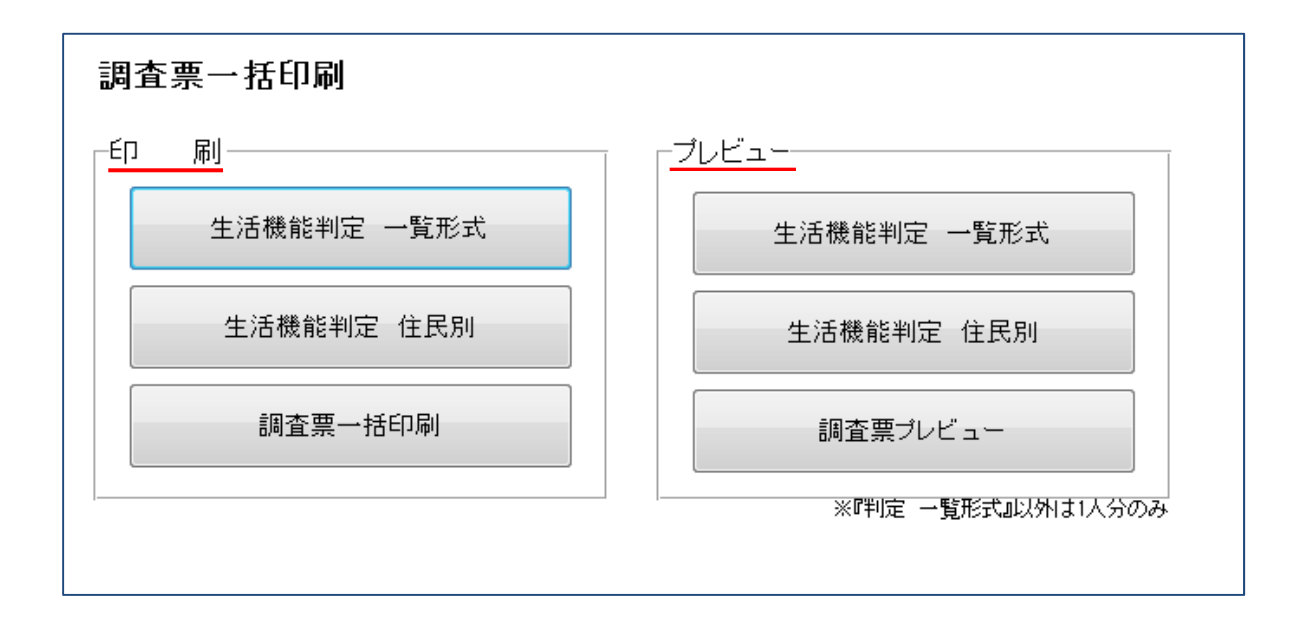

①生活機能判定 一覧形式

生活機能判定結果を一覧形式で表示します。

表示項目の点数等については『②生活機能判定 住民別』、『③その他判定・評価』を参照。

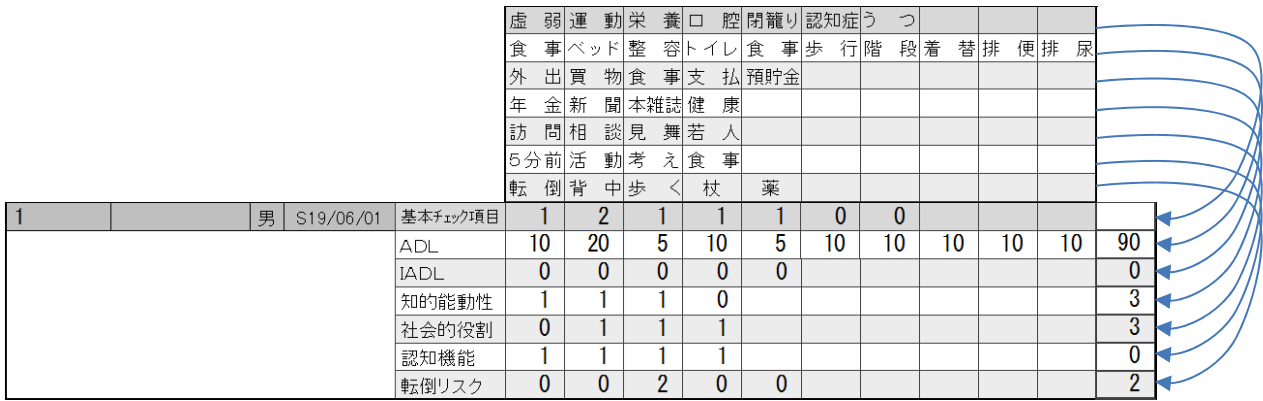

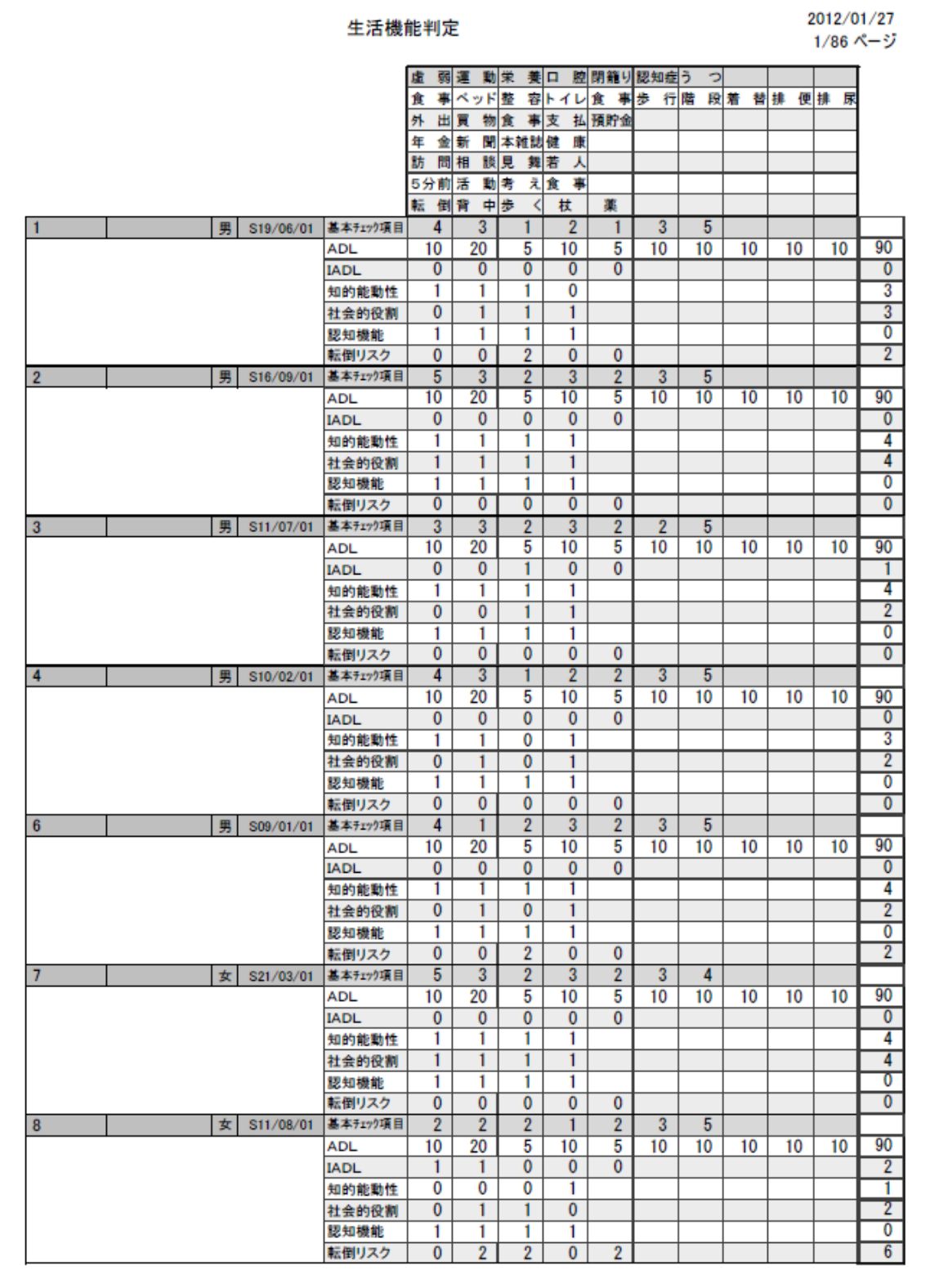

②生活機能判定 住民別

個人別の生活機能判定を一括で印刷します。

#### なお、判定結果を表示するグラフで、Accessの仕様に制限があるため統計ソフトを 使って作表しています。『4.生活機能判定用レーダーチャートの作成』の手順に従いグ ラフを作成してから当処理を実行して下さい。

・基本チェックリスト

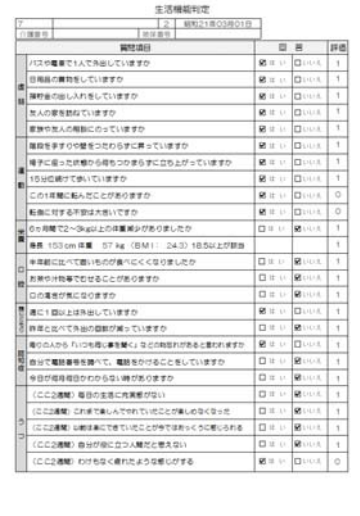

#### 配点は

『介護予防のための生活機能評価に関するマニュアル(改訂版)』

(平成21年3月)

を元に作成しています。

※レーダチャートで表示する際、他との整合性を合わせるため、回答 に対する配点を逆転させています。

・配点

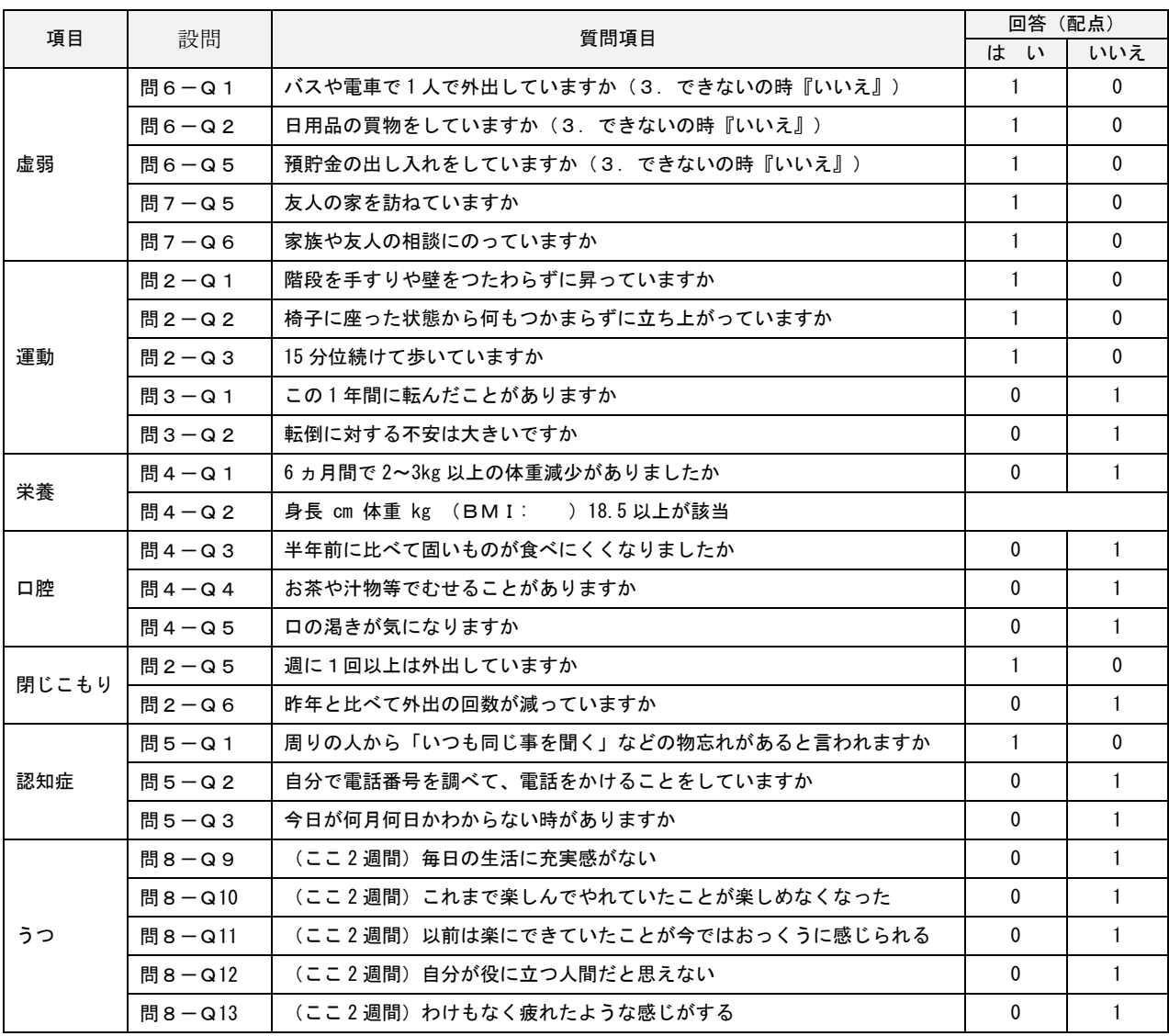

・その他判定・評価

|               | 判定项目              |                          |          | 補足事項                                                                                                    |
|---------------|-------------------|--------------------------|----------|----------------------------------------------------------------------------------------------------|
|               | 意事                | 10                       | 90       | 100点:向立<br>60点以下:起居移動に介助が必要<br>40点以下:ほぼすべてに介助が必要                                                                      |
|               | ベッドへの移動           | 20                       |          |                                                                                                    |
|               | 整合                | 5                        |          |                                                                                                    |
|               | トイレ               | 10                       |          |                                                                                                    |
| $\hat{\rho}$  | 入浴                | $\overline{\phantom{a}}$ |          |                                                                                                    |
|               | 出行                | 10                       |          |                                                                                                    |
|               | 臨役興読              | 10                       |          |                                                                                                    |
|               | 器替え               | 10                       |          |                                                                                                    |
|               | 排學                | 10                       |          |                                                                                                    |
|               | 排尿                | 10                       |          |                                                                                                    |
|               | 外出                | o                        | $\Omega$ | 4点:やや低い<br>0~3点:低い                                                                                                    |
|               | 岡物                | O                        |          |                                                                                                    |
| $\frac{A}{D}$ | 食事用意              | o                        |          |                                                                                                    |
| L             | 支払                | o                        |          |                                                                                                    |
|               | 预时金               | o                        |          |                                                                                                    |
|               | 洋金書類              | 1                        | 4        | 0~3点:低1                                                                                                    |
| 周的            | 新聞                | 1                        |          |                                                                                                    |
| 흛             | 本や雑誌              | i                        |          |                                                                                                    |
| 種             | 健康への構作            | 1                        |          |                                                                                                    |
|               | 反人の家助局            | 1                        | 4        | 0~3点:低い                                                                                                    |
| 컾ห            | 反人からの相談           | 1                        |          |                                                                                                    |
| 盟             | 病人への見難い           | 1                        |          |                                                                                                    |
| ñ             | 若人への話しかけ          | ŧ                        |          |                                                                                                    |
|               | ち分解のことが考い出せるか     | 1                        | $\circ$  | 0.1004,7<br>1:10 SHOW 701<br>2:20:1=経営の障害<br>3:354 1= 中等度の障害<br>4 400 4000 単位の理由<br>5:68「おこ事業の確実<br>6 1 054 4 二酸蛋黄の糖素 |
| 是             | その日の活動            | 1                        |          |                                                                                                    |
| 梅<br>蓝        | 人に食分の看えをうまくらえられるか | 1                        |          |                                                                                                    |
| $n +$         | 播貯金               | t                        |          |                                                                                                    |
|               | 新田経理              | ö                        | $\Omega$ | 6点以上:リスクあり                                                                                                    |
|               | 照 降中丸く            | o                        |          |                                                                                                    |
|               | 歩く連席              | O                        |          |                                                                                                    |
| 備りスク          | 杖の使用              | Ö                        |          |                                                                                                    |
|               | 第の種類              | Ö                        |          |                                                                                                    |

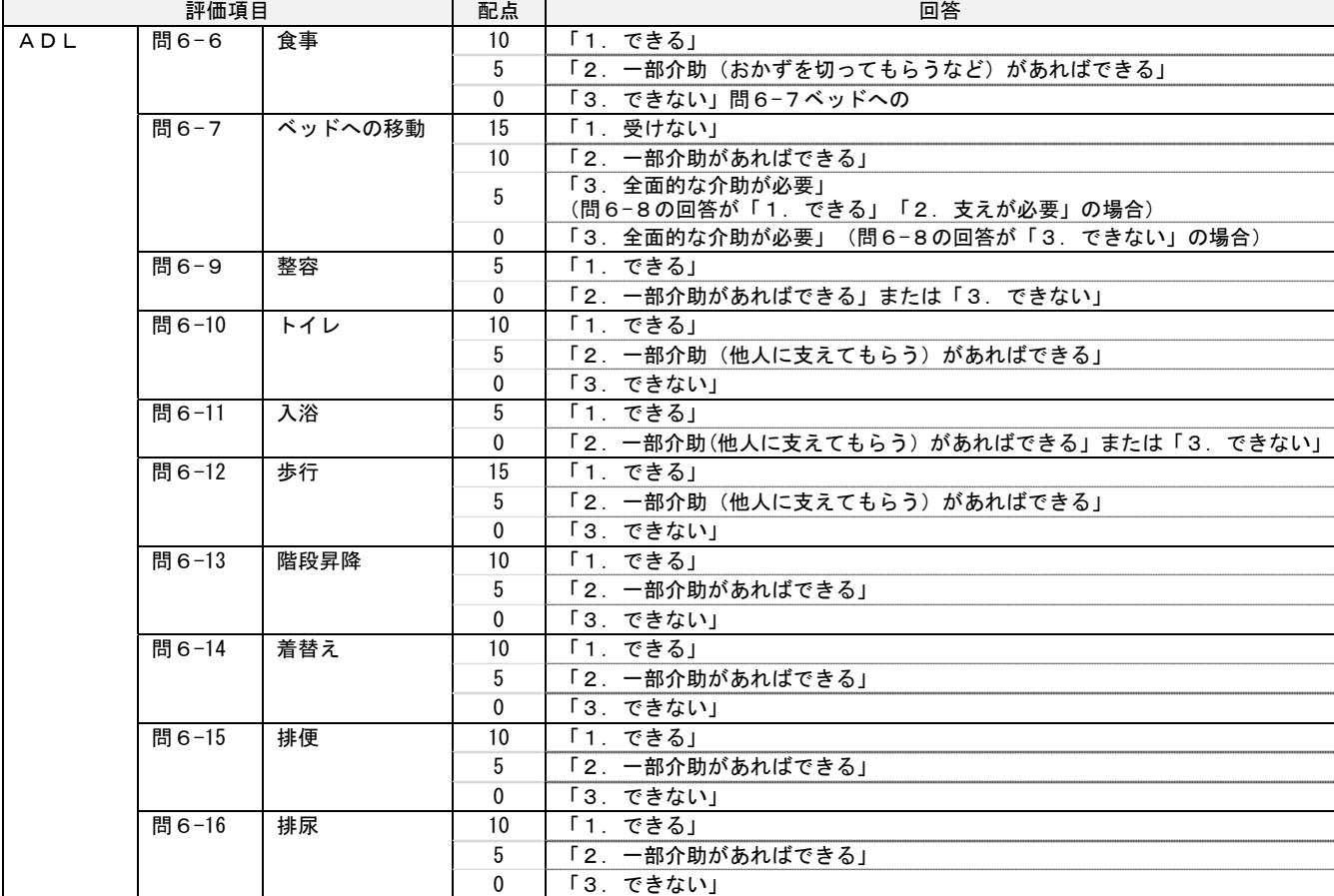

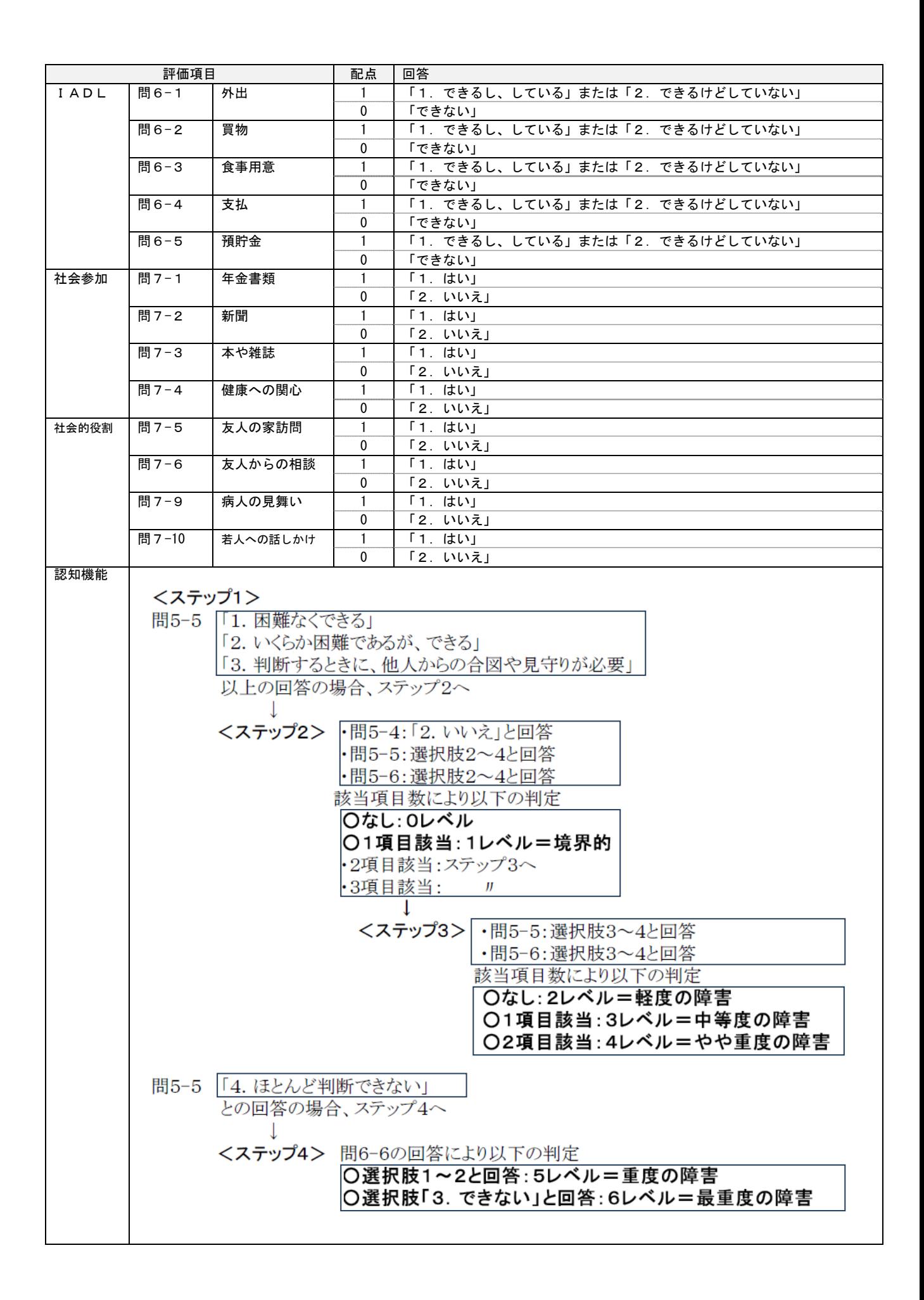

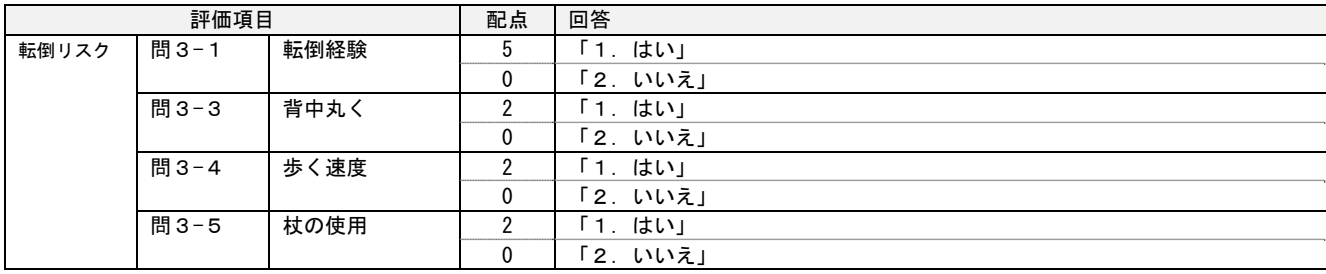

#### ・総合評価

 基本チェックリスト、その他判定・評価の点数をグラフで表示します。 赤は住民の点数、黒は全体の点数の平均値を示しています。

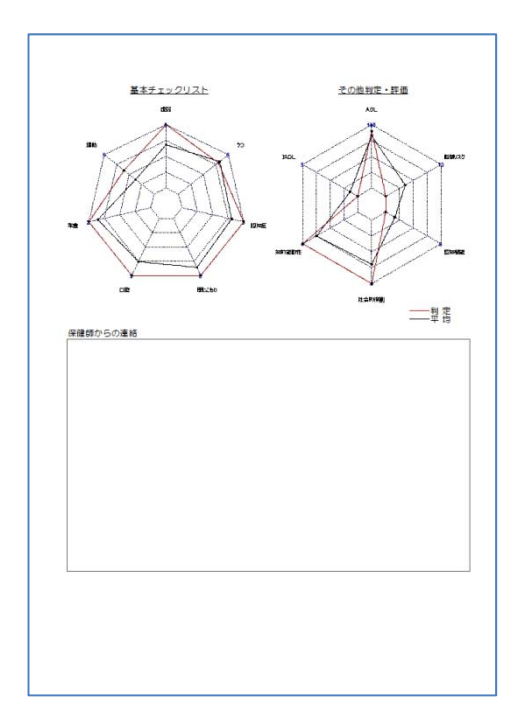

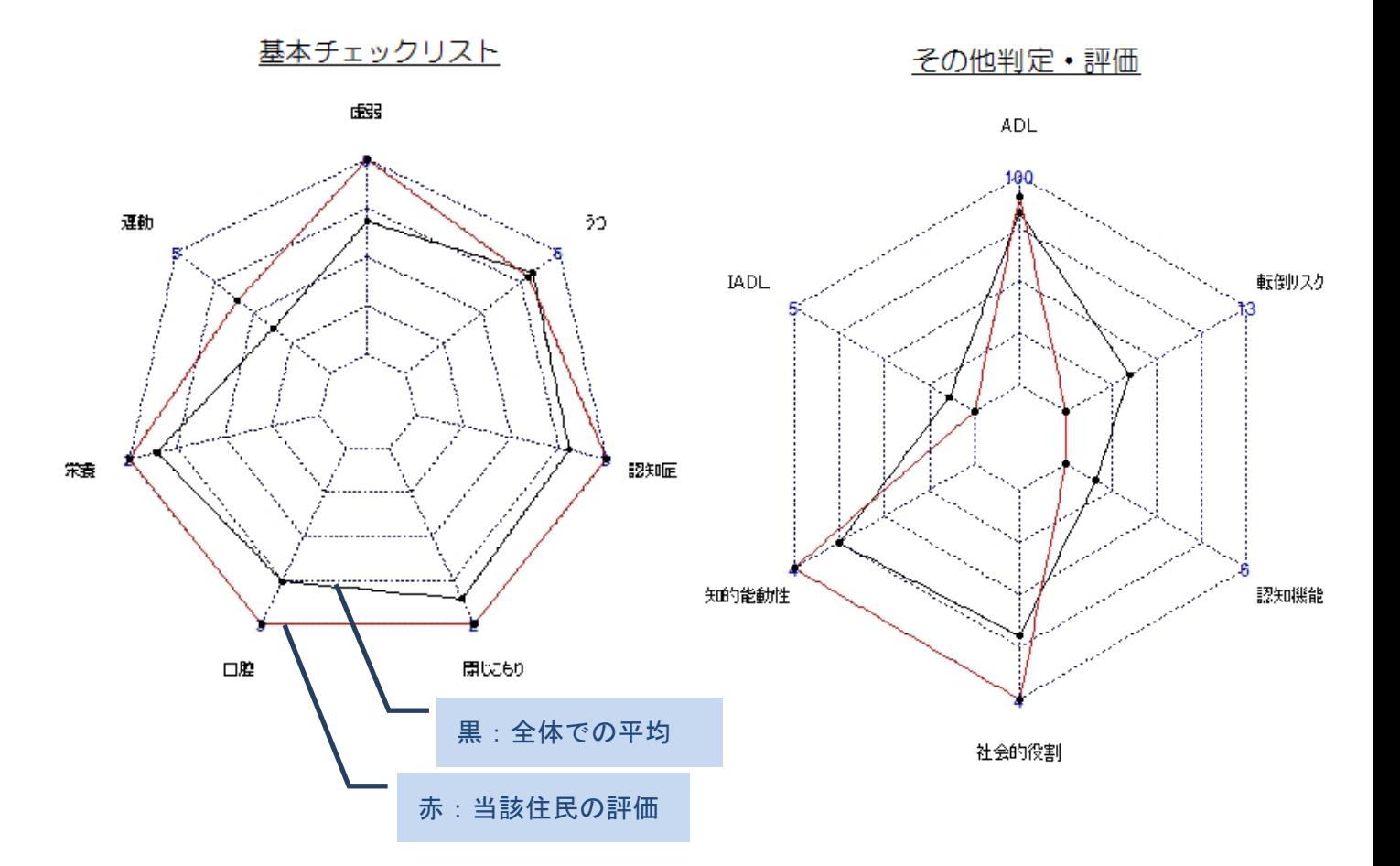

③調査票

登録された設問を調査票イメージで印刷します。

日常生活圏域ニーズ調査 女 | 昭和21年03月01日 |  $\overline{7}$ 問1 あなたのご家族や生活状況について 1. 家族構成をお教えください 家族などと同居(二世帯住宅を含む) (ご家族などと同居されている方のみ) 2. ご自分を含めて何人で暮らしていますか。また、同居されている方はどなたですか(いくつでも) 2人 ■配偶者 □息子 □娘 □子の配偶者 □孫 □兄弟・姉妹 □その他 Q1-2. (家族など同居されている方のみ)日中一人になることがありますか ない Q2. あなたは、普段の生活でどなたかの介護·介助が必要ですか 介護・介助は必要ない Q2-1. (介護・介助が必要な方のみ)介護・介助が必要になった主な原因はなんですか<br>(いくつでも) □ 脳卒中 (脳出血・脳梗塞等) □ 心臓病 □ がん (悪性新生物) □呼吸器の病気(肺気腫・肺炎等) □関節の病気(リウマチ等) □認知症(アルツハイマー病等) □パーキンソン病 □糖尿病 □視覚・聴覚障害 □骨折・転倒 □脊椎損傷 □ 高齢による衰弱 □ その他 一不明 Q2-2. (介護·介助を受けている方のみ)主にどなたの介護·介助を受けていますか Q2-3. (介護·介助を受けている方のみ)主に介護·介助している方の年齢は、次のどれですか Q3. 年金の種類は次のどれですか 国民年金 Q4. 現在、収入のある仕事をしていますか いいえ Q5. 現在の暮らしの状況を経済的にみてどう感じていますか ややゆとりがある Q6. お住まいは一戸建て、または集合住宅のどちらですか 一戸建て Q7. お住まいは、次のどれにあたりますか 持家 Q8. お住まい(主に生活する部屋)は2階以上にありますか いいえ Q8-1. (2階以上の方)お住まいにエレベーターは設置されていますか いいえ
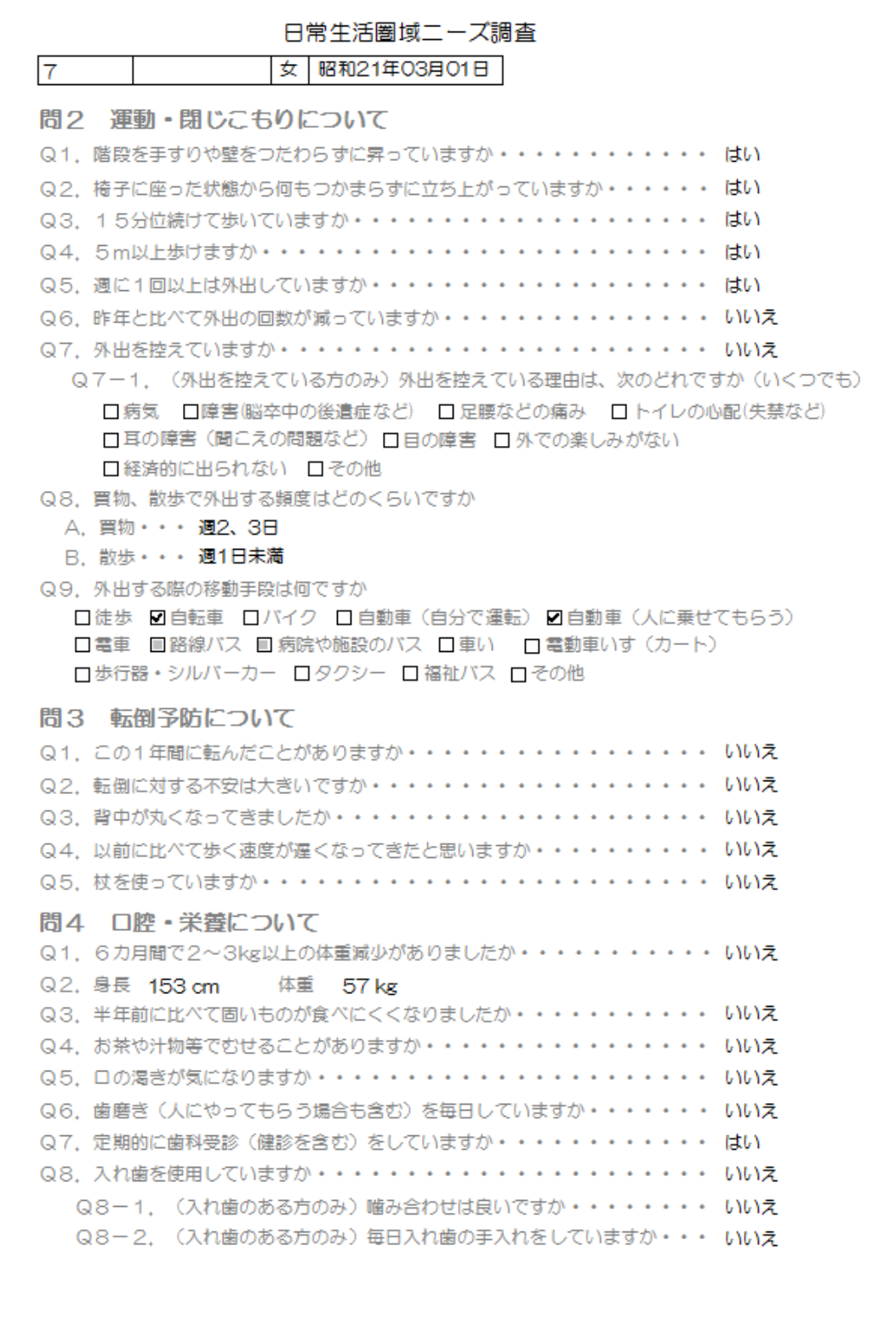

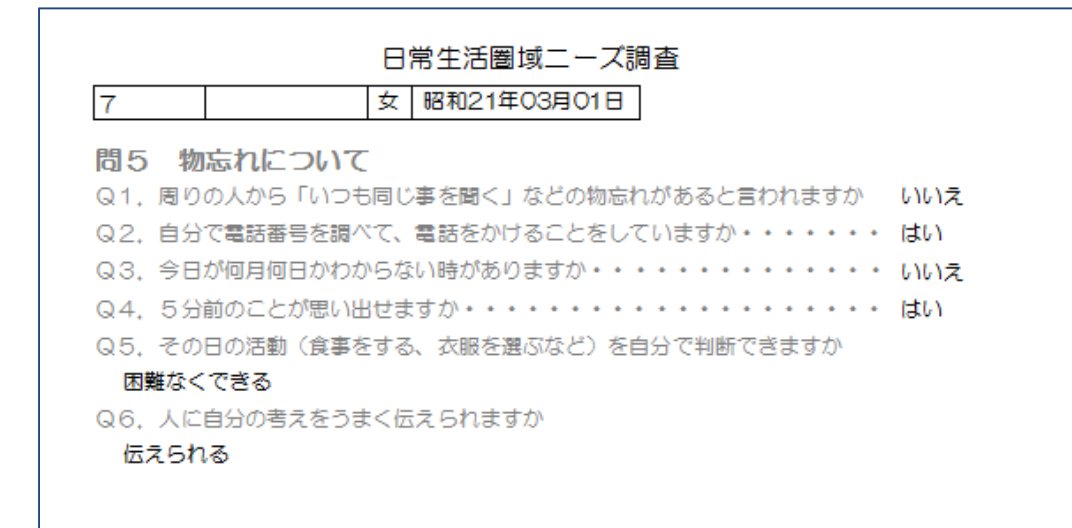

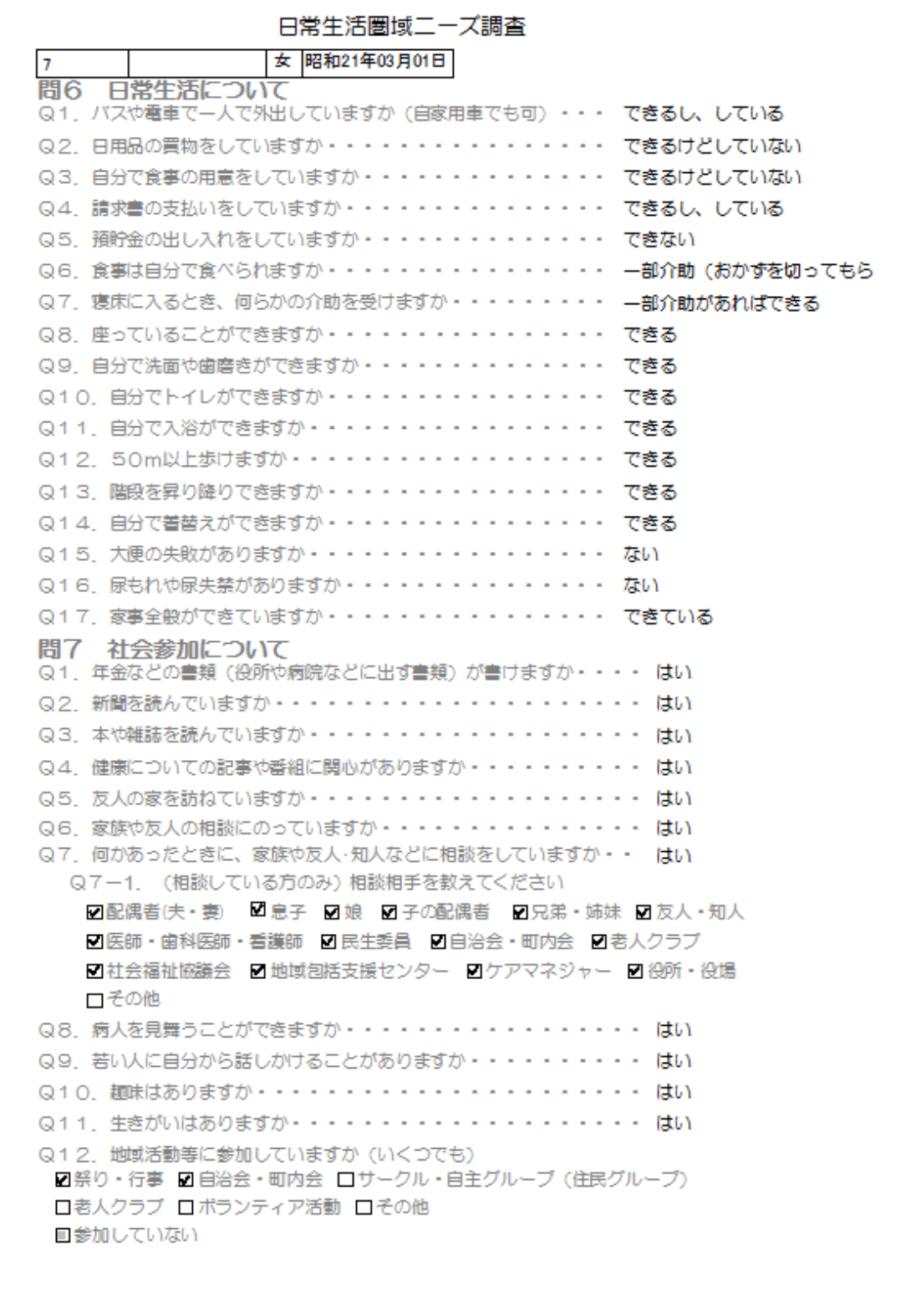

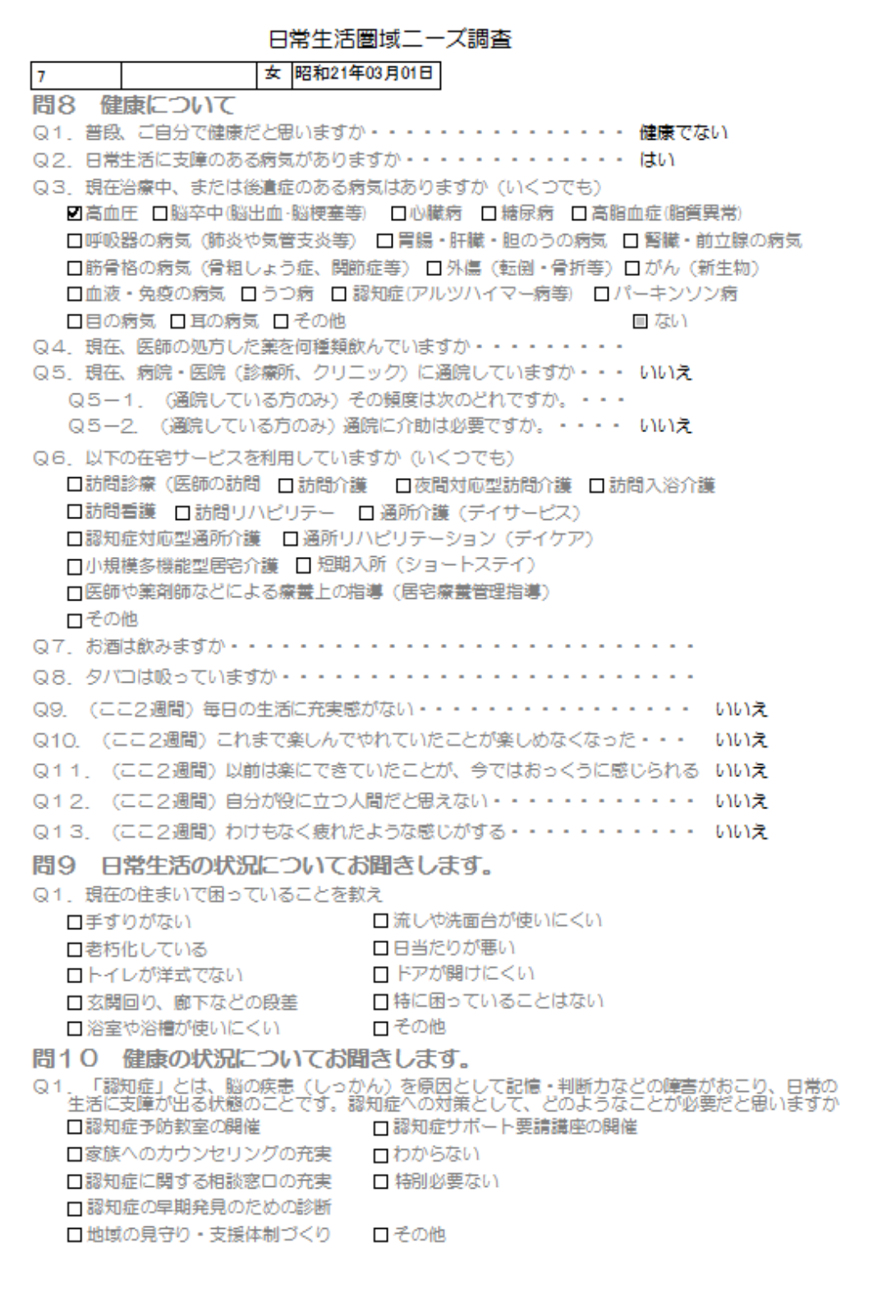

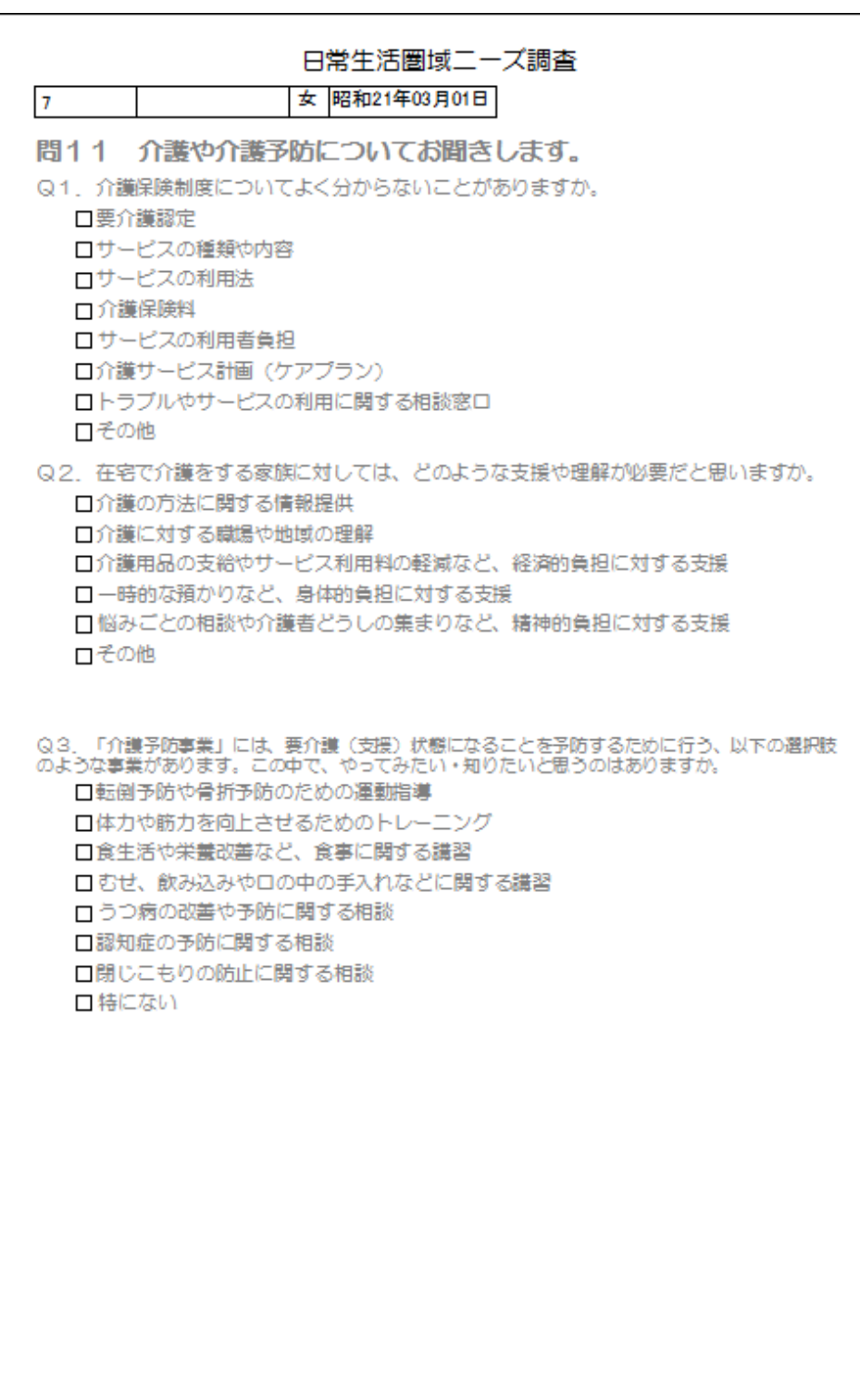

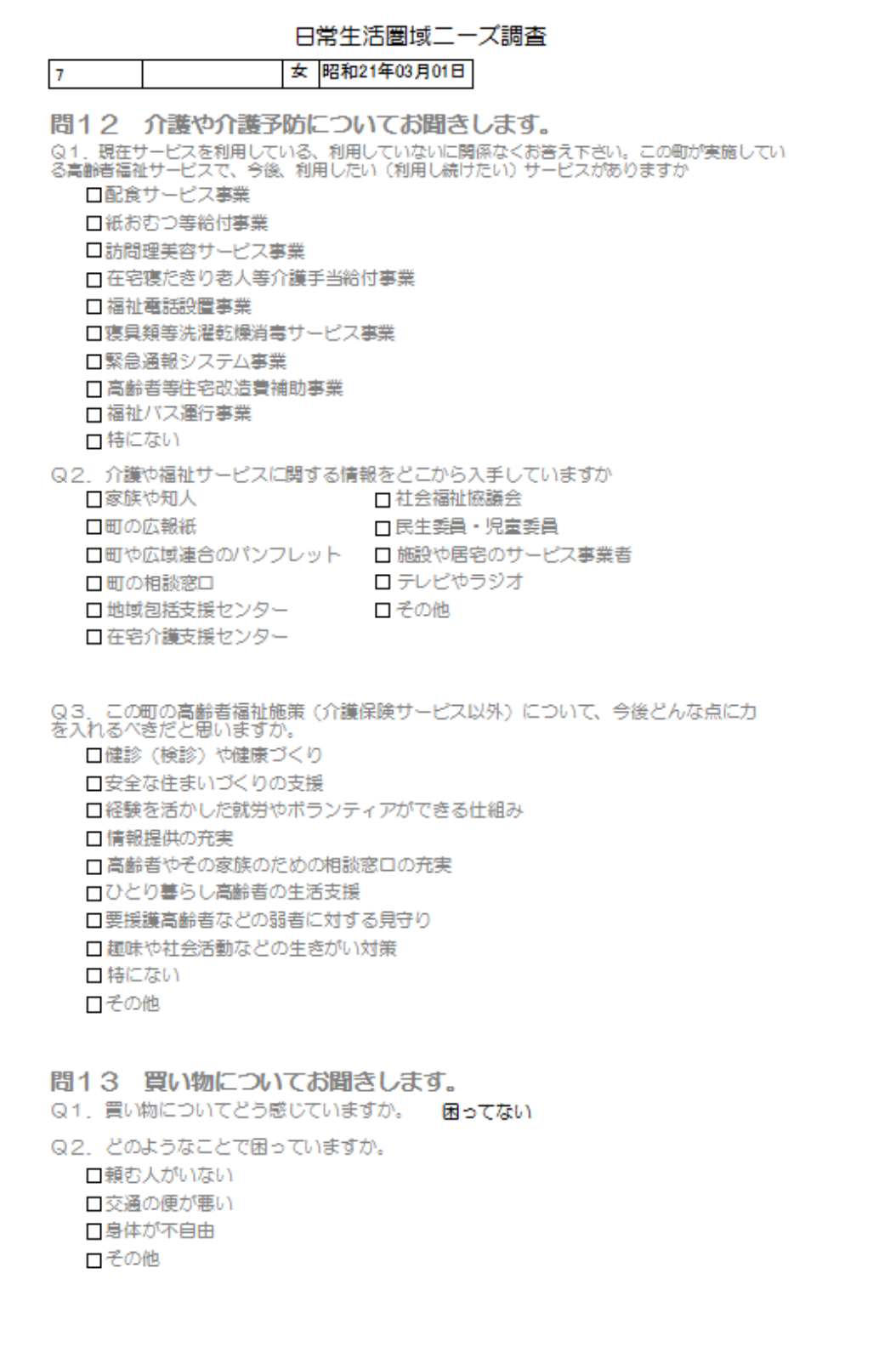

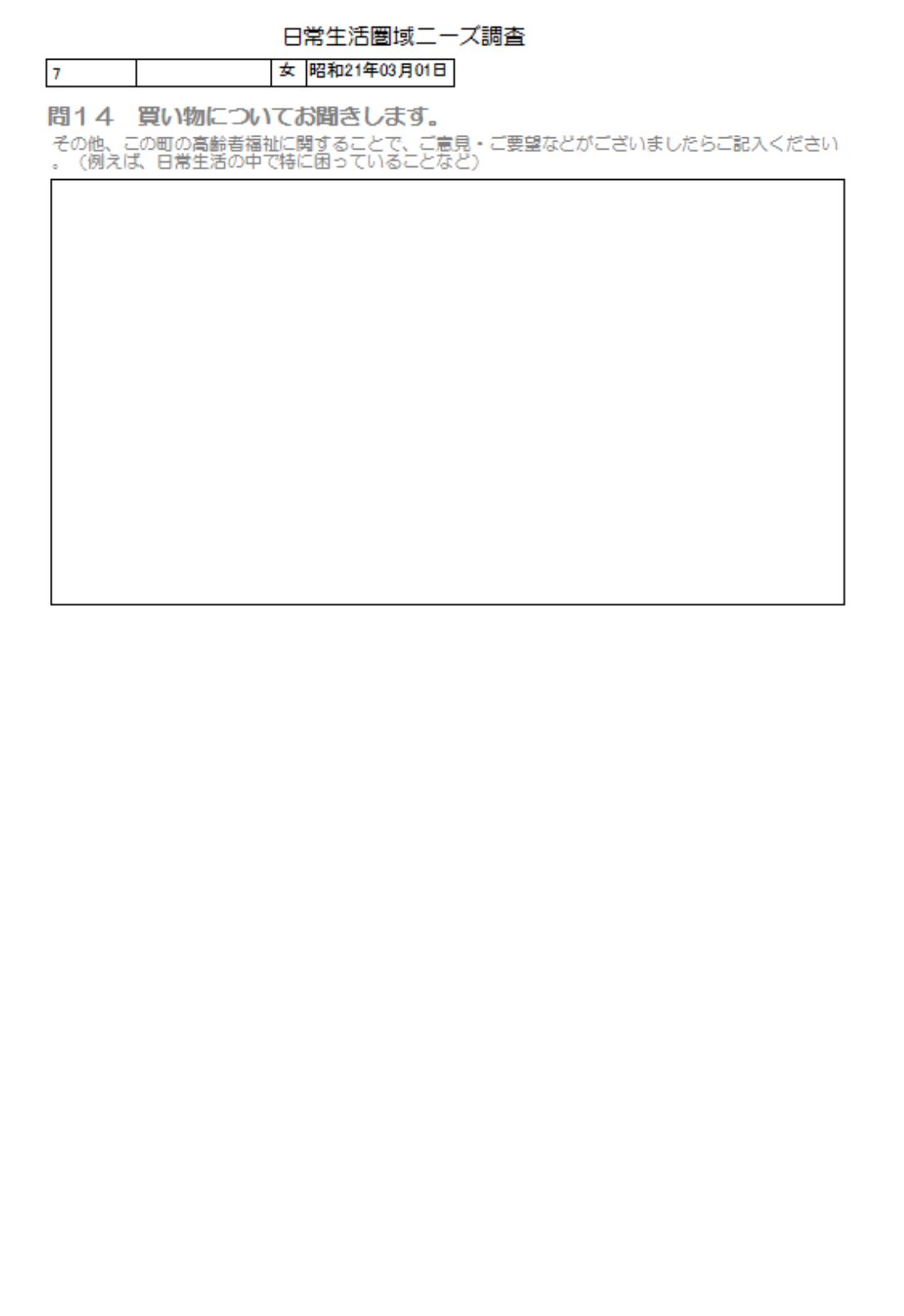

## 4. 生活機能判定用レーダーチャートの作成

 生活機能判定票の評価で使用しているレーダーチャートの作成方法を説明します。 Accessでは表示項目数に制限があるため別途チャートを作成して印刷時マージしています。

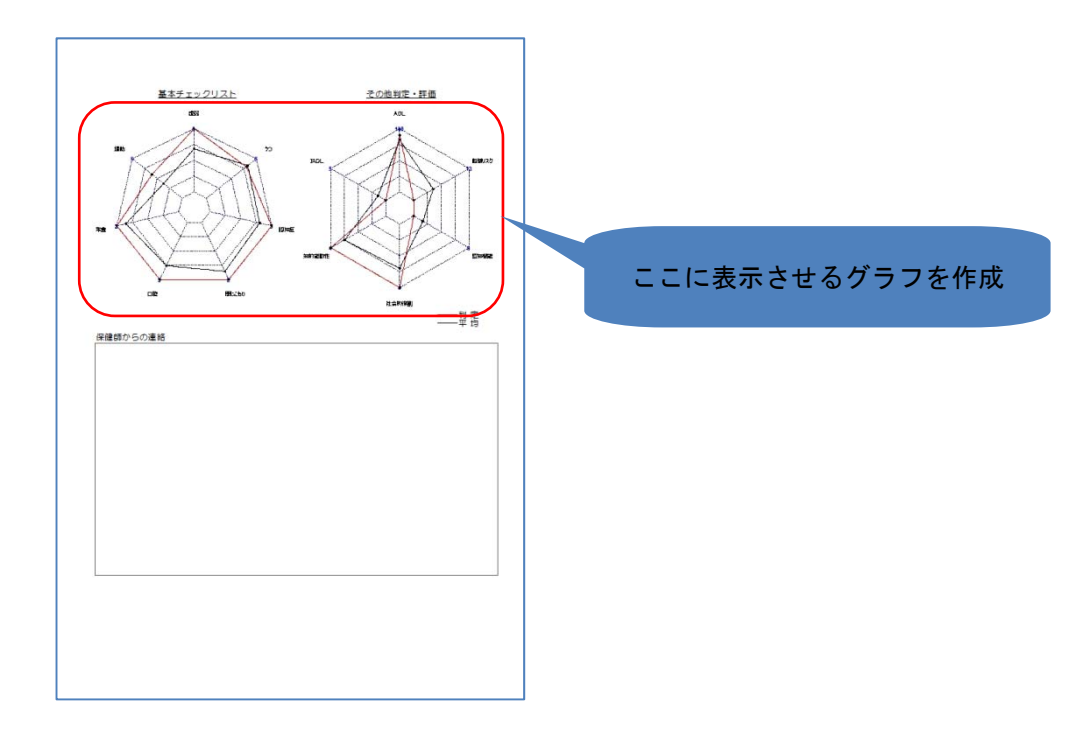

## 4.1 環境の構築

(1)作表用プログラムのインストール

作表はフリーの統計解析システム『R』を使用して作成します。

①プログラムのダウンロード

 インターネットエクスプローラを起動してアドレス欄に以下のURLを入力してEnter キーを押すと「R-2.14.1-win.exe」を実行または保存するかのメッセージが表示されま す。ここで保存を選択してインストールプログラムを保存します。

http://cran.md.tsukuba.ac.jp/bin/windows/base/R-2.14.1-win.exe

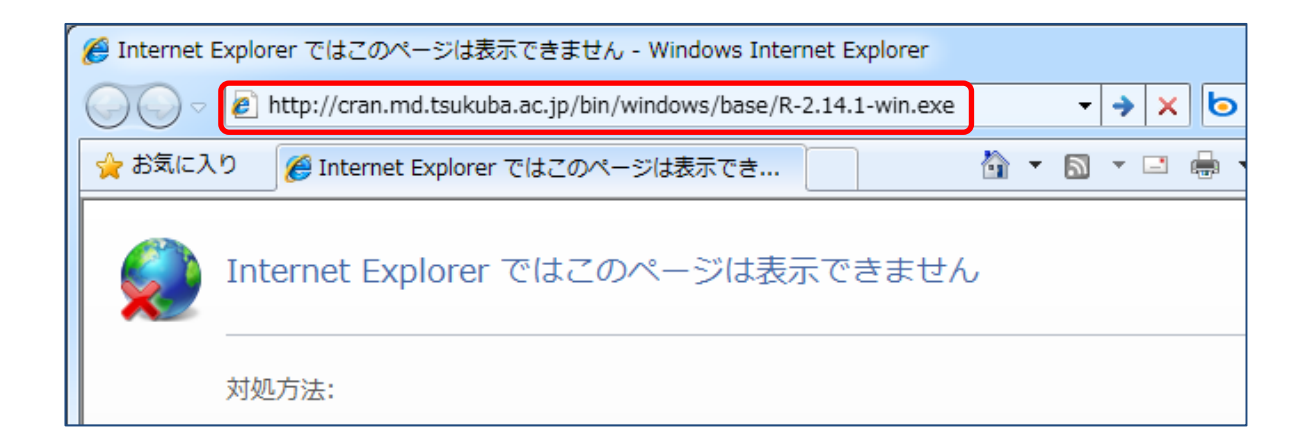

②ダウンロードしたプログラムをダブルクリックしてインストーラを起動します。

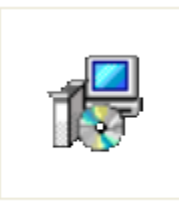

R-2.14.1-win.exe

③インストール

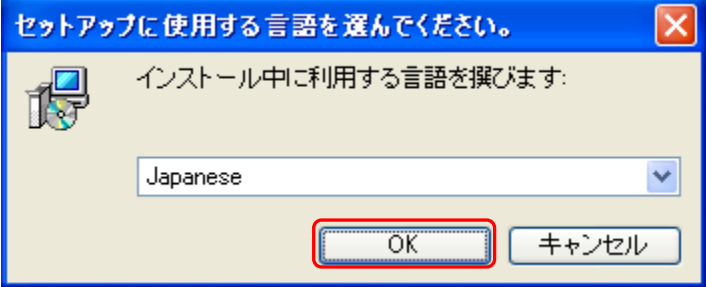

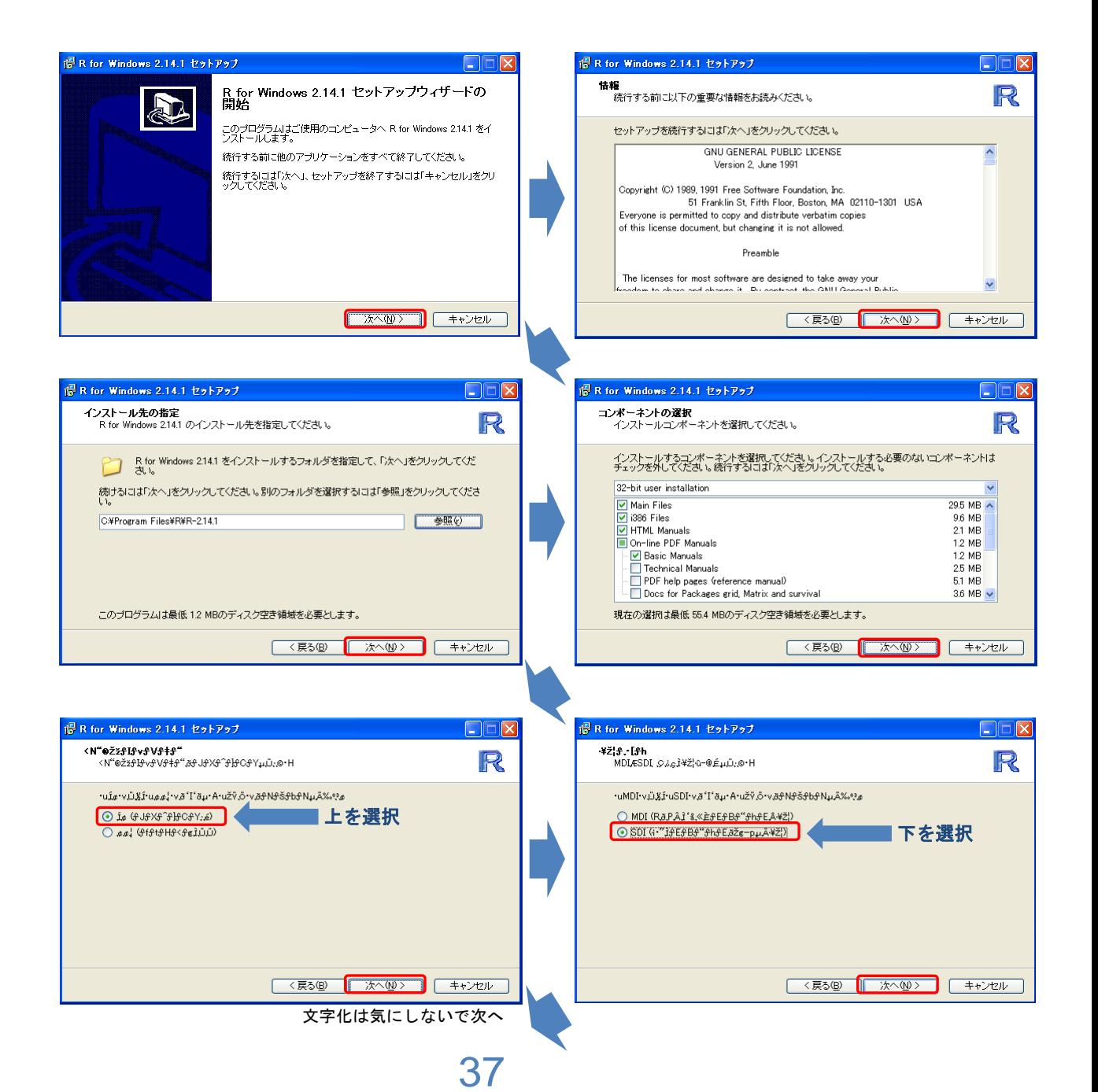

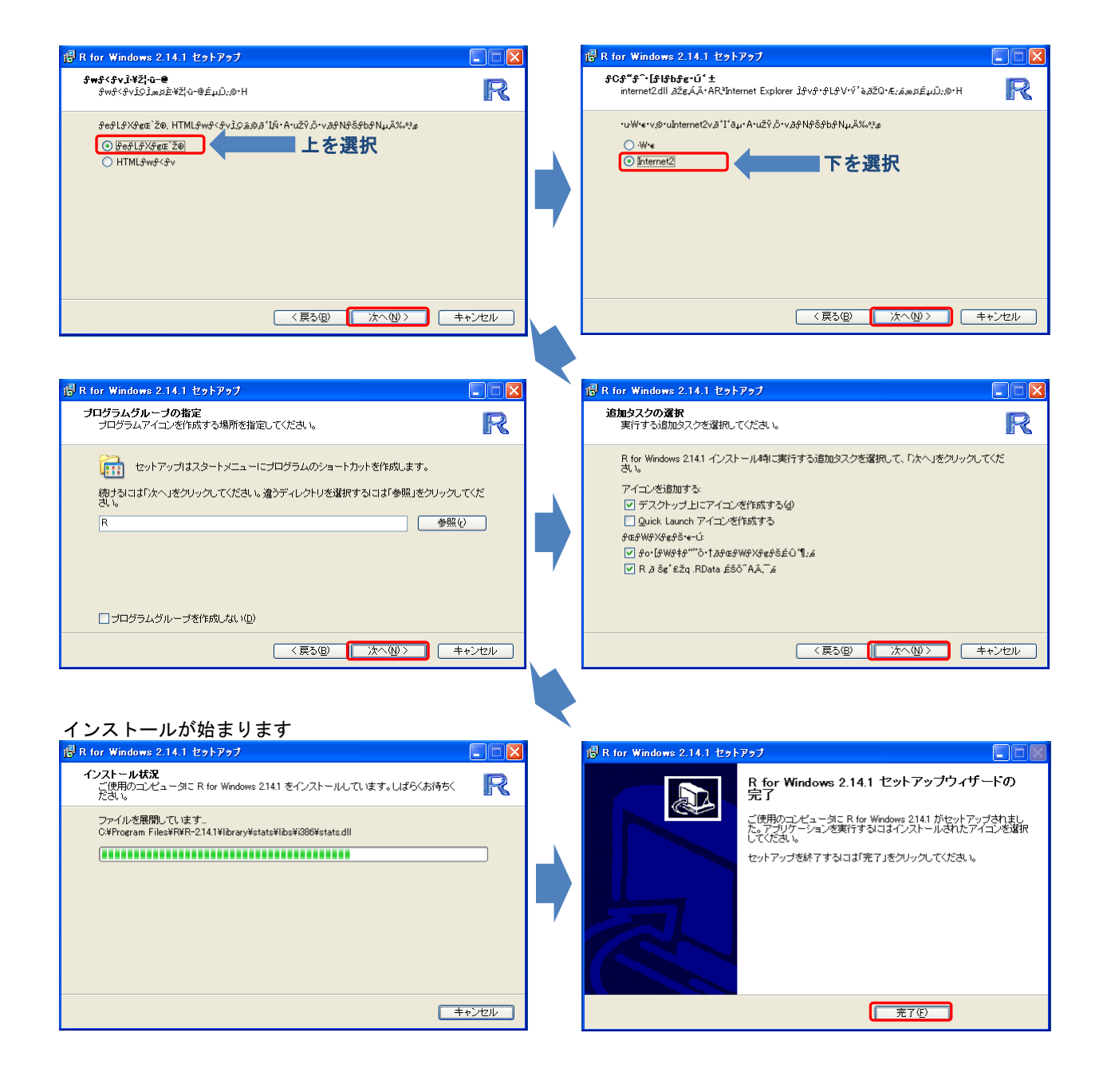

## 4.2 グラフ作成用データの作成

 Accessに登録されたデータからレーダーチャート作成用のデータを作成します。 個人のデータと全体の平均の2種類作成します。

以下の2つのクエリがレーダーチャートのデータになります。

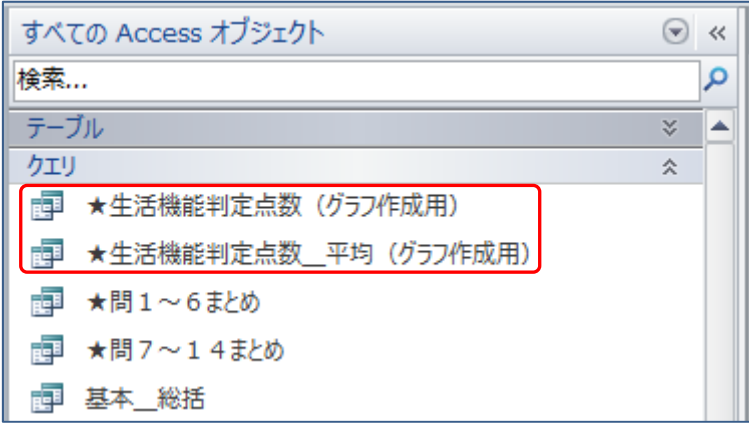

(1)『★生活機能判定点数(グラフ作成用)』のエクスポート

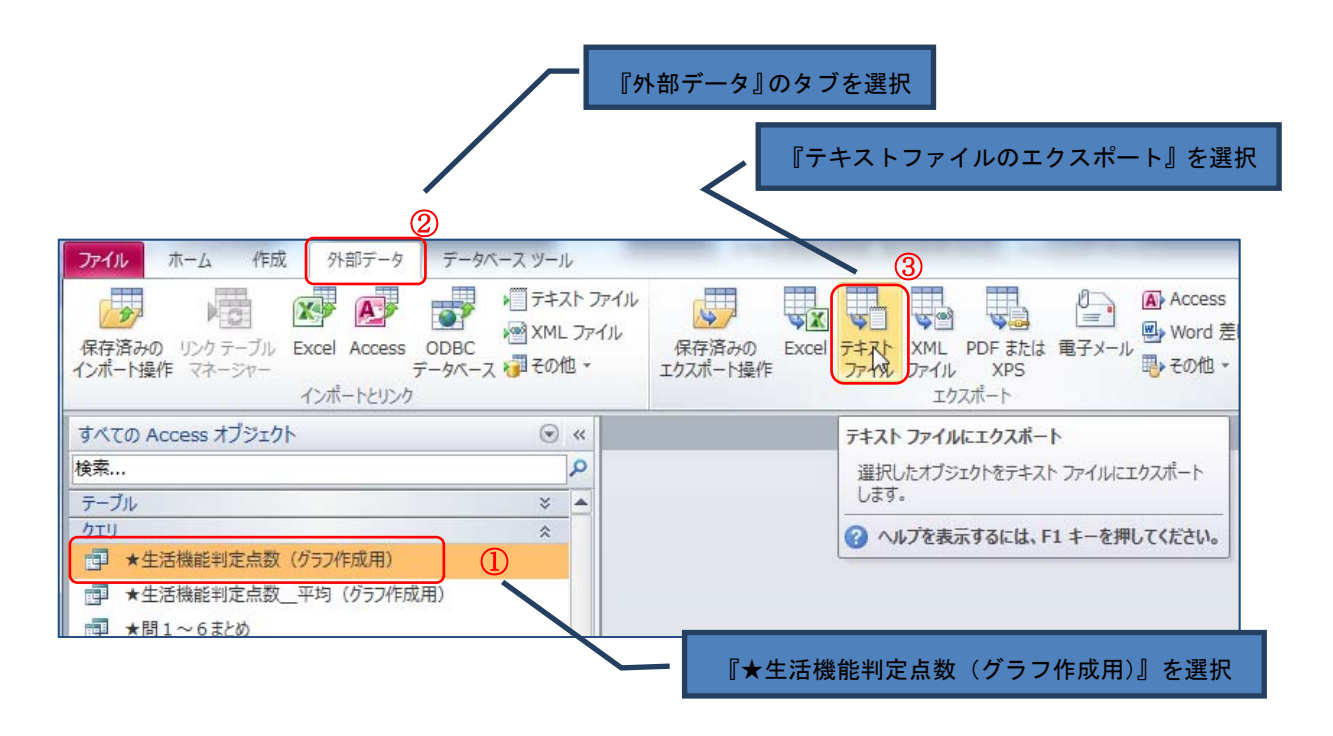

(2)データの出力先を指定します。

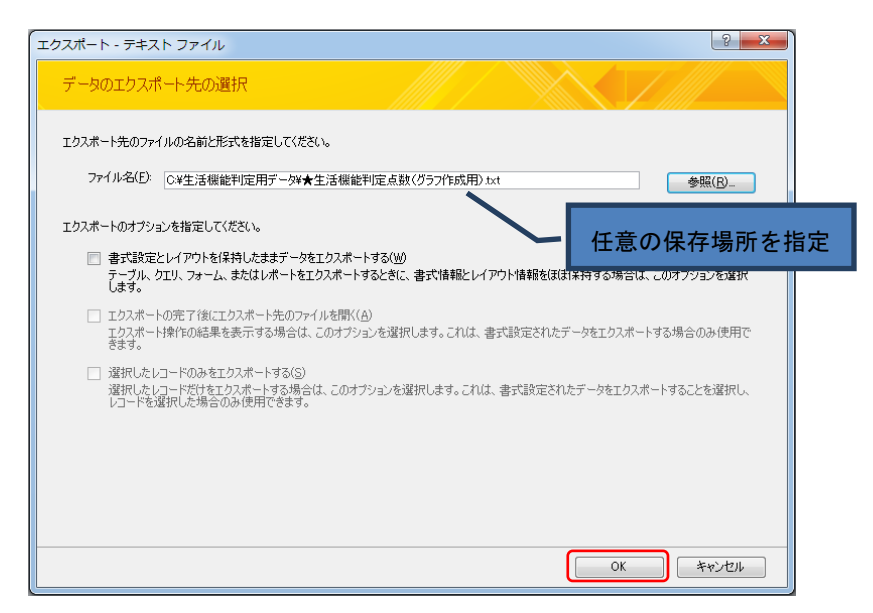

(3)次へボタンを押す

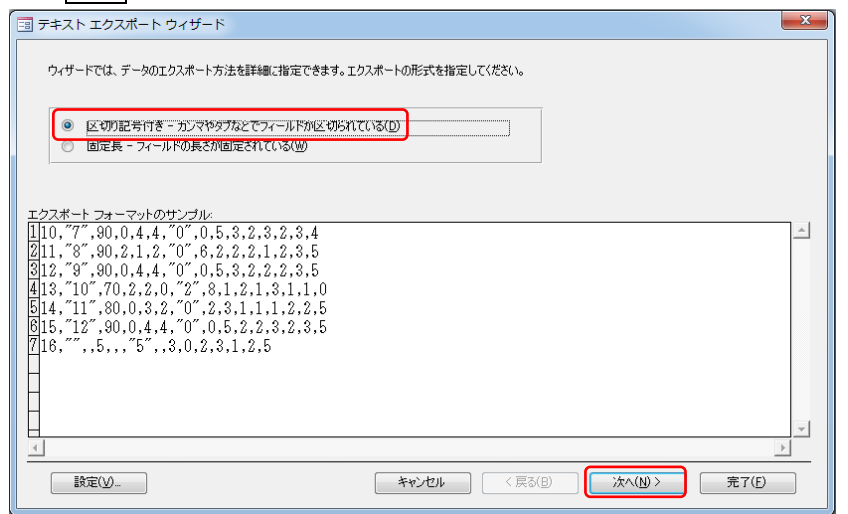

(4)保存形態の指定

以下の形に設定を行います。

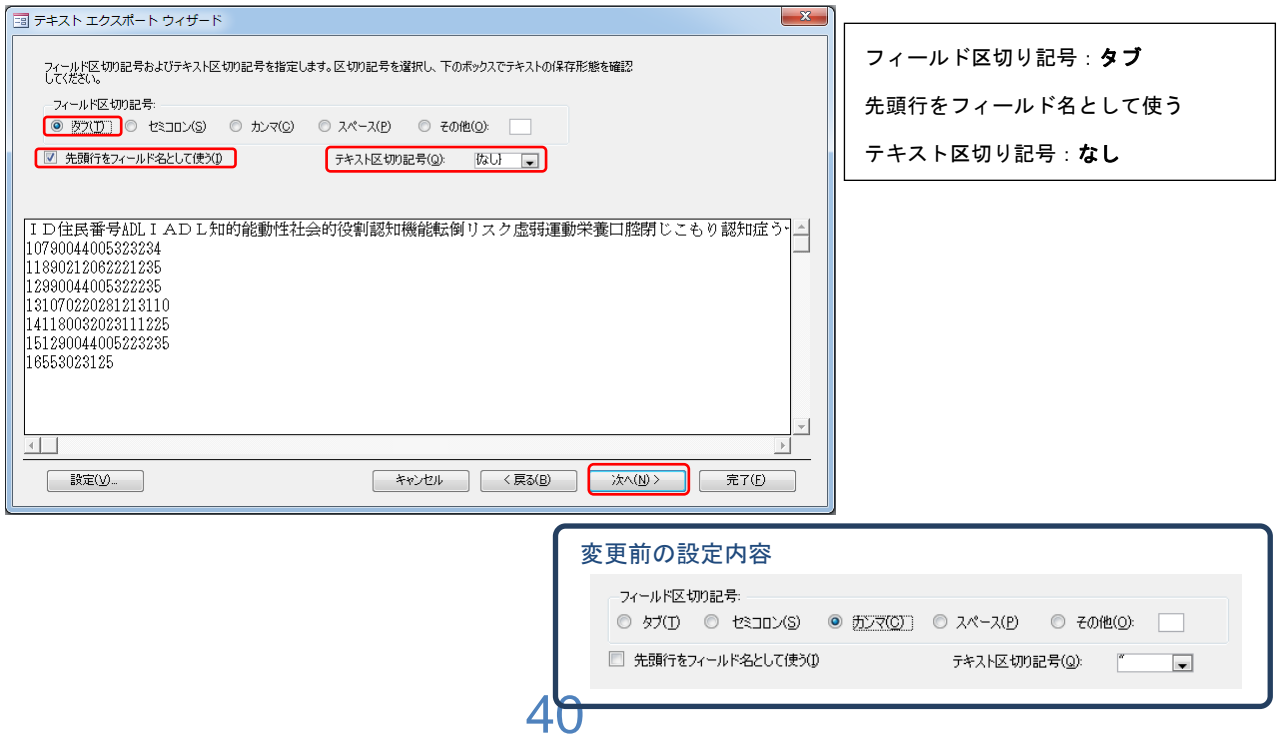

(5) エクスポート先のファイルが正しいことを確認して<mark>完了</mark>ボタンを押す。

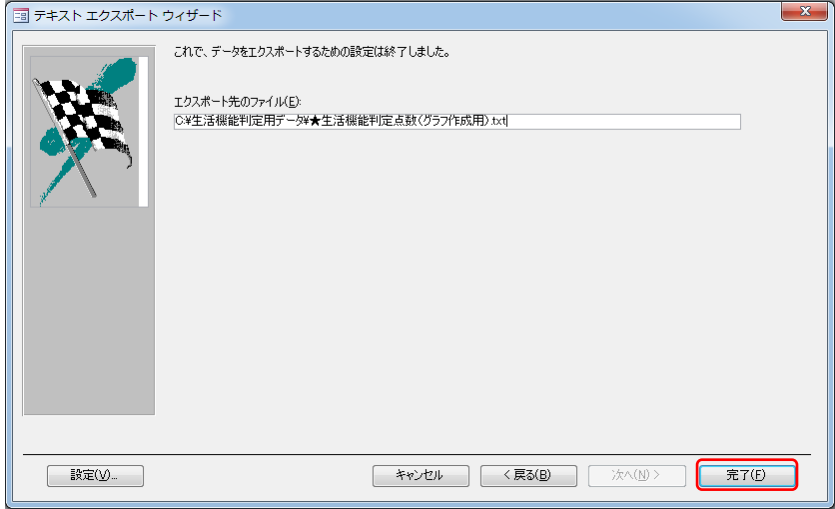

(6)正常に終了すると以下ウィンドウが表示されます。

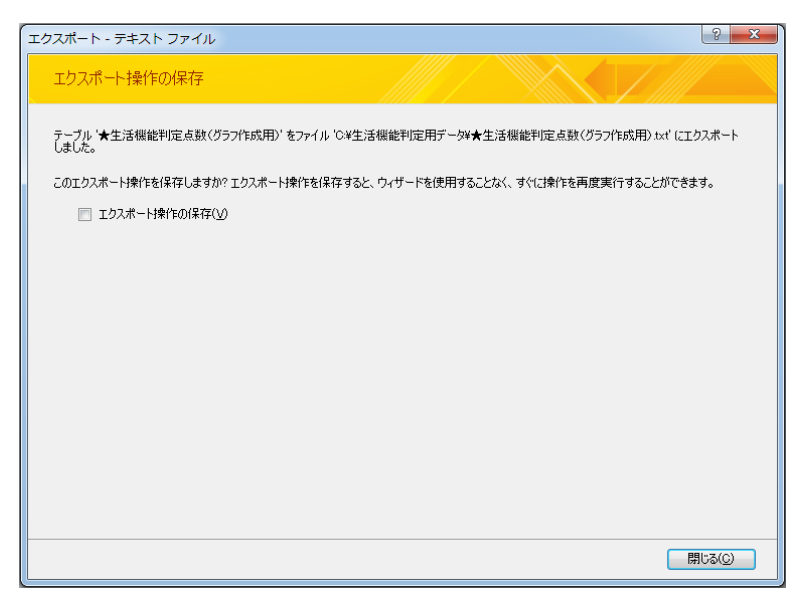

出力されたデータの例

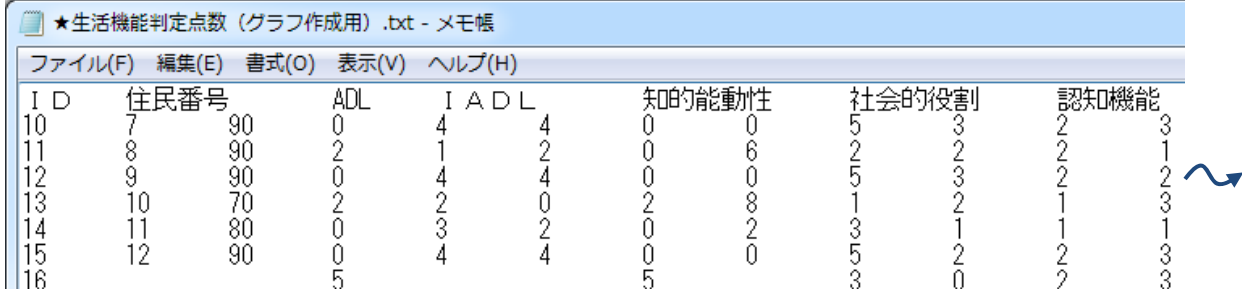

- (7)『★生活機能判定点数\_平均(グラフ作成用)』のエクスポート
	- (1)~(6)と同様の処理になります。

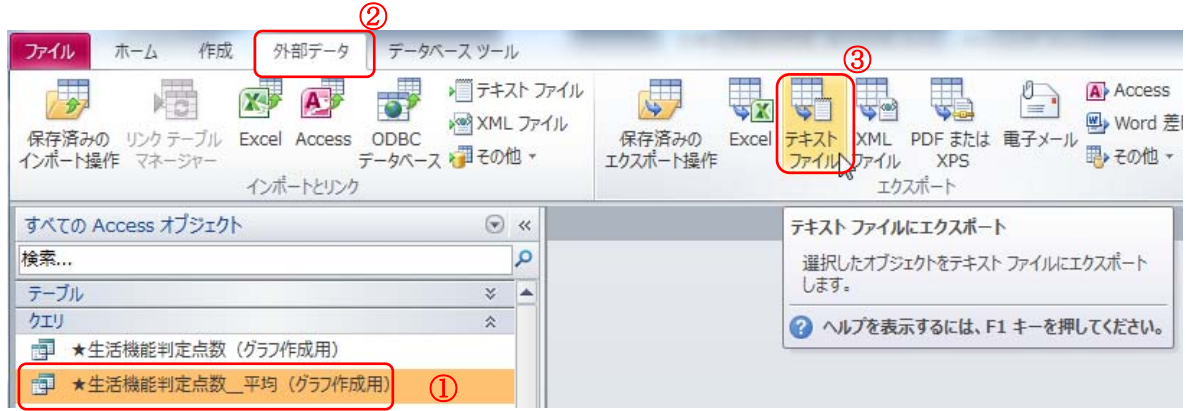

(8)データの出力先を指定します。

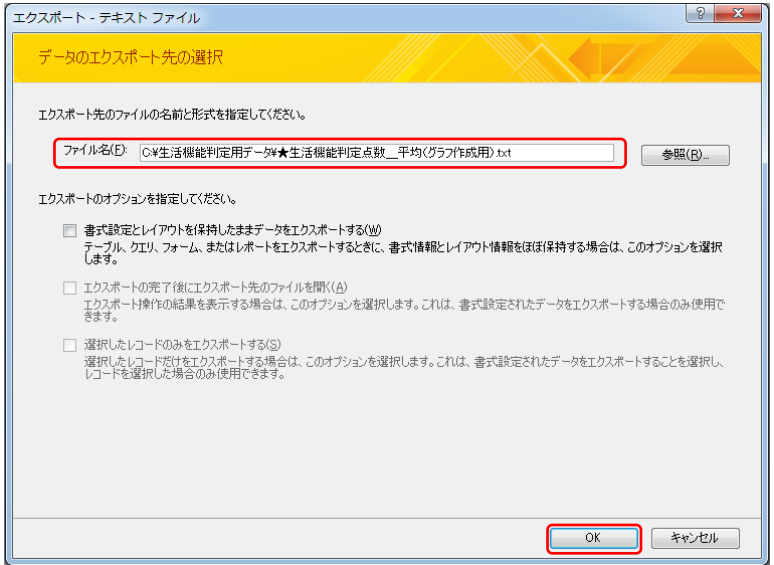

(9) 次へボタンを押す

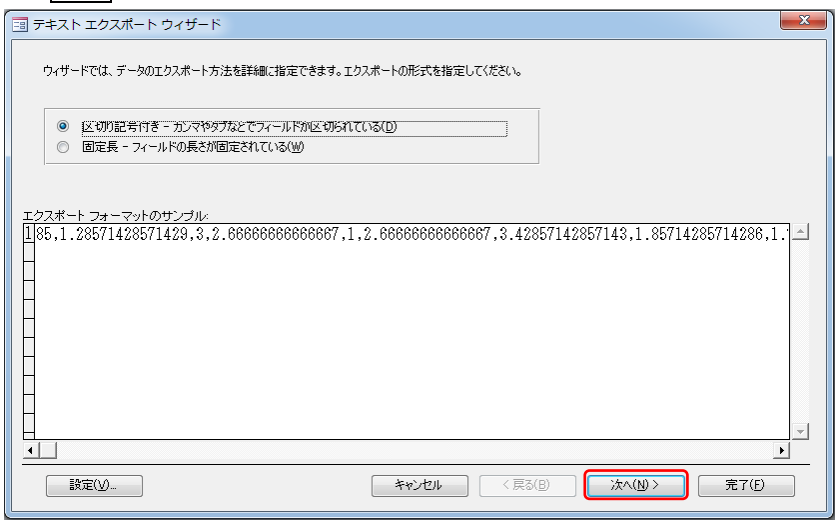

(10)保存形態の指定

以下の形に設定を行います。

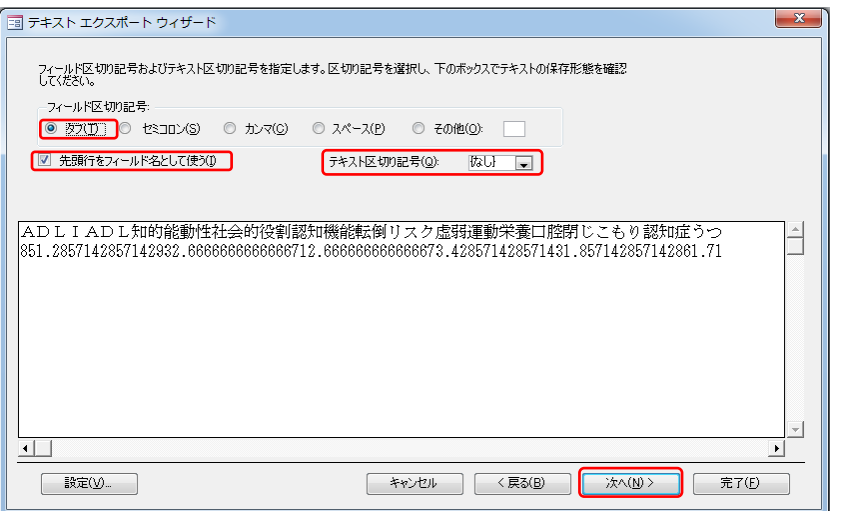

(5)エクスポート先のファイルが正しいことを確認して完了ボタンを押す。

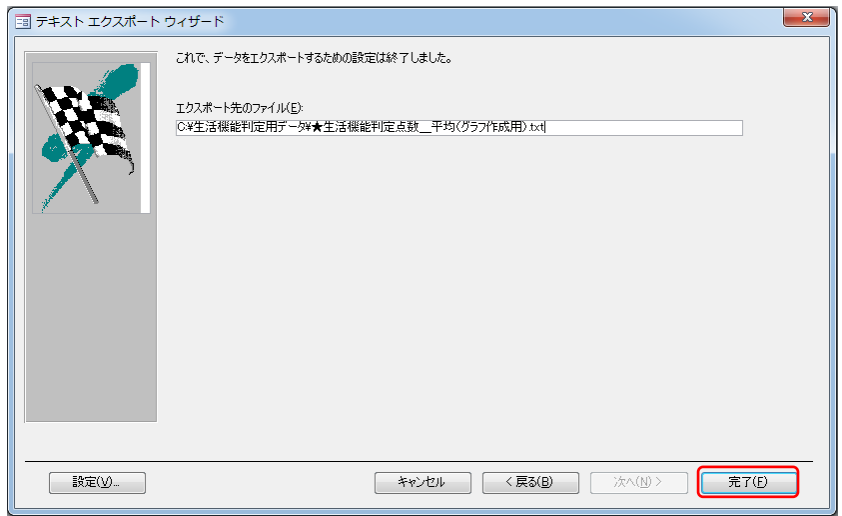

(6)正常に終了すると以下ウィンドウが表示されます。

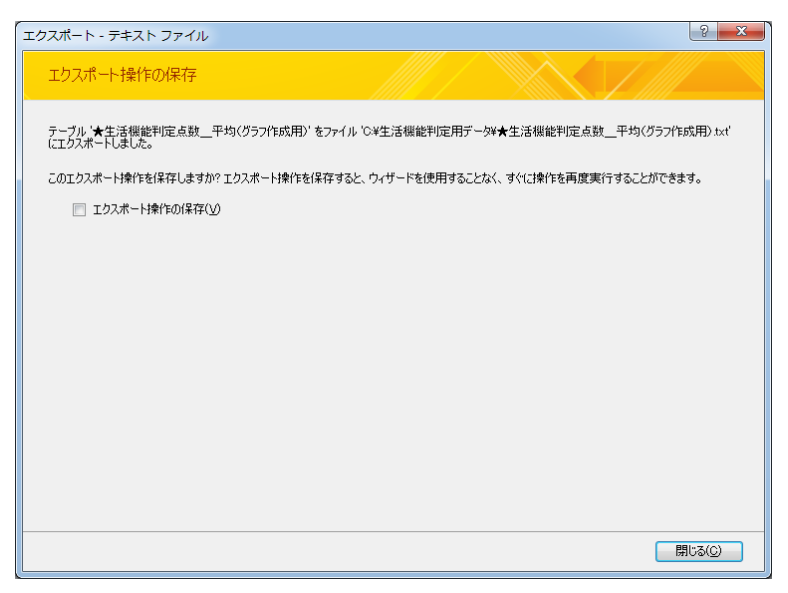

## 4.3 レーダーチャートの作成

(1)プログラムの起動

 インストールにより以下の様なアイコンがデスクトップに作成されているのでこれをマウス ボタンをダブルクリックして起動します。

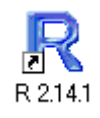

(2)起動画面

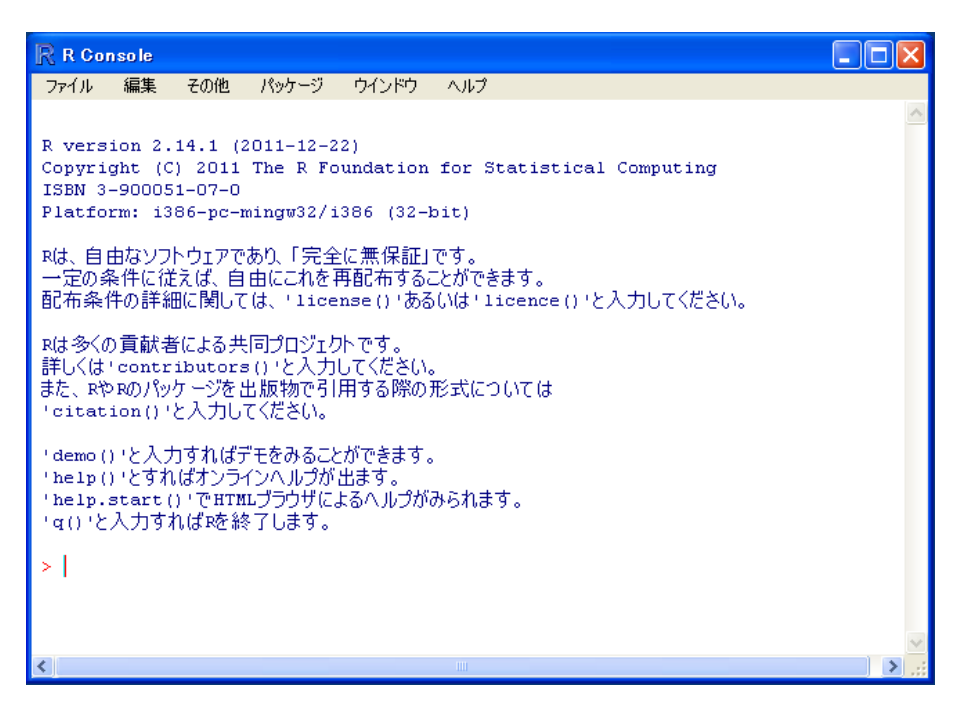

(3)「ファイル」-「スクリプトを開く」を選択

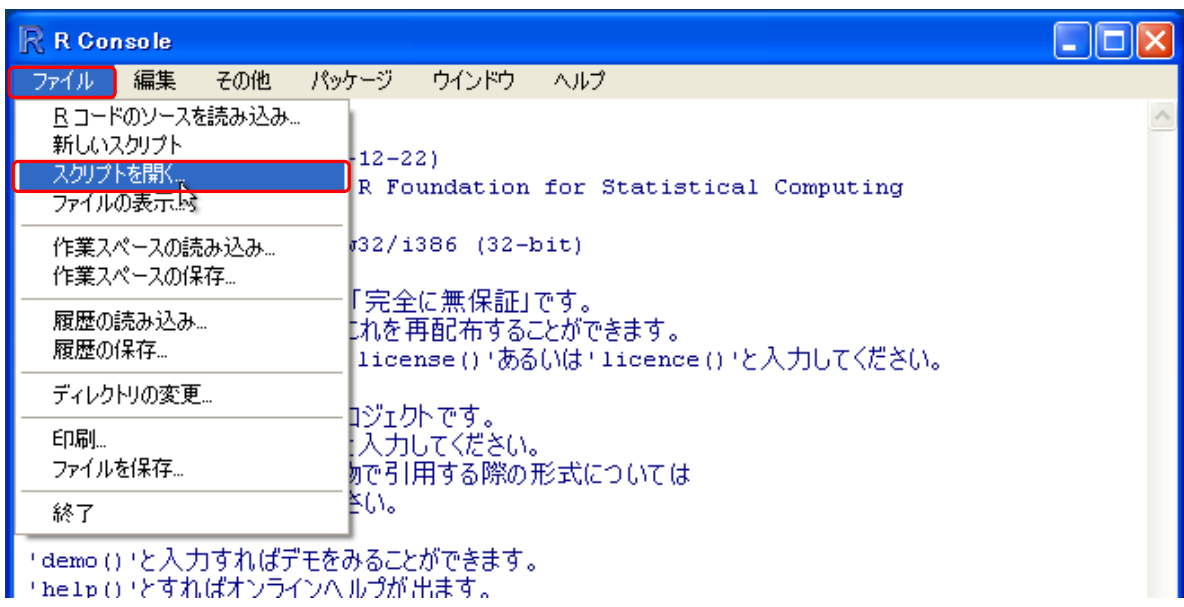

 (4)以下のウィンドウが開くので配布されたデータにある「レーダーチャート作成スクリプト.R」 を選んで開くボタンを押します。

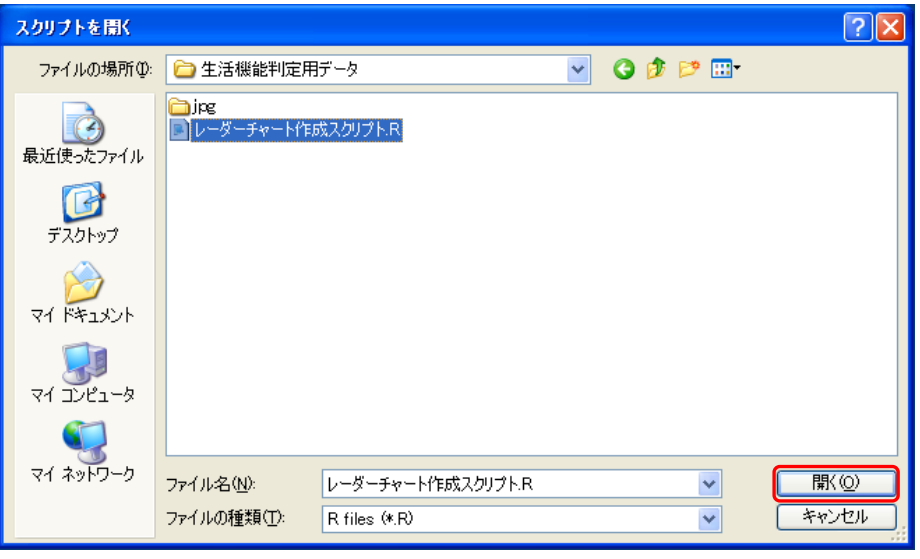

 (5)別のウィンドウが開いて、グラフ作成に必要なプログラムが呼び出されるので、3つの 項目を実際に使用している環境に合わせて変更します。(Windows 上でディレクトリの指 定は'¥'ですが、ここでは'/'になるので注意して下さい)

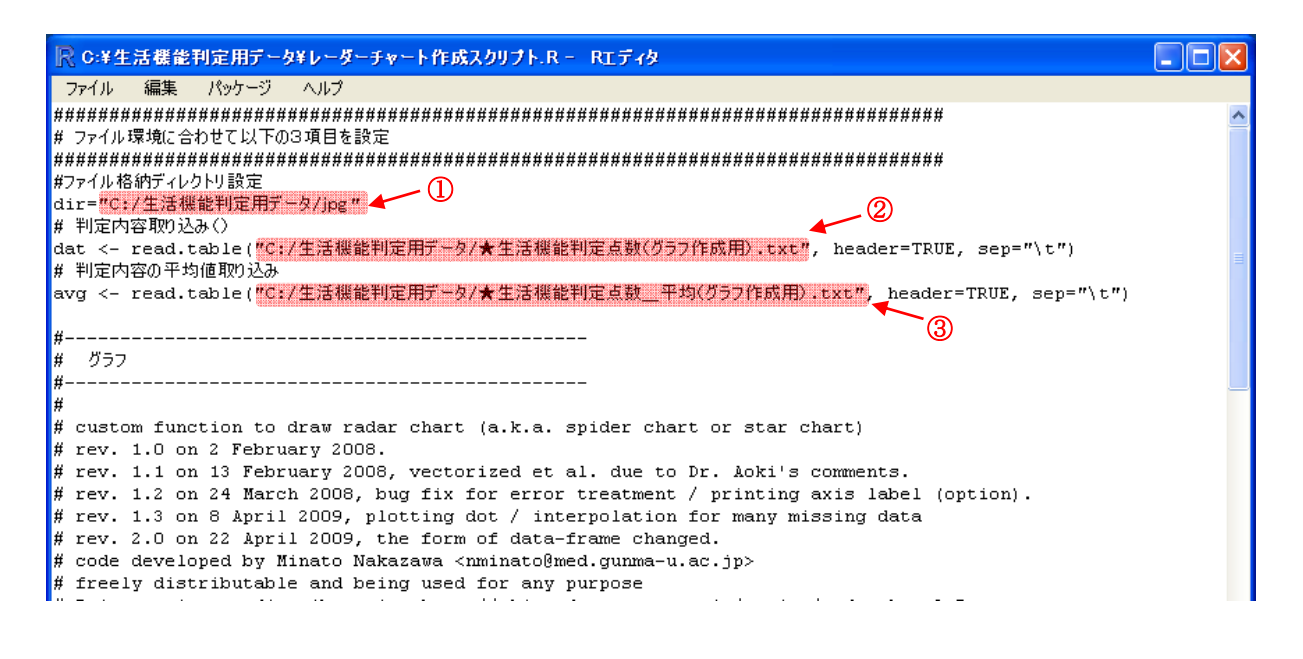

- ①レーダーチャート格納ディレクトリ設定 作成したレーダーチャートの保存先フォルダを指定します。
- ②38ページの『(1)『★生活機能判定点数(グラフ作成用)』のエクスポート』で作成 したデータを設定します。
- ③41ページの『(7)『★生活機能判定点数 平均(グラフ作成用)』のエクスポート』 で作成したデータを設定します。

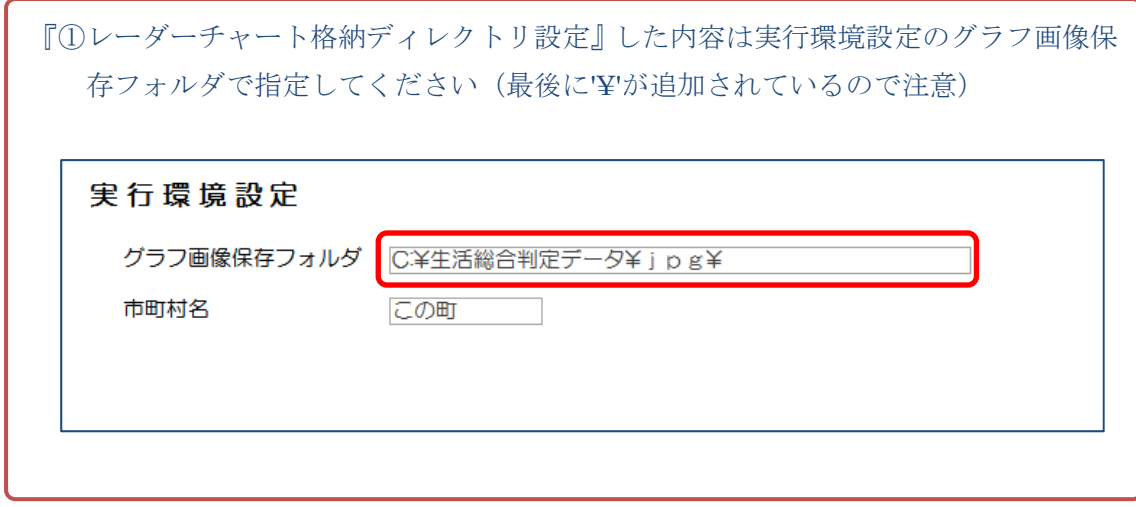

(6)「ファイル」-「保存」を実行して変更内容を保存します。

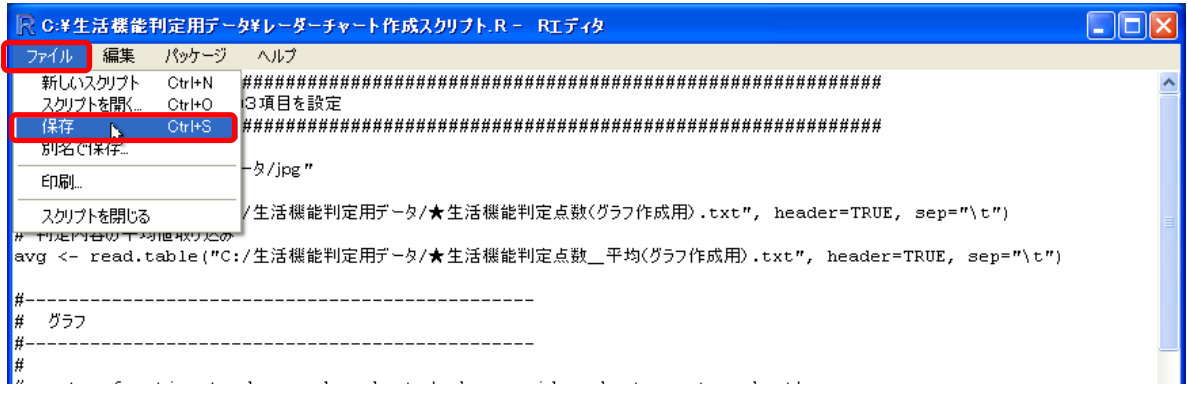

(7)「編集」-「全て実行」を実行するとレーダーチャートの作成が始まります。

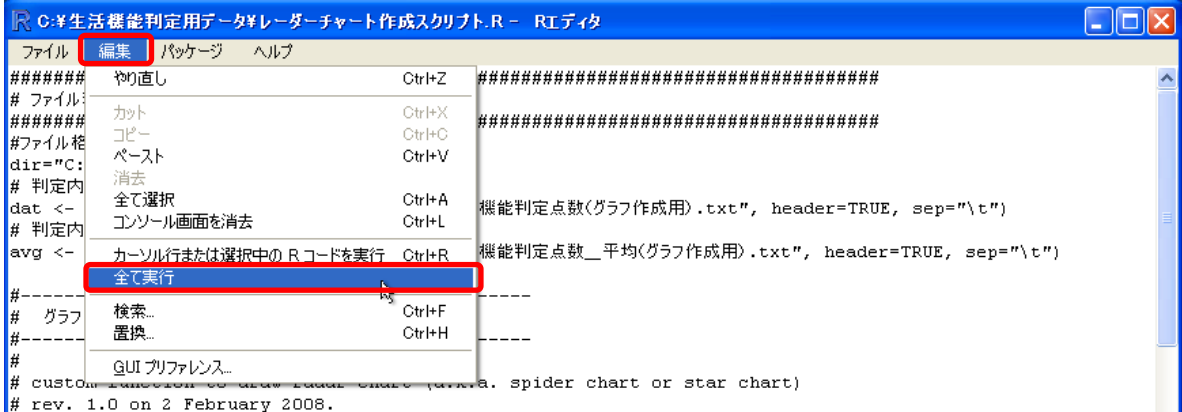

# rev. 1.0 on 2 february 2008, vectorized et al. due to Dr. Aoki's comments.<br># rev. 1.1 on 13 February 2008, vectorized et al. due to Dr. Aoki's comments.<br># rev. 1.2 on 24 March 2008, bug fix for error treatment / printing

実行が終了すると、(5)-①で指定したディレクトリにレーダーチャートが作成されます。

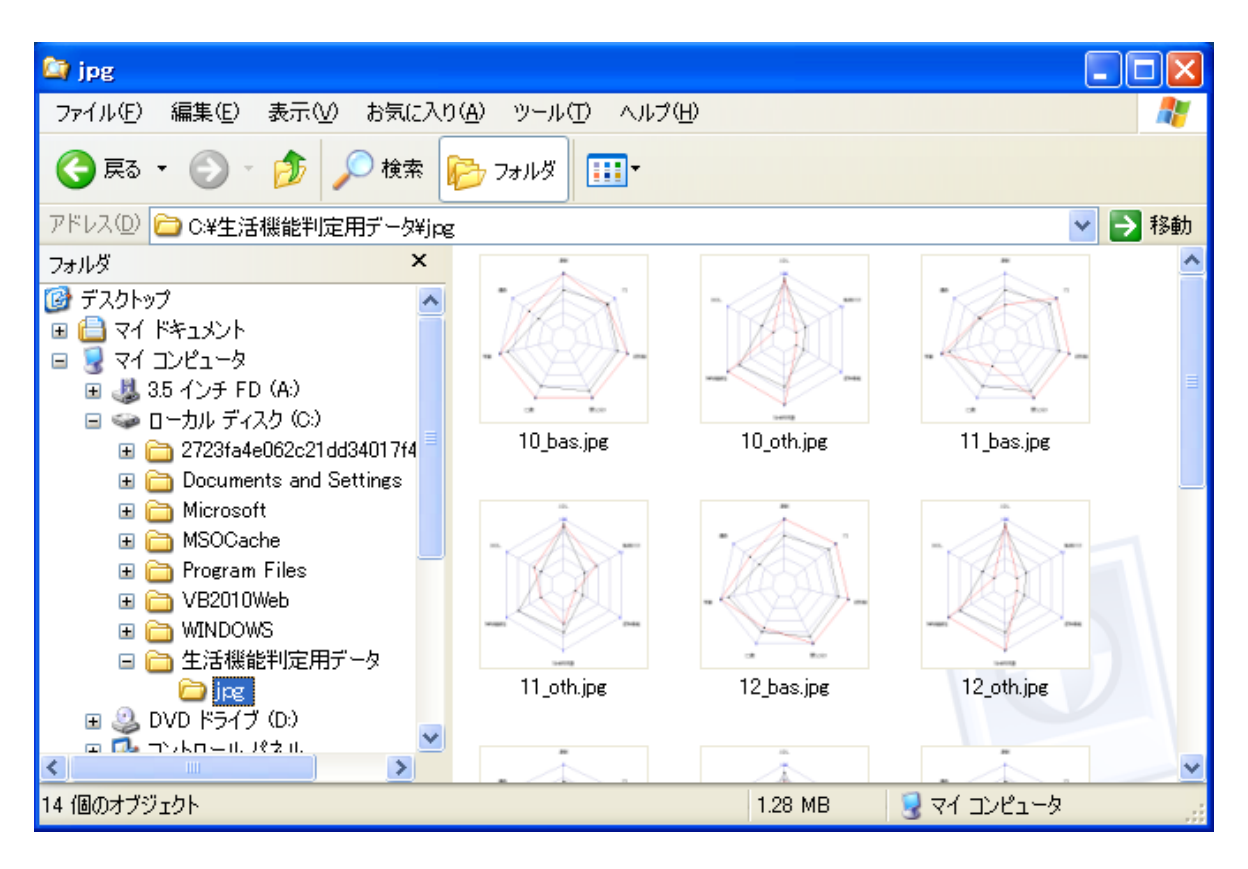

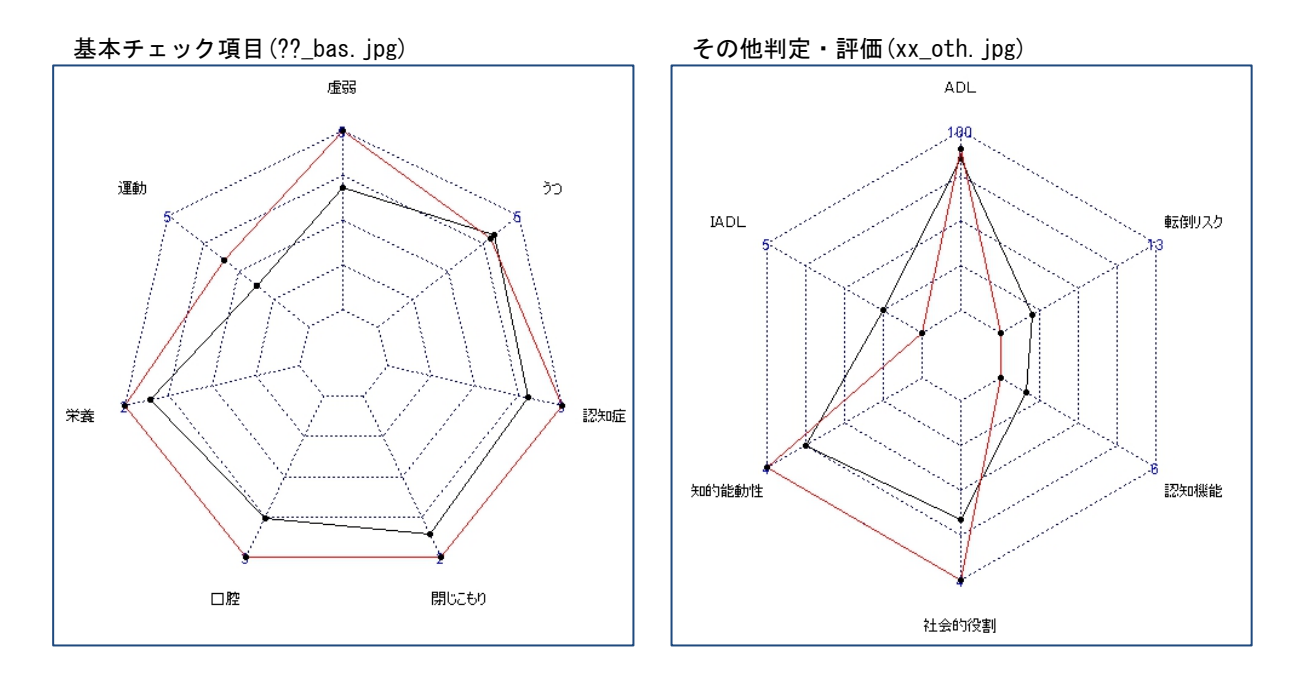

# 5.QUICK8による評価

### 環境設定

QUICK8を利用するために必要な設定手順を説明します。

(1)設定テーブルの作成

①リボンの「作成」-「テーブルデザイン」をクリックします。

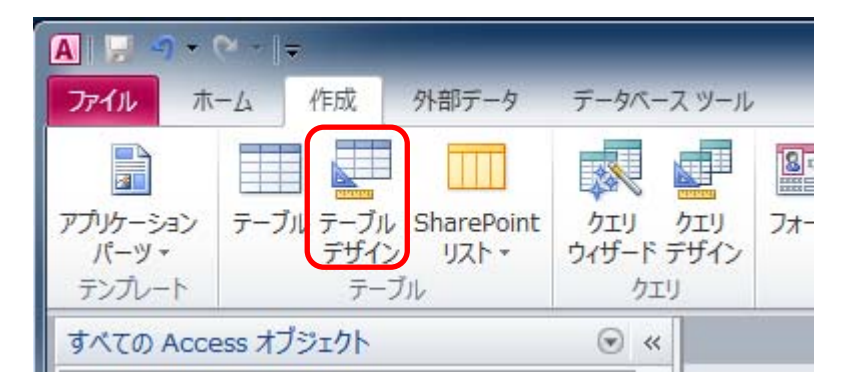

②以下のフィールド名、データ型を設定します。

フィールド名は全角文字で入力してください。

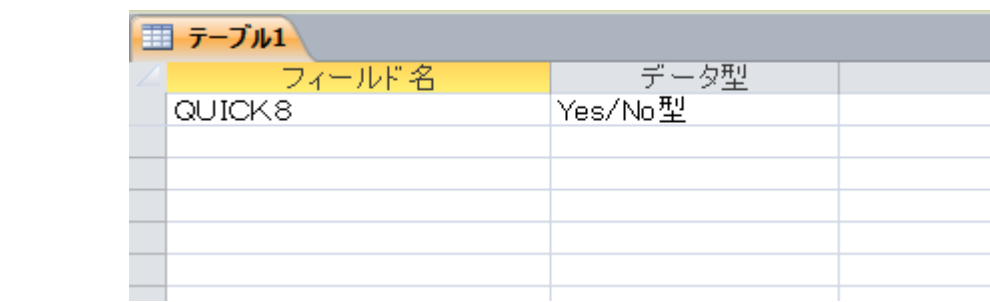

③テーブル1の位置でマウス右ボタンをクリックして「閉じる」を選択し画面を閉じます

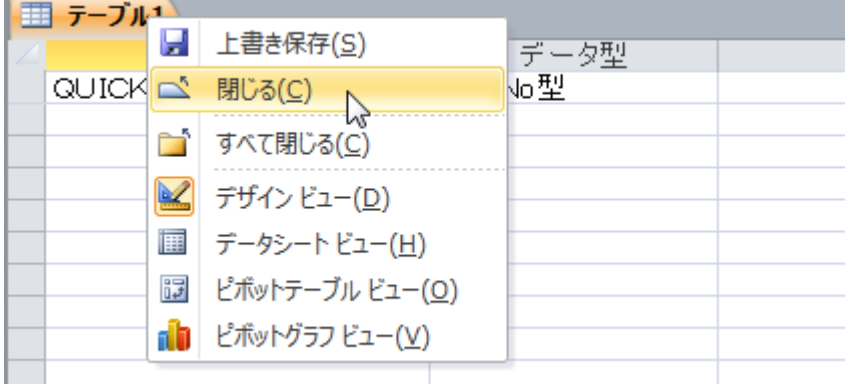

④以下のメッセージが表示されるので「はい」を選択します。

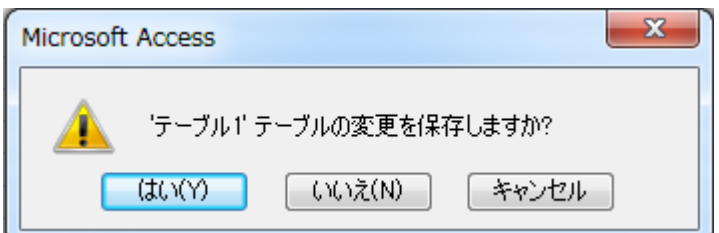

 ⑤テーブル名を指定するウィンドウが表示されるので、『◆起動設定2』と入力して下さい。 名は全角文字で入力してください。

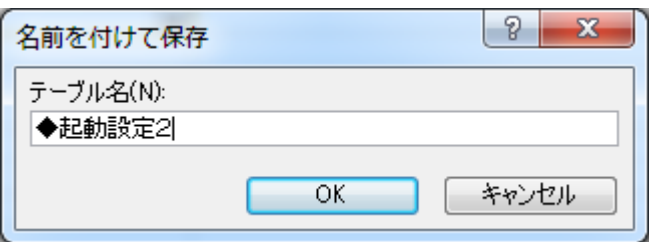

◆は「しかく」と入力して変換する と表示されます。

 OKボタンを押すと『主キーが設定されていません。』とメッセージが表示されますがここ はいいえを選択して下さい。

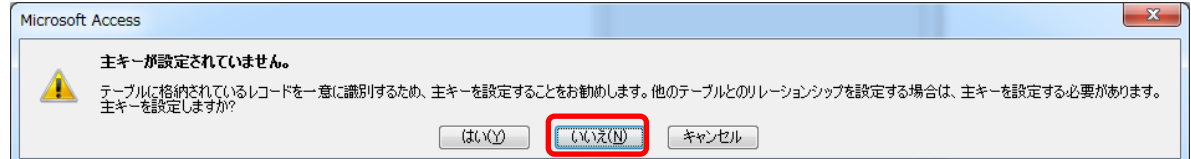

⑥ここで作成したテーブルを開いてチェックボックスをオンの状態にします。

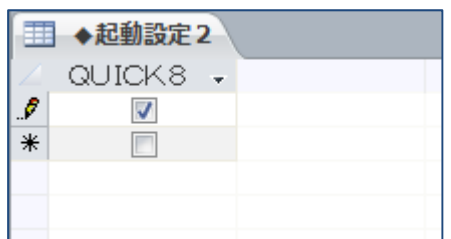

 正しく設定ができていれば、住民情報にQUICK8のボタンが表示され印刷・参照が可能に なります。

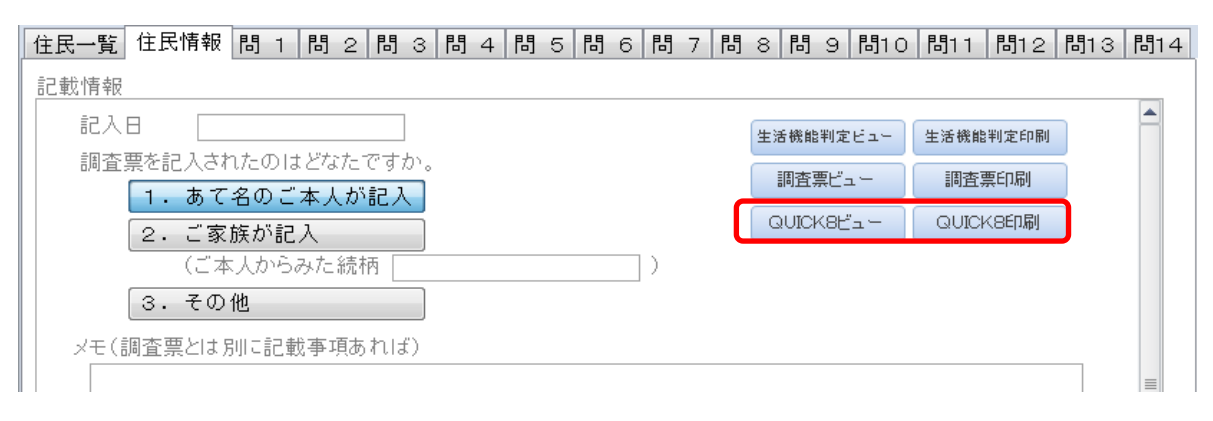

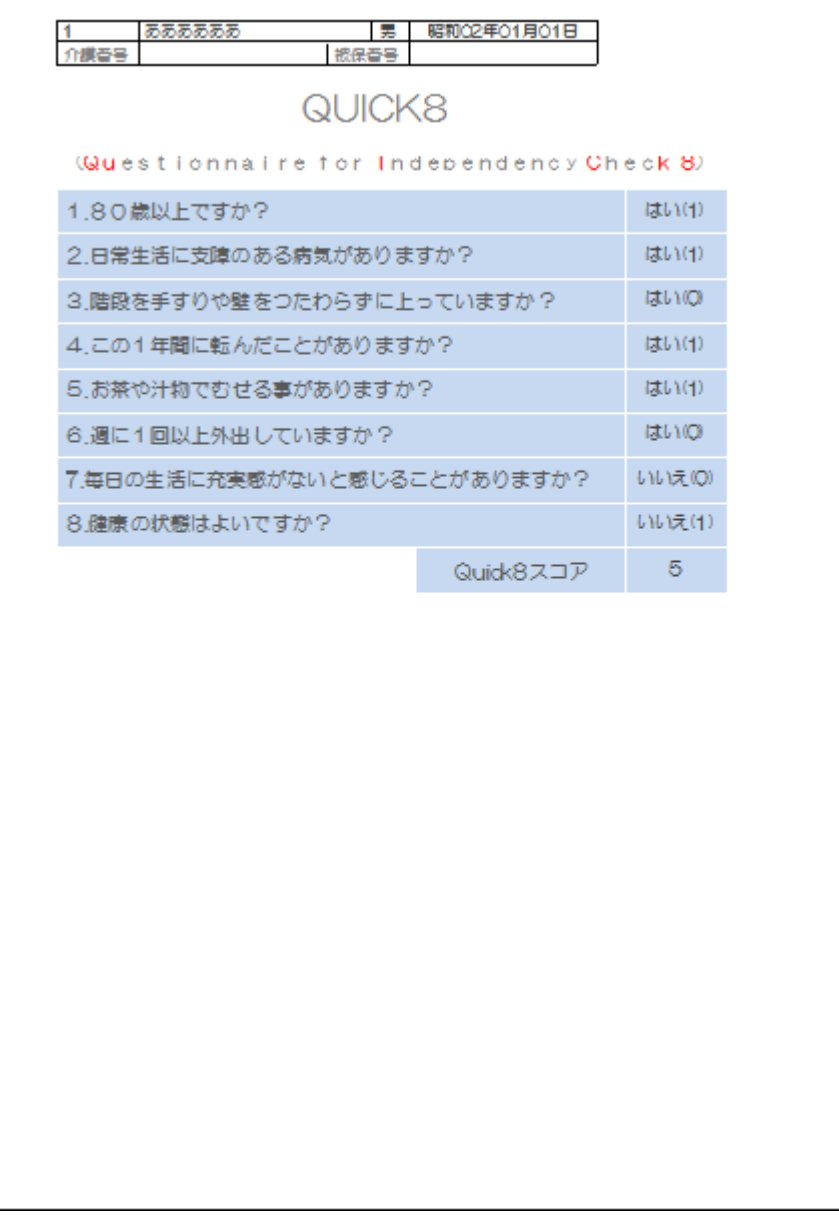

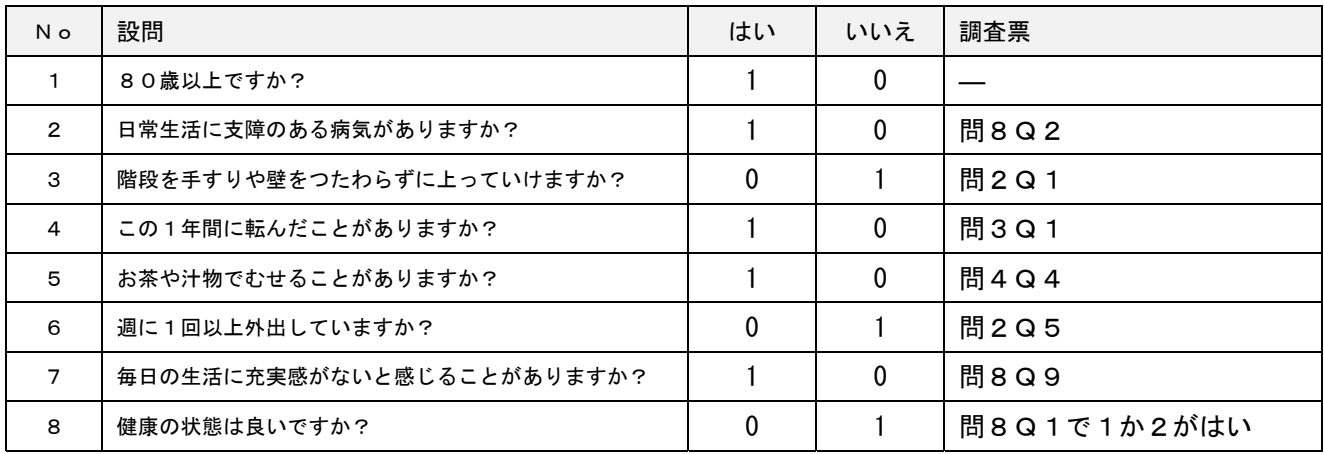

第4部 二次予防事業・日常生活支援事業対象者の簡易スクリーニングテスト

 虚弱高齢者を早期に発見し、予防的なサービスを提供することで、対象者の生活の質(QOL) を維持し、さらに財政的負担を軽減するというのは、高齢化の進む先進国共通の課題とな っている。そのためには例えば電話による質問や自記式でチェックができる簡易なスクリ ーニング手法が必要となる。我が国の基本チェックリスト 25 項目もそのような仕組みであ ると考えられるが、その基準の妥当性についてはいくつか課題もある。例えば、昨年度の 本事業における要介護度の悪化に有意に関連する要因の分析結果では、年齢階級が高いこ と、男性であること、運動での二次予防事業対象者(旧特定高齢者)の該当項目が多いこ と、閉じこもりの該当項目が多いこと、認知症の該当項目が多いこと、そしてサービスを 利用していることが、要介護状態の有意の悪化に関係していた。すなわち、栄養や口腔機 能、うつといった項目は有意な項目としては検出されていない。また、諸外国のものと比 較すると一般的な健康状態に関する質問項目がないこと、年齢の要素が考慮されていない といった問題もある。

 表1はカナダ・ケベック州において支援が必要な高齢者のスクリーニングテストとして 活用されている PRISMA-7 の内容を示したものである。

#### 表 5-1 PRISMA-7 の内容

- 1 あなたは 85 歳以上ですか?
- 2 男性ですか?
- 3 あなたは何か生活に支障のある病気にかかっていますか?
- 4 常に誰かの助けが必要ですか?
- 5 家で静養していることが必要な病気にかかっていますか?
- 6 何かあった時、頼りになる人がそばにいますか?
- 7 移動する際に、常に杖や歩行器、車いすを使用していますか?

スクリーニング基準は Yes が 3 以上(感度 78.3%、特異度 74.4%)、あるいは 4 以上(感 度 60.9%、特異度 91.0%)となっている。ここで留意すべき点は「何かあった時、頼りに なる人がそばにいますか?」が Yes であることがリスクと考えられている点である。この 点については開発者も慎重に検討し、その妥当性が示されている。

カナダにおける実際の運用では、コミュニティ社会福祉センターの看護職・福祉職がこ の質問票を用いて、高齢者を対象に電話でスクリーニングを行い、陽性と判定された高齢 者に対して、後日訪問調査を行ってアセスメントを行い、実際のサービス必要性の有無と、 必要な場合のケアプラン作成を行っている。

そこで今回の事業では、基本チェックリスト 25 項目に加え、PRISMA-7 に含まれているよ うな健康に関する情報なども含まれている日常生活圏域ニーズ調査の項目を用いて、より

簡便なチェックリストを作成することを試みた。表 2 がその結果試行的に作成した自立度 チェックリスト 8 項目(Quick8: Questionnaire of Independency Check 8)である。

#### 表 5-2 Quick8 の内容

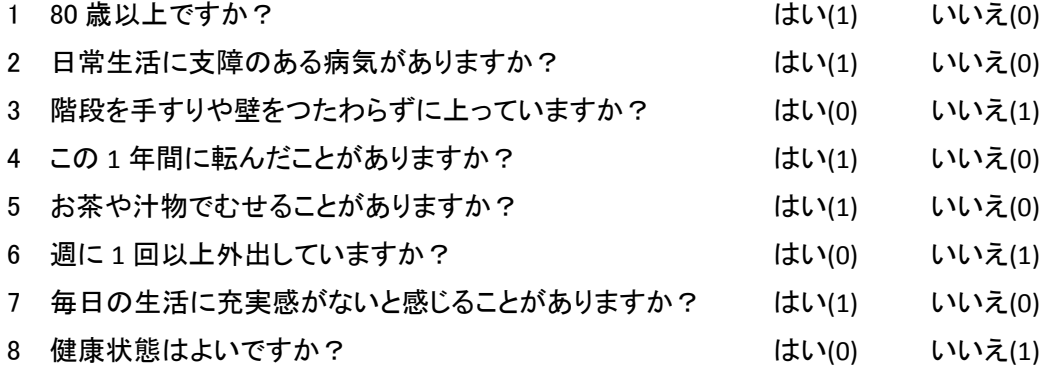

 福岡県の 1 自治体のデータ 289 人を基に分析を行った結果、二次予防事業・日常生活支 援事業対象者をスクリーニングするための基準として、「4 項目以上」を採用した場合の感 度は 1.00、特異度は 0.71、「5 項目以上」を採用した場合の感度は 0.66、特異度は 0.88 で あった。ROC 分析の結果、基準としては「4 項目以上」が妥当であると考えられる。

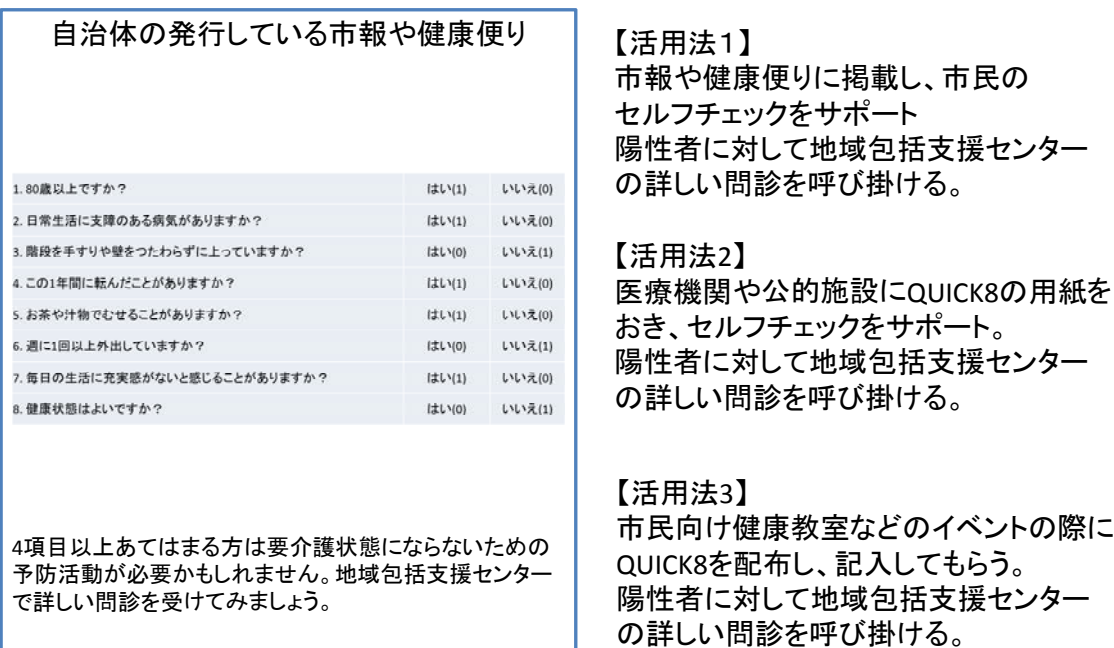

図 5-1 Quick 8 の活用方法

図 5-1 は Quick8 の活用方法を示したものである。自治体の発行している市報や健康便り

に載せる、あるいは自治体の主催する種々のイベントの際にこれを配ることで広く住民に セルフチェックを行う機会を提供することが可能であると考える。

 図 5-2 は Quick8 の活用も含めた二次予防事業・日常生活支援事業対象者把握のためのシ ステムを図示したものである。今後、このようなシステムの有効性についても、より多数 の対象者のデータを基に実証的に検討する必要がある。

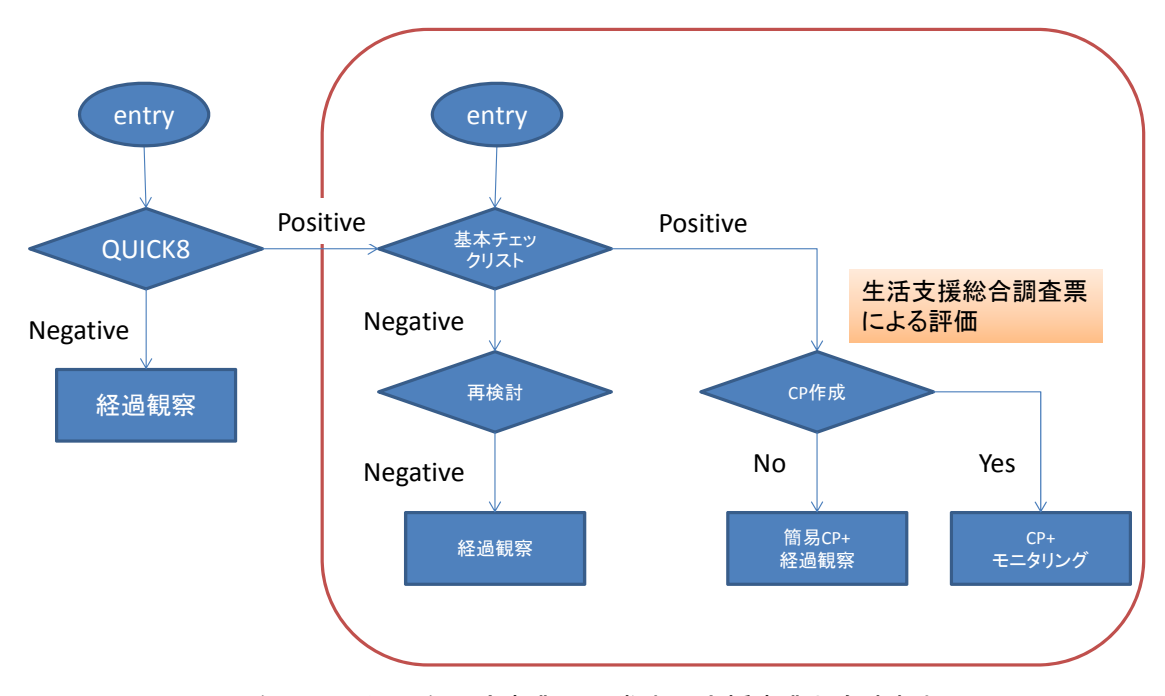

図 5-2 Quick8 を活用した二次予防事業・日常生活支援事業対象者把握のシステム

平成 23 年度厚生労働省老人保健健康増進等事業 「介護予防事業の推進に関する調査研究事業」報告書 平成 24 年 3 月 31 日 特定非営利活動法人 HRS うりずん(若夏) 理事長 中嶋 和代